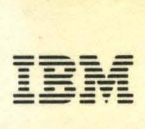

**Series/1** 

GC34-0070-1 File No. S1-32

**IBM Series/1 Stand-Alone Utilities User's Guide** 

Program Number 5719-SC2

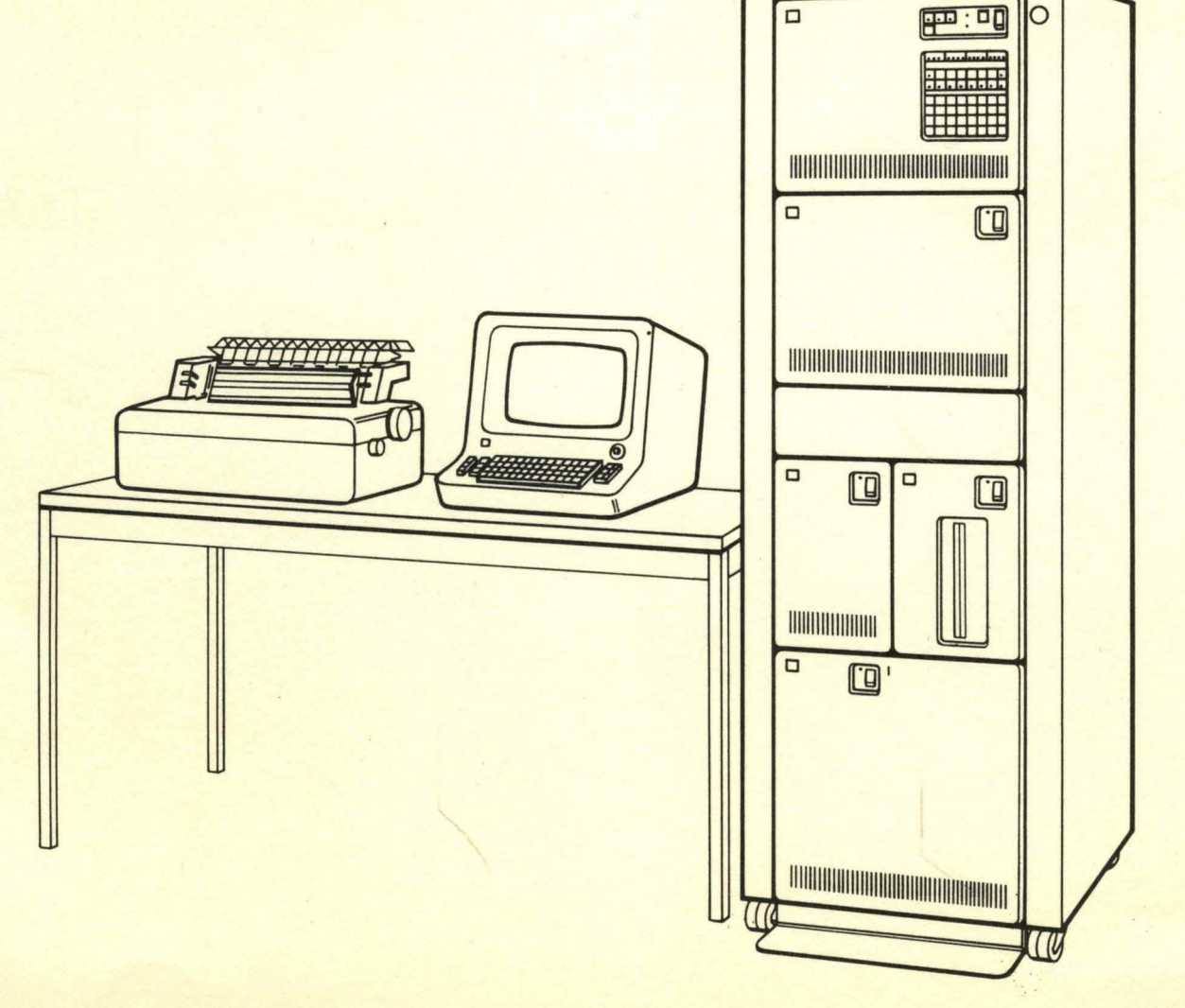

GC34-0070-1

File No. S1-32

**IBM Series/1 Stand-Alone Utilities User's Guide** 

Program Number 5719-SC2

Second Edition (September 1977)

This is a major revision of, and obsoletes, GC34-0070-0. Significant technical changes are indicated by a vertical line to the left of the change, except for Chapter 7, which is a new chapter.

Significant changes or additions to the contents of this publication will be reported in subsequent revisions or Technical Newsletters. Requests for copies of IBM publications should be made to your IBM representative or the IBM branch office serving your locality.

A form for readers' comments is provided at the back of this publication. If the form has been removed, send your comments to IBM Corporation, Systems Publications, Department 27T, P.O. Box 1328, Boca Raton, Florida 33432. Comments become the property of IBM.

© Copyright International Business Machines Corporation 1976, 1977

 $\ddot{\phantom{a}}$ 

Preface v Chapter 1. Introduction 1-1 Hardware Overview 1-2 Using the Utility Programs 1-3 Making Corrections at the Operator Station 1-4 Chapter 2. System Build and Verification 2-1 Automatic System Build (SB) 2-1 What This Program Does 2-1 How To Use It 2-1 The Output You Receive 2-2 How To Handle Errors 2-2 Example 2-2 System Verification (SF) 2-3 What This Program Does 2-3 How To Use It 2-3 The Output You Receive 2-3 How To Handle Errors 2-3 Example 2-4 Chapter 3. Initial Program Load Programs 3-1 Diskette IPL Bootstrap (JP) 3-1 What This Utility Does 3-1 How To Create A Diskette 3-1 How To Use It 3-1 How To Handle Errors 3-2 Example 3-2 Disk IPL Bootstrap/Loader (L1, L2) 3-3 What This Utility Does 3-3 How To Use It 3-3 The Output You Receive 3-4 How To Handle Errors 3-4 Chapter 4. Initialization Programs 4-1 Diskette Initialization (RI) 4-1 What This Utility Does 4-1 How To Use It 4-3 The Output You Receive 4-4 How To Handle Errors 4-4 Example 4-4 Disk Initialization (FI) 4-5 What This Utility Does 4-5 How To Use It 4-5 The Output You Receive 4-6 How To Handle Errors 4-7 Examples 4-7 Chapter 5. Create and Delete Programs 5-1 Create Diskette HDRI (CH) 5-1 What This Utility Does 5-1 How To Use It 5-1 The Output You Receive 5-2 How To Handle Errors 5-4 Example 5-4 Delete Diskette HDRI (DH) 5-5 What This Utility Does 5-5 How To Use It 5-5

The Output You Receive 5-5 How To Handle Errors 5-6 Example 5-6 Chapter 6. Copy, Dump and Patch Programs 6-1 Diskette To Disk Copy (RF) 6-1 What This Utility Does 6-1 How To Use It 6-1 The Output You Receive 6-2 How To Handle Errors 6-2 Example 6-3 Disk To Diskette Copy (FR) 6-4 What This Utility Does 6-4 How To Use It 6-4 The Output You Receive 6-5 How To Handle Errors 6-5 Example 6-6 Diskette To Printer Dump (RD) 6-7 What This Utility Does 6-7 How To Use It 6-7 The Output You Receive 6-7 How To Handle Errors 6-8 Example 6-8 Disk To Printer Dump (FD) 6-9 What This Utility Does 6-9 How To Use It 6-9 The Output You Receive 6-9 How to Handle Errors 6-10 Example 6-10 Diskette Patch (TR) 6-11 What This Utility Does 6-11 How To Use It 6-11 The Output You Receive 6-12 How To Handle Errors 6-12 Example 6-13 Disk Patch (TF) 6-14 What This Utility Does 6-14 How To Use It 6-14 The Output You Receive 6-15 How To Handle Errors 6-15 Example 6-16 Storage To Diskette Dump (SI) 6-17 What This Utility Does 6-17 How To Create The Diskette 6-17 How To Use It 6-17 The Output You Receive 6-17 How To Handle Errors 6-18 Example 6-18 Storage To Printer Dump (P1) 6-19 What This Utility Does 6-19 How To Create The Diskette 6-19 How To Use It 6-19 The Output You Receive 6-20 How To Handle Errors 6-21 Example 6-21

Chapter 7. Error Log (EL) 7-1 What This Program Does 7-1 How To Use It 7-2 Error Indicators 7-2 Error Log Control Block 7-3 EBCDIC Buffer 74 Binary Buffer 74 The Output You Receive 74 EBCDIC Buffer Output 7-5 Binary Buffer Output 7-8 How To Handle Errors 7-10

Appendix M. Messages M-l Common Messages M-2 Unrecoverable I/O and System Messages M4 CH-Create Diskette HDRI Messages M-9 DH-Delete Diskette HDR1 Messages M-11 FD-Disk to Printer Dump Messages M-12 Fl-Disk Initialization Messages M-13 FR-Disk to Diskette Copy Messages M-16 IP-Bootstrap/Loader Disk Messages M-17 IP-Bootstrap/Loader Disk Wait Codes M-17 P1-Storage to Printer Dump Wait Codes M-18 RD-Diskette to Printer Dump Messages M-19 RF-Diskette to Disk Copy Messages M-20 RI-Diskette Initialization Messages M-21 SB-Automatic System Build M-23 SF-System Verification Messages M-24 Sl-Storage to Diskette Dump Wait Codes M-25 TF-Disk Patch Messages M-26 TR-Diskette Patch Messages M-28

Index X-I

The **IBM** Series/1 Stand-Alone Utilities Guide describes each of the utility programs. It tells you:

- What the utility does
- How to use it
- The output you receive
- How to handle errors

This publication is organized into seven chapters, each containing groups of related utility programs. Appendix M covers messages generated by each program and the appropriate action to be taken.

To effectively use the stand-alone utility programs, you should be familiar with:

- Basic data processing concepts
- Assembler language coding
- Modular programming concepts

 $\bar{z}$ 

*Prerequisite Publications*  none

 $\label{eq:2.1} \mathcal{L}(\mathcal{L}^{\text{max}}_{\mathcal{L}}(\mathcal{L}^{\text{max}}_{\mathcal{L}}),\mathcal{L}^{\text{max}}_{\mathcal{L}}(\mathcal{L}^{\text{max}}_{\mathcal{L}}))$  $\label{eq:2.1} \begin{split} \mathcal{L}_{\text{max}}(\mathbf{r}) = \mathcal{L}_{\text{max}}(\mathbf{r}) \mathcal{L}_{\text{max}}(\mathbf{r}) \mathcal{L}_{\text{max}}(\mathbf{r}) \mathcal{L}_{\text{max}}(\mathbf{r}) \mathcal{L}_{\text{max}}(\mathbf{r}) \mathcal{L}_{\text{max}}(\mathbf{r}) \mathcal{L}_{\text{max}}(\mathbf{r}) \mathcal{L}_{\text{max}}(\mathbf{r}) \mathcal{L}_{\text{max}}(\mathbf{r}) \mathcal{L}_{\text{max}}(\mathbf{r}) \mathcal{L}_{\text{max}}(\mathbf{r}) \$ 

 $\label{eq:2.1} \frac{1}{\sqrt{2}}\left(\frac{1}{\sqrt{2}}\right)^{2} \left(\frac{1}{\sqrt{2}}\right)^{2} \left(\frac{1}{\sqrt{2}}\right)^{2} \left(\frac{1}{\sqrt{2}}\right)^{2} \left(\frac{1}{\sqrt{2}}\right)^{2} \left(\frac{1}{\sqrt{2}}\right)^{2} \left(\frac{1}{\sqrt{2}}\right)^{2} \left(\frac{1}{\sqrt{2}}\right)^{2} \left(\frac{1}{\sqrt{2}}\right)^{2} \left(\frac{1}{\sqrt{2}}\right)^{2} \left(\frac{1}{\sqrt{2}}\right)^{2} \left(\$ 

This manual explains how to use each of the utilities in detail.

For each utility there is an example of a typical session of using the utility. This example shows your interaction with the utility-the prompts it issues and the responses you supply. It also covers errors that may occur during the interaction and how you handle them. The IBM-supplied names (module ID's) for these programs are shown in parentheses after the program name.

The Utilities are:

- *Automatic System Build* copies a portion of the complete system from a diskette to the system disk.
- *System Verification (SF)* checks to find if all components of the system were copied to the system disk and also prints the location of the components on disk.
- *Diskette IPL Bootstrap (IP)* loads a program 1 cylinder in length (from location: cylinder 1, head 0, sector 1) into the high end of storage.
- *Disk IPL Bootstrap/Loader (Ll, L2)* loads programs from the disk into main storage.
- *Diskette Initialization (RI)* initializes the diskette, writing ID records and checking for defective cylinders, and assigns alternate cylinders.
- *Disk Initialization (FI)* initializes the disk, verifying sector IDs and checking for defective sectors, and assigns alternate sectors.
- *Create Diskette HDRI (CH)* creates a HDRI record for a diskette, using information that you specify.
- Delete Diskette HDR1 (DH) deletes the HDR1 record for a specified diskette data file.
- Diskette to Disk Copy (RF) copies data from a specified diskette data file to a specified disk data flle.
- *Disk to Diskette Copy (FR)* copies data from a specified disk data file to a specified diskette data file.
- *Diskette to Printer Dump (RD)* dumps the contents of a specified area on the diskette to the printer.
- *Disk to Printer Dump (FD)* dumps the contents of a specified area on the disk to the printer.
- *Diskette Patch (TR)* applies a patch (which you enter at the operator station) to a specified location on the diskette.
- *Disk Patch (TF)* applies a patch (which you enter at the operator station) to a specified location on the disk.
- *Storage to Diskette Dump (Sl, S2)* dumps the contents of main storage to the diskette.
- *Storage to Printer Dump (PI, P2)* dumps the contents of main storage to the printer.
- *Error Log Program (EL)* formats system errors.

### **HARDWARE OVERVIEW**

The following is a list of hardware products referred to in this manual. The list includes the product name and the term used within this manual when referring to the product.

*Product Name* 

**IBM** 4955 or 4953 Processor **IBM** 4962 Disk Module **IBM** 4964 Diskette Module **IBM** 4974 Printer Any device that can be used as an operator station and is attached to the system through the ASCII teletypewriter adapter

*Term Used Hereafter*  processor disk diskette printer operator station

The minimum hardware configuration required to run a Series/1 program is:

- 1 processor with 32KB of storage
- 1 diskette unit
- 1 disk
- 1 printer
- 1 operator station

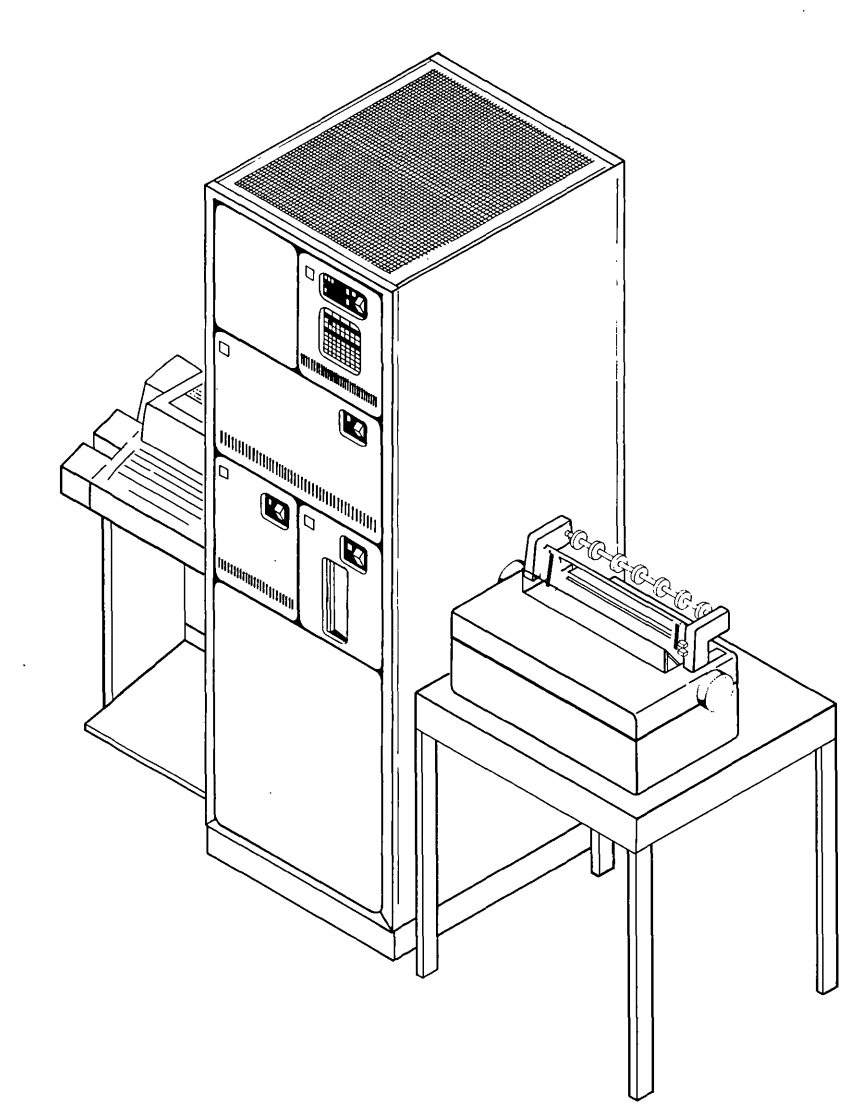

# **USING THE UTILITY PROGRAMS**

I All programs (except the Error Log Program, Automatic System Build, Storage to Diskette Dump, and Storage to Printer Dump) are IPLed from the disk. All programs are on disk in a storage-image format, preceded by a header record designating the load point, entry point, size of the program, and maintenance information.

To invoke a program, set the IPL switch to primary (disk) and press the LOAD key on the system console. Once the loader is in main storage, it prints a message at the operator station requesting the name or starting sector address of the program to be loaded: IP100A EXEC=

You can enter either the 2-character name for the IBM-supplied programs (for example, RI for diskette initialization) or the program's starting sector address. For any other programs, you must enter the program's starting sector address. Sector addresses must be specified in this format:

ccchss

where:

 $\csc =$  the cylinder number in decimal

 $h =$  the head number in decimal

 $ss =$  the sector number in decimal

Mter the program is loaded, it issues prompts at the operator station requesting you to enter certain information needed by the program before it can begin processing. This information is covered in the chapters describing the individual utilities.

The utility prints an error message at the operator station and reissues the prompt if  $(1)$ the information you enter is syntactically incorrect or (2) if the utility encounters a recoverable error. Each time a prompt or message is printed at the operator station, it ends with a carriage return. You must also end your entries with a carriage return.

If you are typing a line that is longer than 72 characters, there is an automatic carriage return after you type the 72nd character.

In the Series/1 programs, a contiguous, logically related collection of data on a single disk or diskette is called a data file. Through the operator station, you can refer to a data file by specifying its device address, starting sector address, and ending sector address. Enter the information in this format:

ddd ,ccchss,ccchss

where:

 $ddd$  = the device address

ccchss, ccchss  $=$  the starting and ending sector addresses of the data file

The device address are fixed as follows:

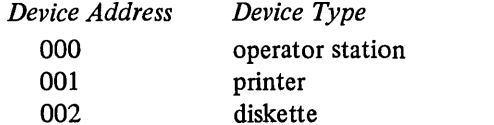

003 disk

The ranges of the ccc, h, and ss values are:

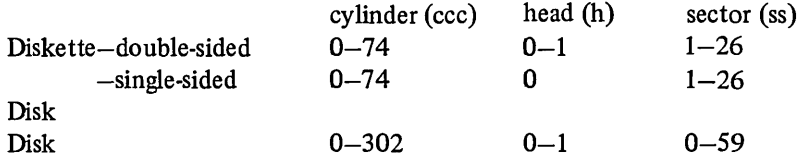

Note. Cylinder 0 of the disk is reserved for the Bootstrap and Loader; cylinder 1 is reserved for alternate sector assignments; cylinder 302 is reserved for customer engineer use. On the diskette, track 0 is reserved for system use; tracks 75 and 76 are reserved as alternate tracks to replace tracks that become defective.

Both the disk and diskette are supported in a *cylinder mode.* For example, the disk sector that follows sector address 005059 is 005100, and the disk sector that follows sector address 005159 is 006000.

If a logically deleted record is encountered during any diskette operation other than the diskette to printer dump (RD), the message UNRECOVERABLE I/O ERROR will be written at the operator station. The error code included in the message denotes the presence of a control address marker at the diskette sector address specified, and the function terminates. For the diskette to printer dump utility, a deleted record on cylinder 0, head 0, sectors 8-26 and cylinder 0, head 1, sectors 1-26 will print out the message PHYSICAL RECORD HAS BEEN LOGICALLY DELETED. All other sectors will print out UNRECOVERABLE I/O ERROR.

For more detailed information on the disk and diskette, refer to the *IBM* 4962 *Disk Storage Unit Description,* GA34-0024, and the *IBM* 4964 *Diskette Input/Output Unit Description,* GA34-0023.

If a' program creates or moves data fIles, it prints a message at the operator station indicating the last sector written:

id0991 LAST SECTOR WRITTEN = ccchss

Messages are *always* printed on one device line. Some of the messages in this manual are shown on two lines because of the message length.

#### *Making Corrections at the Operator Station*

If you should make typing errors while entering data at the operator station, you can correct these errors in the foIlqwing manner.

To correct one or more characters:

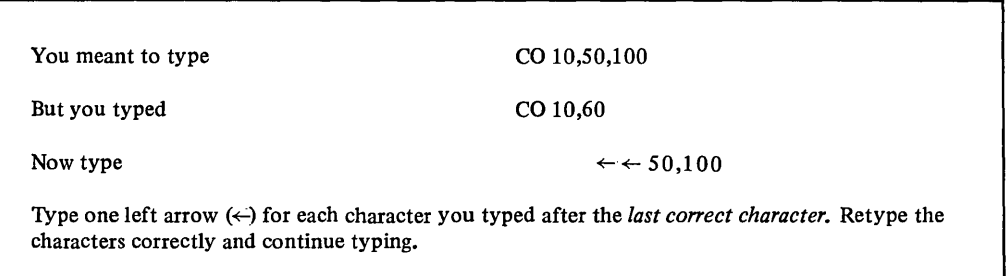

#### To correct an entire line:

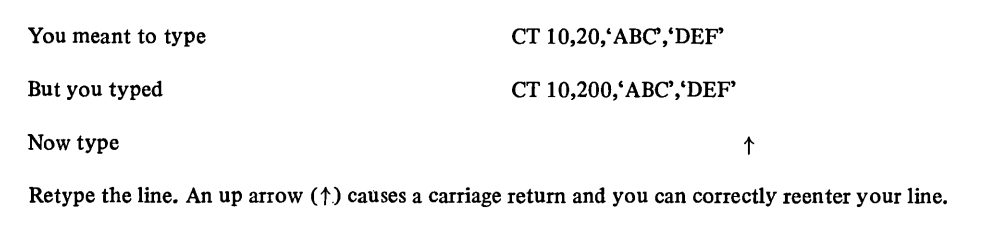

Note. If you want to interrupt the printing process at the operator station, hold down the CTRL key, then press the A key.

# Automatic System **Build** (SB) WHAT THIS PROGRAM DOES

The Automatic System Build program copies to disk the diskette shipped from IBM. A copy of this program resides on the diskette. The layout of the diskette is shown below.

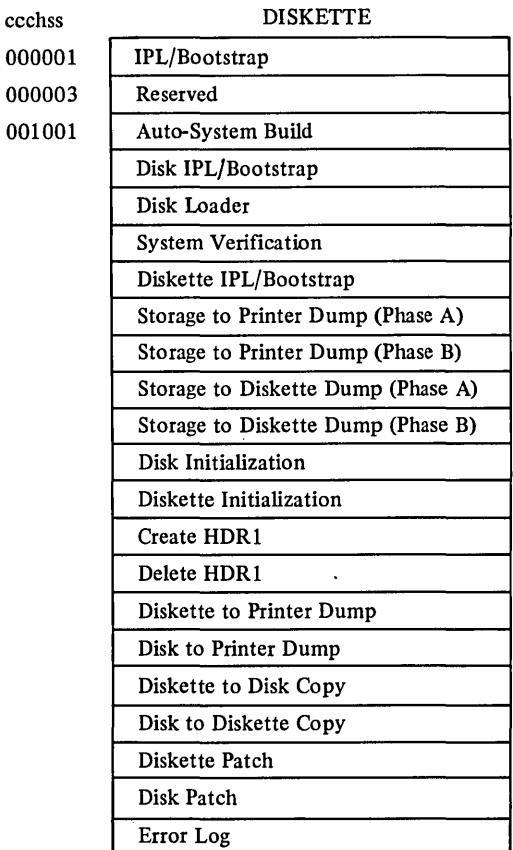

The loader loads the contents of the diskette to a predefmed area of the disk. When the diskette has been copied, the system is built on disk.

# HOW TO USE IT

- (1) mount the diskette, as shipped from IBM,
- (2) set the console IPL switch to alternate, and
- $(3)$  press the LOAD Key.

The hardware loads the bootstrap, which in turn loads the Automatic System Build program. No further input is necessary.

The program issues this message:

#### SBOOOI AUTOMATIC SYSTEM BUILD STARTED

Once the diskette is mounted, the program prints, from the VOL1 label, the volume identifier field in the following message:

SBIOOI DISKETTE VOLID=nnnnnn

where nnnnnn is the volume identifier for the diskette. It then copies, to a predefined location on the disk, the contents of the diskette. There is no operator input required to build the system. Upon completion the program issues this message:

SB001I AUTOMATIC SYSTEM BUILD UTILITY COMPLETED

#### THE OUTPUT YOU RECEIVE

Output consists of a complete diskette copied onto the disk and the three preceding messages. If any errors occur while copying the diskette to disk, an appropriate I/O error message is printed at the operator station.

# HOW TO HANDLE ERRORS

If an I/O error occurs, the program terminates after issuing an error message to the operator station. See Appendix M for a complete discussion of possible error codes.

#### EXAMPLE

The following is an example of the automatic system build program. In this example, the diskette mounted has VOLID=PID002.

- 1. Mount the IBM diskette.
- 2. Set console IPL switch to alternate.
- 3. Press the LOAD Key.

SBOOOI AUTOMATIC SYSTEM BUILD STARTED SBIOOI DISKETTE VOLID=PID002 COPIED SB001I AUTOMATIC SYSTEM BUILD UTILITY COMPLETED

After the diskette is copied, your system will be built on disk.

Now use the System Verification program to insure that the components have been correctly copied to the system disk.

# System Verification (SF) WHAT THIS PROGRAM DOES

Mter you load the program, it ensures that your system is built properly by cross-checking each module on your IPLed system disk against a table containing expected module names. If any modules are missing, a message is printed indicating which specific program is not on the disk system.

#### HOW TO USE IT

Press the LOAD key. After the EXEC= message is printed at the operator station, enter either SF or the starting sector address (ccchss) of the program. When it is loaded, no further input is required. The program performs the verification, using an internal table of module names expected to be on the disk.

### THE OUTPUT YOU RECEIVE

If your IPLed system disk is an incomplete system, an error message is printed at the operator station indicating the name of the module that was not found. No further verification processing is possible.

The system map name contains header record data for all modules encountered before the error occured. If your system is correct, a system map containing header record data for each load module is printed, and a message verifying that the system was correctly built is printed at the operator station.

The system map is printed in the following format:

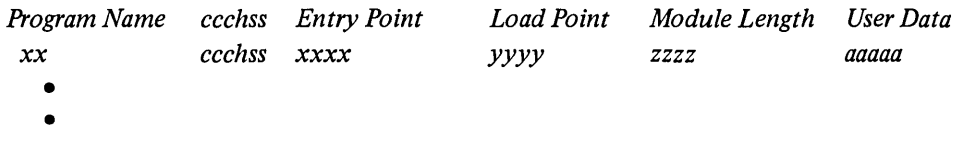

•

where:

- xx = the 2-character component ID
- $ccchss$  = the address of header record on the disk
- xxxx  $=$  the entry point of the module in ccchss format

yyyy = the load point of the module in ccchss format

zzzz = the length of the module in hexadecimal

aaaaaa = the description of the 2-character component ID

#### HOW TO HANDLE ERRORS

If the program encounters any of the following errors, it issues a message at the operator station:

- Invalid header ID
- Module missing on system disk
- Module name missing in the system table
- Incorrect header chain

If an unrecoverable error occurs, the program abnormally terminates. To reinvoke the program, you must relPL. Unrecoverable errors are:

- Operator Station I/O error
- Disk I/O error

# **EXAMPLE**

The following is an example of the System Verification program.

 $\sim 10^6$ 

 $\bar{\beta}$ 

 $\mathcal{L}^{\mathcal{L}}$ 

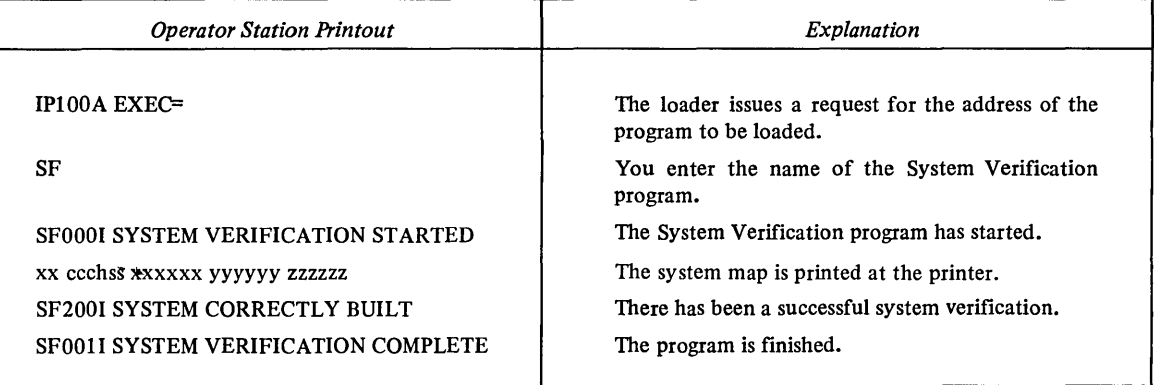

 $\hat{\mathcal{A}}$ 

 $\bar{\phantom{a}}$ 

# Chapter 3. Initial Program Load Programs

# Diskette IPL Bootstrap (IP) WHAT THIS UTILITY DOES

When you press the LOAD key on the console, the hardware loads the bootstrap into main storage from the diskette. The bootstrap, in turn, loads the contents of cylinder 1, head 0, from the IPLed diskette. When the bootstrap is fmished, register 7 contains the device address of the diskette you IPLed from. The program is loaded into the high end I of storage and control is given to the first logical address of the program. *Note.* A standard linkage editor header is required on the diskette.

# HOW TO CREATE A DISKETTE

You must create a special diskette for the diskette IPL bootstrap. See example below. Locate the ccchss of the program IP on the system verification listing. Using the disk to diskette copy program, copy the program IP to the diskette. You must start the copy 1 disk sector beyond the beginning of the program to remove the header record. IP must be placed on the diskette at cylinder 0, head 0, sectors 1 and 2.

# HOW TO USE IT

You invoke this utility by setting the IPL switch to alternate (diskette) and then pressing the LOAD key.

Note. The bootstrap must be on cylinder 0, head 0, sectors 1 and 2 of the diskette.

# **HOW TO HANDLE ERRORS**

If a diskette I/O error occurs, the utility tries to recover, if it can; otherwise, it terminates.

# **EXAMPLE**

The following is an example of placing the diskette bootstrap on a diskette.

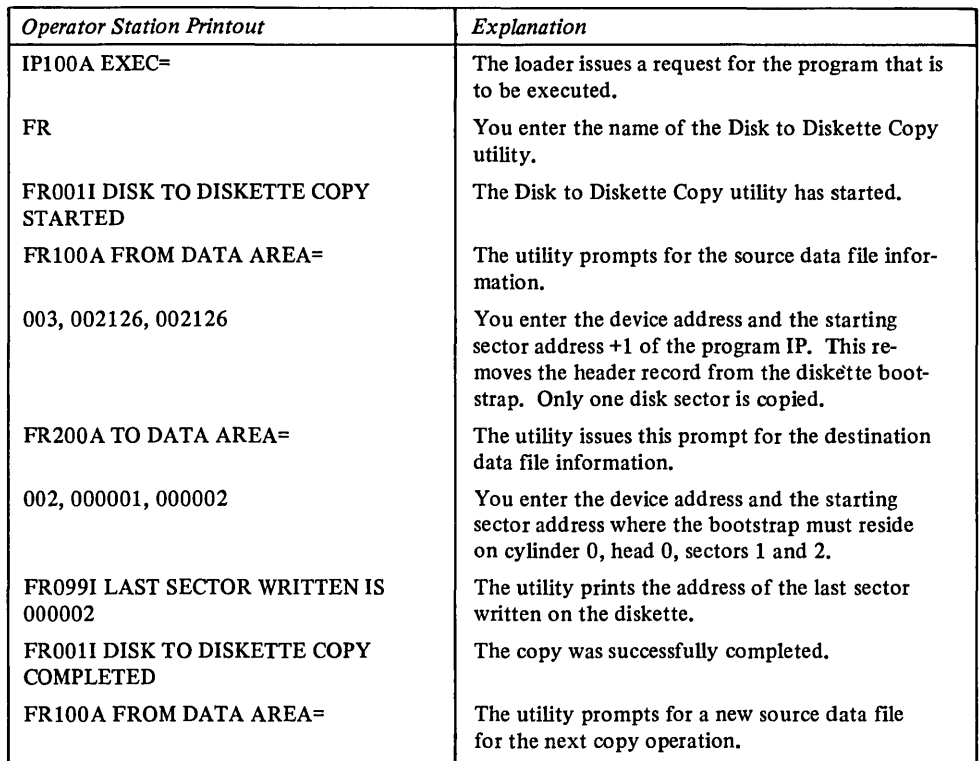

 $\bar{z}$ 

# Disk **IPL** Bootstrap/Loader (Ll, L2) WHAT THIS UTILITY DOES

When you press the LOAD key on the console, the hardware loads the bootstrap into main storage from the disk. The bootstrap then loads and gives control to the loader. Once the loader is in main storage, it issues a prompt through the operator station requesting the two character IBM-supplied name or the ccchss location of the program you want loaded and given control on level O. The loader brings into storage the program you request and passes control to it.

Note. When the requested program receives control, these conditions exist:

- On levels 1, 2, and 3 the LSR, IAR, and all general-purpose registers contain zeros.
- On level 0:
	- Register 3 contains the device addresses of the operator station in the first byte and the printer in the second byte.
	- $-$  Register 4 contains the size of storage:
		- 7FFFis32K
		- BFFFis 48K
		- FFFFis 64K.
	- Register 5 contains the device address of the IPLed device in the low-order byte.
	- Register 6 contains the value of the cylinder that contains the header record of the requested program.
	- Register 7 contains the values for the head and sector that contain the header record of the requested program.
- In the LSR, the supervisor state bit for level 0 is on.
- The IPLed device and the operator station are unprepared and all interrupts are disabled.

# HOW TO USE IT

You invoke this utility by pressing the LOAD key.

Note. The bootstrap must be on cylinder 0, head 0, sector 0 of the disk. The loader resides on cylinder 0, head 0, sectors  $1-13$ .

Once the loader is in control, you can specify which program you want loaded for execution. The loader prints this prompt at the operator station:

IP100A EXEC=

All IBM-supplied programs can be loaded by name. All user programs are loaded by disk address. If you load a program by name, enter:

program name

#### where:

program name is a 2-character IBM-supplied name for the program. If you enter the program's location, it must be in this form:

ccchss

#### where:

- $ccc = a 3$ -digit decimal cylinder number in the range  $002-301$
- h = the head number, either  $0$  or  $1$
- $ss = a 2$ -digit decimal sector number in the range 00-59

The loader assumes that the program you requested is on the same device you IPLed from. There is a restriction on how hig this program can be. The program's maximum size is the size of storage minus 2K bytes. The last 2K of storage is reserved for the loader, but may be used after control is passed to the program.

If the information you enter is syntactically incorrect, an error message is printed at the operator station and the prompt is repeated. If the information you enter is syntactically correct, the loader checks your program's header record to determine:

- If it is a valid header
- The load point of the program
- The entry point of the program
- If the program can fit into the available storage

If an invalid header is found, the prompt is reissued. If the information is correct, your program is given control.

#### **THE OUTPUT YOU RECEIVE**

The only output from this utility is the prompt IP100A EXEC= and possibly some error messages.

### **HOW TO HANDLE ERRORS**

If the utility encounters a recoverable error, it prints an error message and reissues the prompt. Recoverable errors are:

- Invalid sector address-address is out of range for the device, contains non-decimal digits, or is the incorrect length
- Invalid header record
- Invalid program name
- Program too large for storage

If the utility encounters an unrecoverable error, it issues a LEX with a code in the operand of the instruction. To reinvoke the utility, you must reIPL. Unrecoverable errors are:

- I/O error to the operator station
- I/O error to disk

# Diskette **Initialization** (RI) WHAT THIS UTILITY DOES

This utility initializes either a single-side or double-sided diskette in a diskette drive. The initialization consists of three steps:

- The utility formats each track into 1 28-byte sectors.
- The utility analyzes each track. If it finds a defective sector, it considers that entire cylinder to be defective, and assigns an alternate cylinder. The next sequential cylinder is assigned as the alternate. If more than two cylinders are defective, the diskette is flagged as unusable.
- On cylinder 0, head 0, the utility:
	- Writes the VOLID (volume identification) on sector 7.
	- Writes one HDRI (header 1) on sector 8. This HDRI describes the entire data area (cylinders 1-74) as one data set.
	- Writes the remaining HDR1s (9-26) as deleted headers.
	- Writes the ERRMAP on sector 5. This contains the address of defective cylinders up to a maximum of two in the format cch, where cc is the number of the defective cylinder and h is the head number.

See the following pages for the format of the VOLI and HDRI field.

If you try to initialize a diskette that has been previously initialized, you destroy all data on the diskette. Reinitialization rewrites the complete diskette surface.

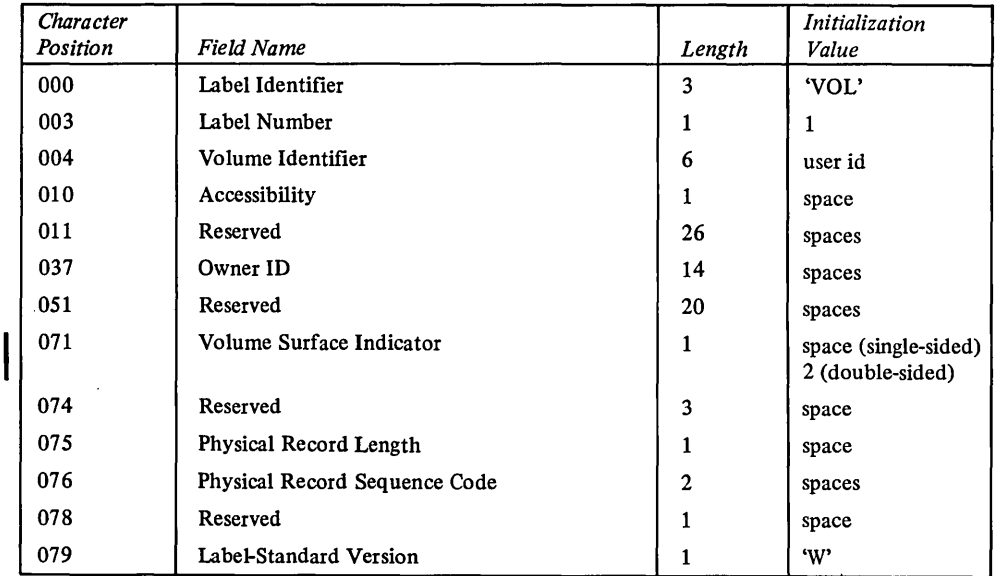

#### VOLI LABEL FORMAT

#### HDR1 LABEL FORMAT

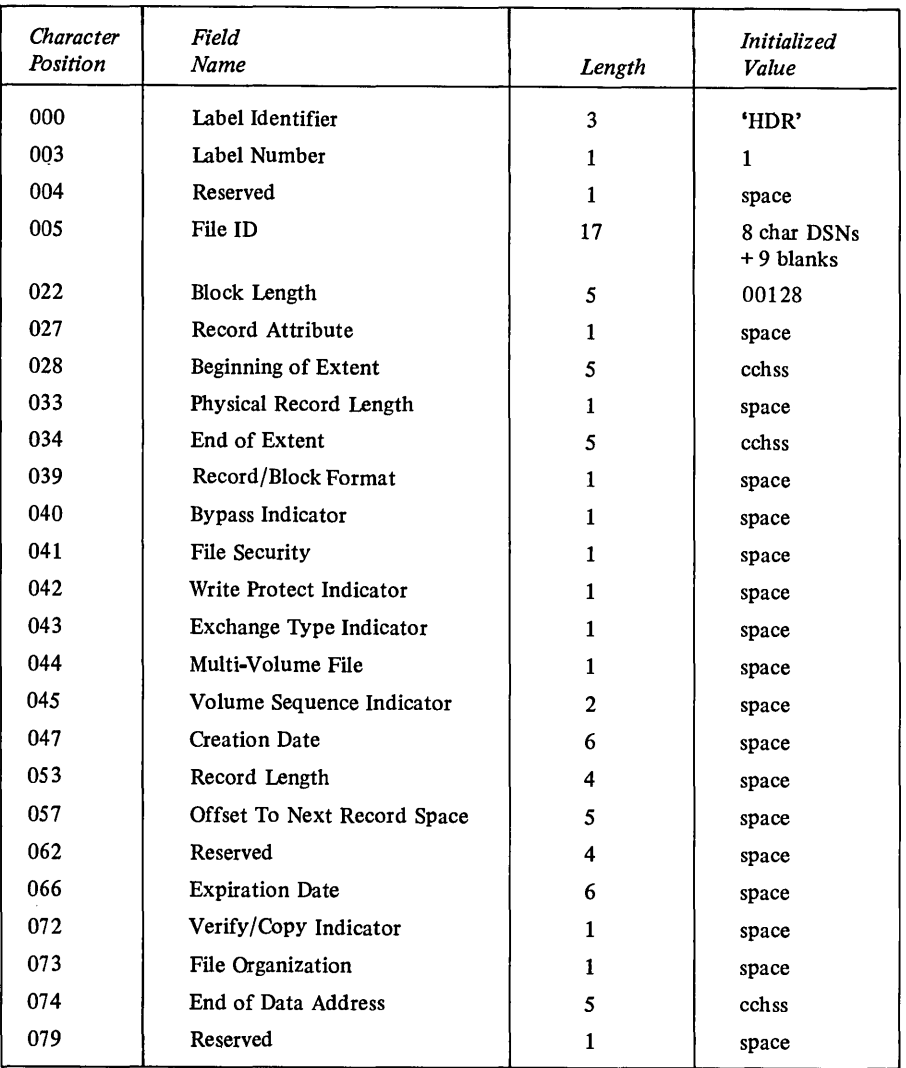

The initialized diskette that this utility produces is formatted as a basic exchange diskette, with a VOLID that you specify. The portion of the diskette that is available for your use (cylinders  $1-74$ ) is a basic exchange EBCDIC data file. It is specified by the first HDR1 record (at cylinder 0, head 0, sector 8). The basic exchange data file has these characteristics:

- The data file is organized sequentially.
- A record is 128 bytes long.
- Records are in ftxed-length format and are unblocked and unspanned.
- The physical record length is 128 bytes.

 $\sim$ 

 $\bar{z}$ 

- The data file identifier (HDR1) is a simple name, containing up to 8 characters.
- All character data is represented in EBCDIC. ASCII is not supported.

# HOW TO USE IT

Press the LOAD key. After the EXEC= message is printed at the operator station, enter either RI or the starting sector address (ccchss) of the utility. When it is loaded, the utility responds with:

RIOOOI DISKETTE INITIALIZATION STARTED

The utility issues this prompt requesting the diskette device address:

RI110A DEVICE ADDRESS=

Enter the information in this form:

ddd

where ddd is the device address, in decimal. This number must be in the range 0-127. If the diskette already has a VOLID, the utility responds with:

```
RI125I CURRENT VOLID= cccccc
```
where cccccc is the name of the current VOLID on the diskette. The utility issues a prompt asking whether or not to proceed with initializing this diskette:

RI127A DO YOU WANT TO INITIALIZE THIS DISKETTE? RESPOND YES OR NO

If you respond NO, the utility issues a cycle terminated message and recycles to the RII10A message. If you respond YES, the utility issues this prompt requesting the name of your volume:

RI120A NEW VOLID=

Enter the VOLID you want on your volume in this form:

 $ccccccc$ 

where cccccc is a I-to 6-character alphameric name.

If the information you entered is correct the utility does the initialization.

# **THE OUTPUT YOU RECEIVE**

This utility produces an initialized diskette in *basic exchange format* (one that is interchangeable with other systems). If any defective cylinders are encountered, the utility issues this message, one for each defective cylinder, in the following form:

(·r~~~9~··.~~~·.·fYrJ.~~~·.··.·~b.··.····.·· .. 1

where cc is the number of the defective cylinder and h is the head number. The utility prints this message to indicate that it has finished:

RIGO1I DISKETTE INITIALIZATION COMPLETED

# **HOW TO HANDLE ERRORS**

If the utility encounters a recoverable error, it prints an error message and reissues the prompt. Recoverable errors are:

- Device address not valid
- Device at specified device address not diskette device
- Invalid VOLID/header name
- Cylinder 0 defective
- Unable to initialize because there are too many defective cylinders (two cylinders is the maximum)
- I Cylinder 0 unformatted

If the utility encounters an unrecoverable I/O error, it abnormally terminates. To reinvoke the initialization utility, you must reIPL.

### **EXAMPLE**

The following example shows a typical initialization, where the diskette device address is 002, the user's new VOLID is VOL001, and the old VOLID is VOL999.

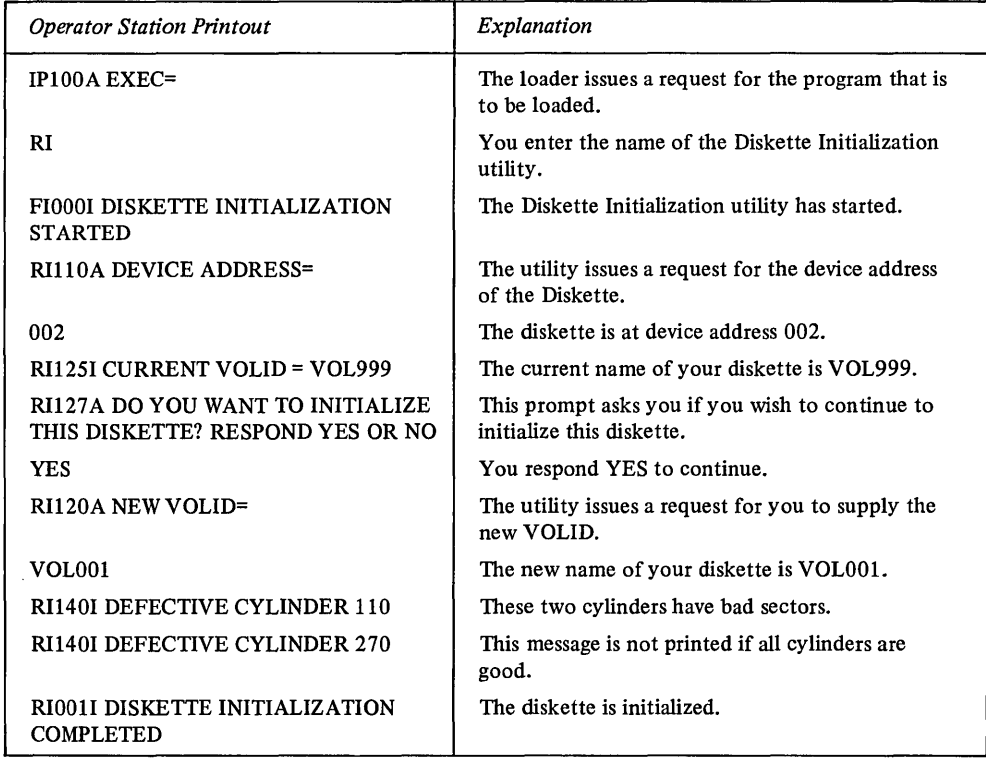

# Disk Initialization (FI) WHAT THIS UTILITY DOES

This utility has two initialization *types-primary initialization* and *alternate sector assignmen t.* 

Use primary initialization for complete initialization when the disk is installed or when complete reinitialization is desired. It first verifies and corrects sector IDs, and then analyzes the disk surface to find defective sectors. When it finds a defective sector, it assigns an alternate sector on cylinder 1, then prints a message at the operator station.

Alternate sector assignment lets you assign alternate sectors for those sectors found to be defective. It also tries to move data from the defective sector to the alternate.

Note. Because there are only 120 alternate sectors available, and because once an alternate has been assigned, the defective sector cannot be recovered unless you specify that all sector IDs are to be rewritten during initialization. Therefore, use alternate sector assignment only when necessary.

If you try to initialize a disk that has been previously initialized, you destroy all data on the disk. Reinitialization rewrites the complete disk surface.

#### HOW TO USE IT

Press the LOAD key. After the EXEC= message is printed at the operator station, enter either FI or the starting sector address (ccchss) of the utility. When it is loaded, the utility responds with:

FIOOOI DISK INITIALIZATION STARTED

The utility then issues this prompt requesting the device address of the disk to be initialized.

FI110A DEVICE ADDRESS=

Enter the requested information in this form:

 $\overline{d}$  ddd  $\overline{d}$ 

where ddd is the disk device address. This number must be in decimal, in the range  $0 - 255.$ 

The utility then issues this prompt requesting the type of initialization you want to perform:

FI120A TYPE=

Enter the requested information in this form:

tt.

where tt is the initialization type. Enter PI for primary initialization, or AS for alternate sector assignment. The utility's next action depends on the initialization type you entered. If you entered PI, the utility issues this prompt requesting you to specify whether the defective sector flags are invalid:

**FI0031 PRIMARY INITIALIZATION MODE** FI150A ARE DEFECTIVE SECTOR FLAGS INVALID Enter either YES or NO. If you respond YES, the utility rewrites all sector IDs and reinitializes the flag byte, where possible. If you reply NO, the defective sector flag bit of each sector ID is retained.

Note. You should respond YES only if you want to rewrite all the sector IDs. Rewriting the sector IDs causes the loss of the IBM assigned defective sector flags.

If you entered AS, the utility issues this prompt requesting you to specify the defective sector address:

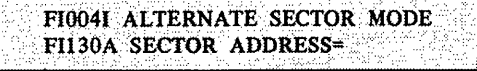

Enter the requested information in this form:

ccchss

where ccchss is the address of a sector that you have found to be defective. The utility assigns an alternate sector on cylinder 1 and then tries to move the data from the defective sector onto the alternate.

#### THE OUTPUT YOU RECEIVE

If you request primary initialization, the utility prints a message for each defective sector it finds. The message looks like this:

FI140I ALTERNATE SECTOR ASSIGNED FOR ccchss

where ccchss is the address of the defective sector. A successful assignment of an alternate in AS mode prints the same message. When the utility has finished either type of initialization, it prints this message:

FI001I DISK INITIALIZATION COMPLETED

#### HOW TO HANDLE ERRORS

If the utility encounters a recoverable error, while processing your input to the operator station, it prints an error message and reissues the prompt. Recoverable errors are:

- Device address not valid (for example, defective character, out of range, not 3 characters)
- Device at specified device address not a disk device
- Invalid initialization type-must be either AS or PI
- Invalid sector address (for example, out of disk range, invalid character, not 6 characters)
- Invalid response to sector flag prompt

The following error types cause a warning message, but allow for normal program completion without any response from you.

- Unable to recover data in alternate sector mode
- o Unable to write sector ID
- Defective sector on cylinder 1

If the utility encounters one of the following three unrecoverable errors, it abnormally terminates. To reinvoke the initialization utility, you must relPL.

- Unable to assign an alternate sector because alternate cylinder is full
- Unable to initialize because there are too many defective sectors (the maximum is 120 sectors)
- Unrecoverable I/O error
- Attempt to assign alternate for defective sector on cylinder 1
- o Unexpected or invalid return codes from external system routines

# EXAMPLES

The following example shows a typical primary initialization session for a disk at device address 075.

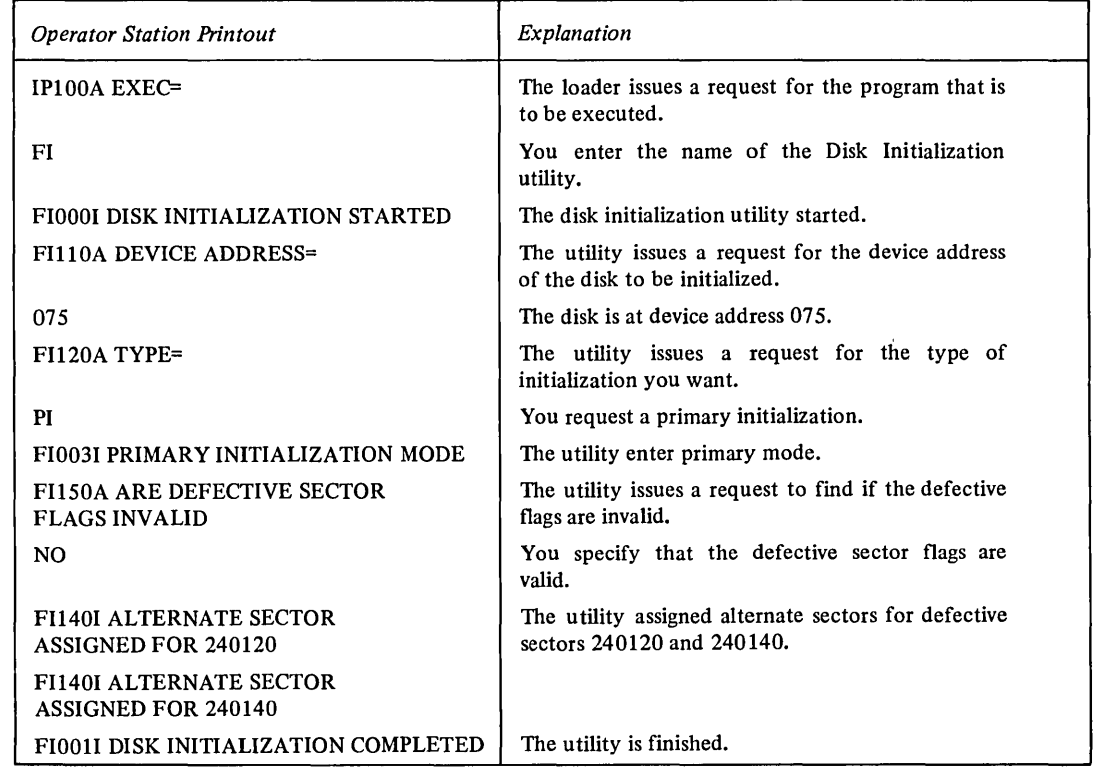

The next example shows a typical alternate sector assignment session.

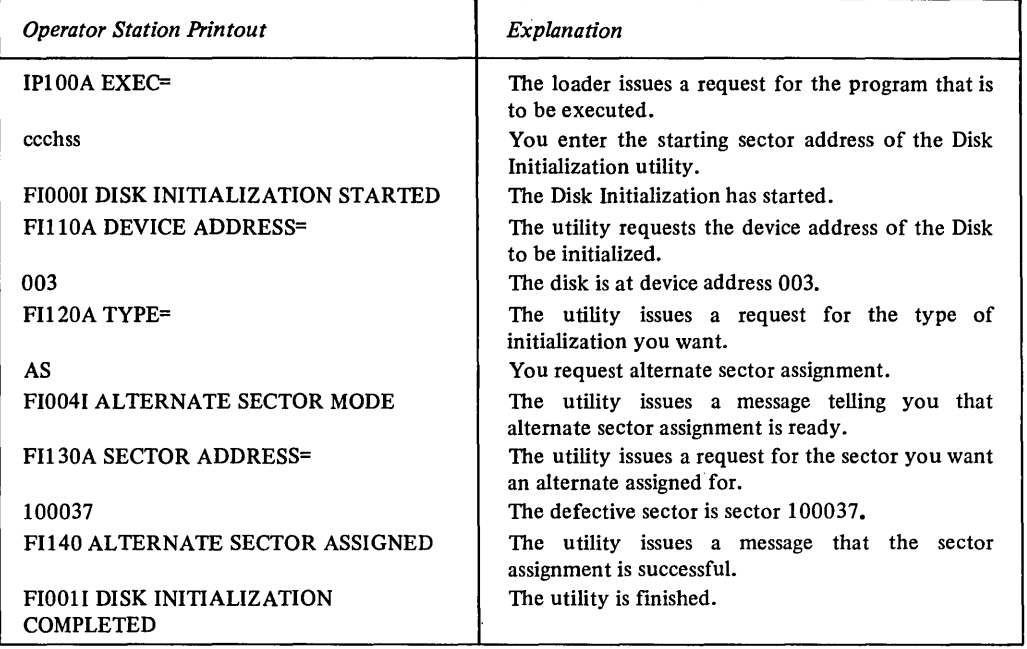

 $\sim$ 

 $\hat{\mathcal{A}}$ 

 $\sim 10^6$ 

 $\sim 10^7$ 

 $\overline{\phantom{a}}$ 

# Create Diskette HDRI (CH) WHAT THIS UTILITY DOES

Using information that you supply, this utility creates a basic exchange HDRI record for a diskette data fIle. If you want to create a HDRI of any other format, see the *IBM General Information Manual,* GA21-9182-1.

If the diskette initialization utility initialized the diskette, the HDRI describing the extents of the entire diskette must be deleted before the utility can create any additional HDRls.

# HOW TO USE IT

Press the LOAD key. After the EXEC= message is printed at the operator station, enter either CH or the starting sector address (ccchss) of the utility. Mter it is loaded, the utility issues this message:

CHOOOI CREATE HDR1 UTILITY STARTED

The utility then issues this prompt requesting the diskette device address:

CH110A DEVICE ADDRESS=

Enter the requested information in this form:

ddd

where ddd is the diskette device address, in decimal. This number must be in the range  $0 - 127$ .

The utility issues this prompt requesting the name of your data fIle described by the HDRI record.

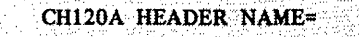

Enter the requested information in this form:

cccccccc

where cccccccc is a I-to 8-character alphameric name. The utility issues this prompt requesting the starting and ending sector addresses of the data flie to be defmed by this HDRI record.

CH130A EXTENTS=

Enter the information in this form:

ccchss,ccchss

where ccchss,ccchss are the starting and ending sector addresses of the next data fIle. The utility issues this prompt requesting the address, within the data fIle, to write the last data item.

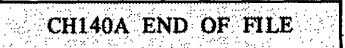

Enter the information in this form:

ccchss

where ccchss is the address of the next sector in the data file available for data. If you enter the information correctly the utility creates the HDRI record.

### THE OUTPUT YOU RECEIVE

This utility writes a HDRI record to the diskette. When the utility has finished successfully, it prints this message:

CH001I CREATE HDR1 UTILITY COMPLETED

When the utility completes unsuccessfully, an error message is printed along with the following message:

CH299T CREATE HDR1 ABNORMAL CYCLE END

The utility then initiates another CREATE operation by reissuing the DEVICE ADDRESS= prompt. The utility continues in this mode until you terminate it by pressing the LOAD key. The following is a description of the HDR1 fields that will be initialized by this utility.

 $\hat{\boldsymbol{\beta}}$ 

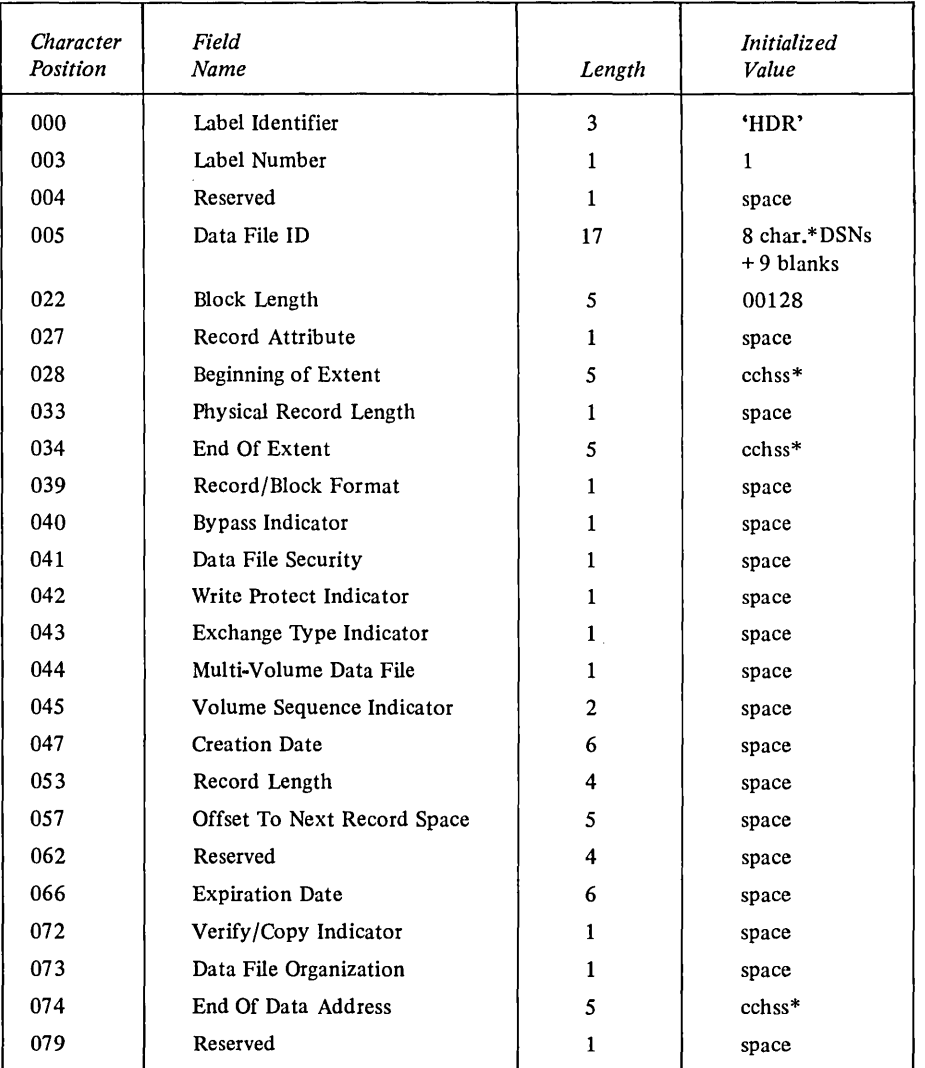

\*-This is the data you entered

 $\sim$ 

 $\sim$ 

 $\hat{\boldsymbol{\beta}}$ 

#### **HOW TO HANDLE ERRORS**

If the utility encounters a recoverable error, it prints an error message and reissues the prompt. Recoverable errors are:

- Invalid ccchss
- Wrong number of arguments
- Device at specified device address not a diskette device
- End of file address you specified not within the data extents
- Data file extents in conflict with each other
- Invalid data fIle name
- Invalid device address
- Extents not in basic exchange data area

If the utility encounters an unrecoverable error, it abnormally terminates the CREATE operation with an abnormal cycle end message. The utility then recycles to the prompt for the device address. The unrecoverable errors are:

- Data file overlaps an existing data file
- No available HDR1s
- Extent arrangement indicator incompatible with the data file extents requested
- Name you entered duplicates one that already exists on the volume
- Unrecoverable I/O error
- VOLID is not compatible with the basic exchange data file
- Invalid HDRI on diskette

# **EXAMPLE**

The following example shows a typical create HDRI session:

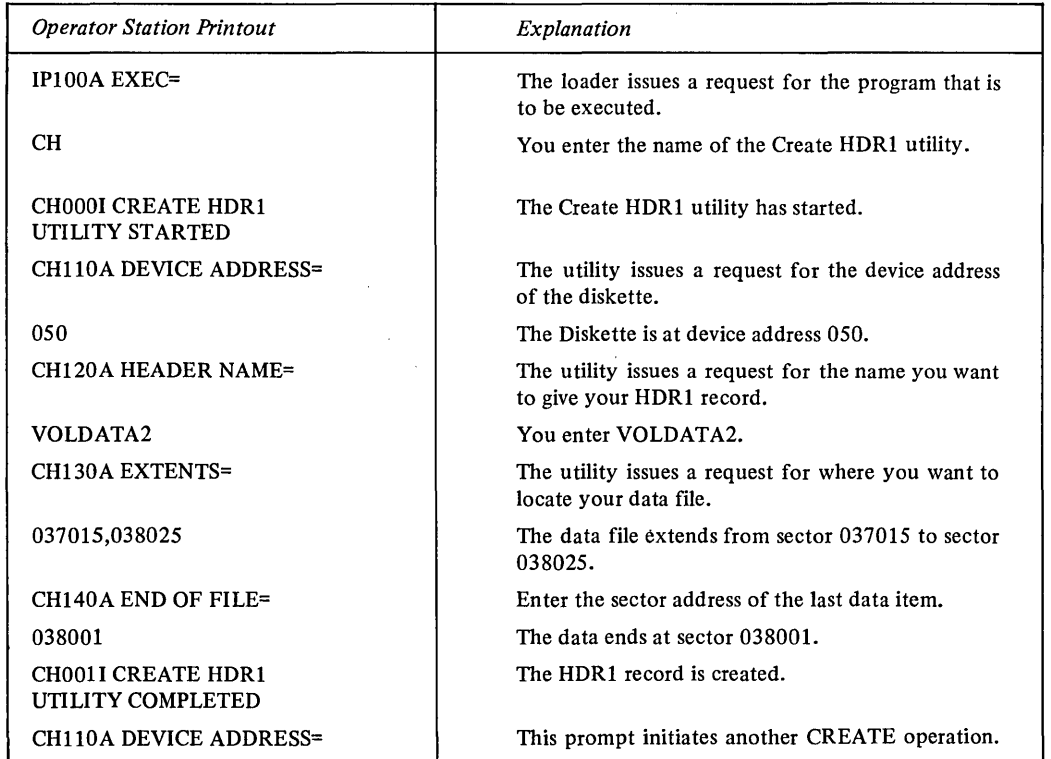

 $\sim$ 

# Delete Diskette **HDRI** (DH) WHAT THIS UTILITY DOES

This utility deletes the HDR1 record for a specified data file and rewrites it as unused.

### HOW TO USE IT

Press the LOAD Key. After the EXEC= message is printed at the operator station, enter either DH or the starting sector address (ccchss) of the utility. When it is loaded, the utility issues this message:

DHOOOl DELETE HDR! UTILITY STARTED

The utility then issues this prompt requesting the diskette device address:

DH110A DEVICE ADDRESS=

Enter the requested information in the following form:

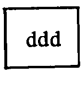

where ddd is a 3-digit decimal number in the range  $0-127$ . The utility enters this prompt requesting the name of the HDRI record you want to delete:

DH120A.HEADER NAME=

Enter the information in this form:

cccccccc

where cccccccc is a I-to 8-character alphameric name. If the information you enter is correct, and there are no other errors, the utility deletes the HDRI.

### THE OUTPUT YOU RECEIVE

This utility rewrites the HDRI record as unused. When the utility has successfully finished, it prints:

DH0011 DELETE HDR1 UTILITY COMPLETED

or if the utility is unsuccessful, it prints:

DH299T DELETE HDR1 CYCLE ERROR END

The utility then initiates another DELETE HDRI operation, and reissues the DEVICE ADDRESS= prompt. The utility will continue in this mode until you press the LOAD key.

### HOW TO HANDLE ERRORS

If the utility encounters a recoverable error, it prints an error message and reissues the prompt. Recoverable errors are:

- Invalid device address
- Device at specified device address not a diskette device
- Invalid data file name

If the utility encounters an unrecoverable error, it abnormally terminates the delete cycle. The utility then recycles to the prompt for the device address. The unrecoverable errors are:

- Extent arrangement indicator incompatible with the data file extents to be deleted
- HDR1 name not found
- Unrecoverable I/O error
- VOLID incompatible for basic exchange data sets

 $\mathcal{L}_{\infty}^{(0)}$ 

 $\mathcal{L}$ 

 $\bullet$  Invalid HDR1 on diskette

# EXAMPLE

The following example shows a typical delete HDRI session:

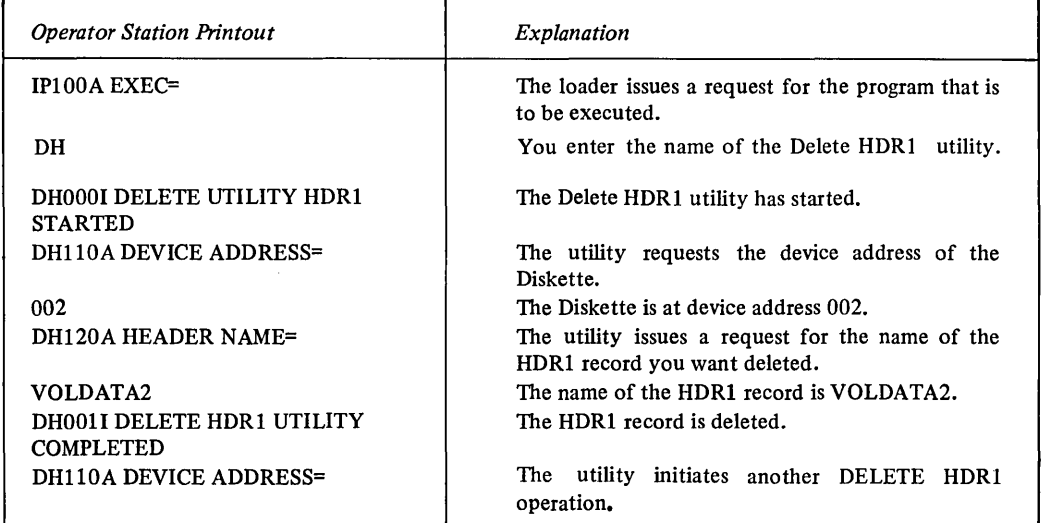

 $\sim$ 

 $\lambda$ 

# **Chapter 6. Copy, Dump and Patch Programs**

# **Diskette To Disk Copy (RF) WHAT THIS UTILITY DOES**

After you load this utility, it copies a specified data file from a diskette to a disk. There are two diskette sectors per disk sector.

# HOW TO USE IT

Press the LOAD key. After the EXEC= message is printed at the operator station, enter either RF or the starting sector address (ccchss) of this utility. When it is loaded, the utility responds with:

RF000I DISKETTE TO DISK COPY STARTED

The utility issues this prompt for the source data file information:

RFIOOA FROM DATA AREA=

Enter the information in this form:

ddd,ccchss,ccchss

where:

ddd

= the diskette device address in decimal

ccchss,ccchss  $=$  the starting and ending sector addresses

delimiting the location of the data file information to be copied from the diskette

The utility issues this prompt for the destination data file information:

RF200A TO DATA AREA=

Enter the information in this form:

ddd,ccchss,ccchss

where:

ddd

ccchss,ccchss

 $=$  the disk device address in decimal

= the starting and ending sector addresses delimiting the location on disk into which the data file information is to be copied

If there are no errors, the utility checks the size of the destination data file. If the destination data file is too small, the utility issues an error message and recycles; otherwise, it performs the copy as you requested. If you copy an odd number of diskette sectors, the utility pads (with zeros) the last 128 bytes of the last disk sector written. Once the copy is completed, a completion message is written at the operator station and followed by another prompt for source data file information. The utility will continue in this mode until you terminate it in some manner (for example, by pressing the LOAD key).

#### **THE OUTPUT YOU RECEIVE**

When this utility has fmished copying the information you requested, it prints this message at the operator station:

RF0991 LAST SECTOR WRITTEN = ccchss

where:

 $ccchss =$  the last sector written on the disk. After that message, it prints:

RF001I DISKETTE TO DISK COPY COMPLETED

This indicates that the copy is completed. The utility then reissues the FROM DATA AREA= prompt.

#### **HOW TO HANDLE ERRORS**

If the utility encounters a recoverable error, it prints an error message and reissues the prompt. Recoverable errors are:

- Response parameter too short or too long
- Response does not have three parameters
- Invalid device address (negative number, non-decimal digits, or greater than 255)
- Device at specified device address not diskette device (for source) or disk device (for destination)
- Invalid sector address (out of range, non-decimal digits, or wrong number of characters)
- Starting sector address greater than ending sector address
- Source data file larger than the destination data file

If the utility encounters an unrecoverable I/O error to the disk or diskette, it abnormally terminates the cycle with an error message and reissues the FROM DATA AREA= prompt. If an unrecoverable error occurs at the operator station, the utility terminates.

# **EXAMPLE**

The following is an example of the diskette to disk copy utility. The diskette device address is 002, with starting sector address 037015 and ending sector address 037125. The disk device address is 003, with starting sector address 240120 and ending sector address 240140.

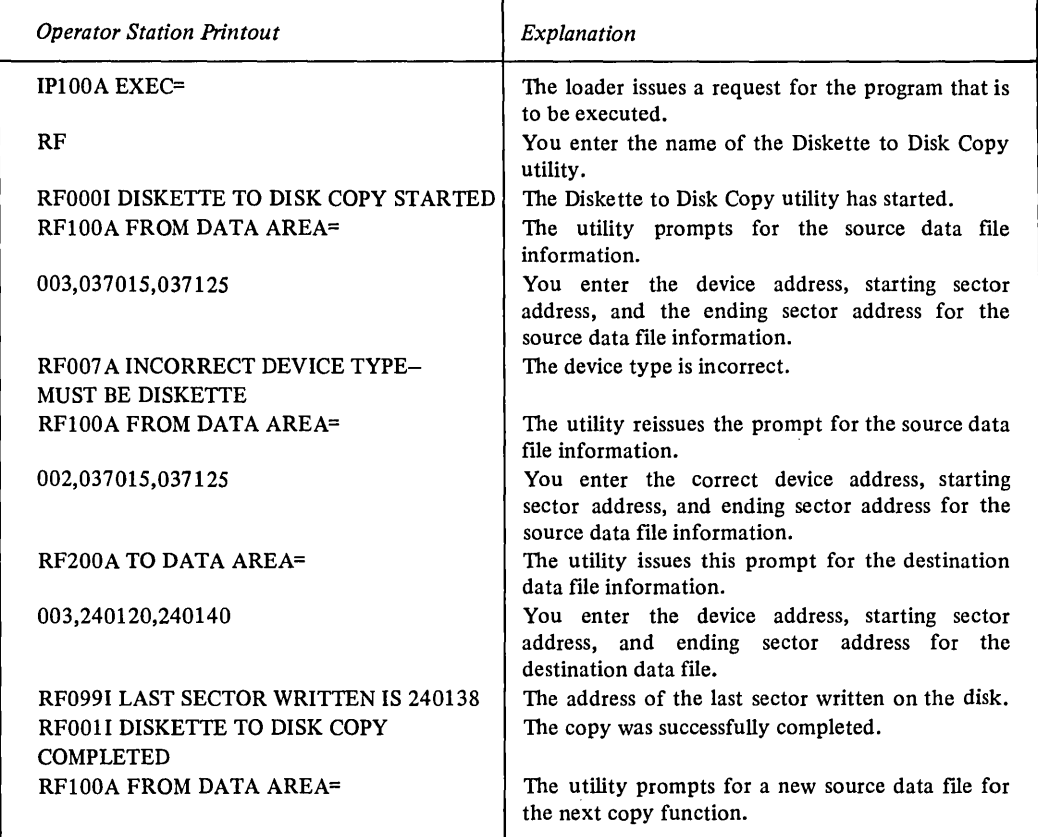
## **Disk To Diskette Copy (FR) WHAT THIS UTILITY DOES**

After you load this utility, it copies a specified data file from a disk to a diskette. There are two diskette sectors per disk sector.

#### HOW TO USE IT

Press the LOAD key. After the EXEC= message is printed at the operator station, enter either FR or the starting sector address (ccchss) of the utility. When it is loaded, the utility responds with:

FR0001 DISK TO DISKETTE COPY STARTED

The utility issues this prompt for the source data file information:

FR100A FROM DATA AREA=

Enter the information in this form:

ddd,ccchss,ccchss

where:

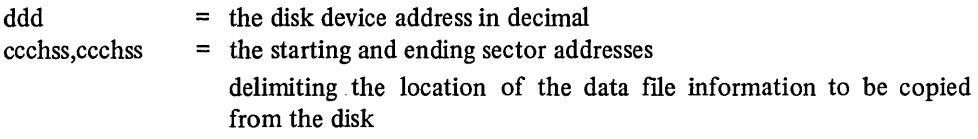

The utility issues this prompt for the destination data file information:

FR200A TO DATA AREA=

Enter the information in this form:

ddd,ccchss,ccchss

where:

ddd ccchss,ccchss

= the diskette device address in decimal

= the starting and ending sector addresses delimiting the location on the diskette into which the data file information is to be copied

If there are no errors, the utility checks the size of the destination data file. If the destination data file is too small, the utility issues an error message and recycles. Otherwise, it performs the copy as you requested. Once the copy is completed, a completion message will be written at the operator station and followed by another prompt requesting source data file information. The utility will continue in this mode until you terminate it in some manner (for example, by pressing the LOAD key).

#### THE OUTPUT YOU RECEIVE

When this utility has finished copying the information you requested, it prints this message at the operator station:

 $FRO991$  LAST SECTOR WRITTEN = ccchss

where:

 $ccchss$  = the last sector written on the diskette After that message, it prints:

FROO1I DISK TO DISKETTE COPY COMPLETED

This indicates that the copy is completed. The utility then reissues the FROM DATA AREA= prompt.

#### HOW TO HANDLE ERRORS

If the utility encounters a recoverable error, it prints an error message and reissues the prompt. Recoverable errors are:

- Response parameter too short or too long
- Response does not have three parameters
- Invalid device address (negative number, non-decimal digits, or greater than 255)
- Device at the specified device address not a disk device (for source) or diskette device (for destination)
- Invalid sector address (out of range, non-decimal digits or wrong number of characters)
- Starting sector address greater than ending sector address
- Source data file larger than destination data file

If the utility encounters an unrecoverable I/O error to the disk or diskette, it abnormally terminates the cycle with an error message and reissues the FROM DATA AREA= prompt.

If an unrecoverable I/O error occurs at the operator station, the utility terminates.

### **EXAMPLE**

 $\sim$ 

The following is an example of the disk to diskette copy utility. The disk device address is 003, with starting sector address 240120 and ending sector address 240140. The diskette device address is 002, with starting sector address 037015 and ending sector. address 039010.

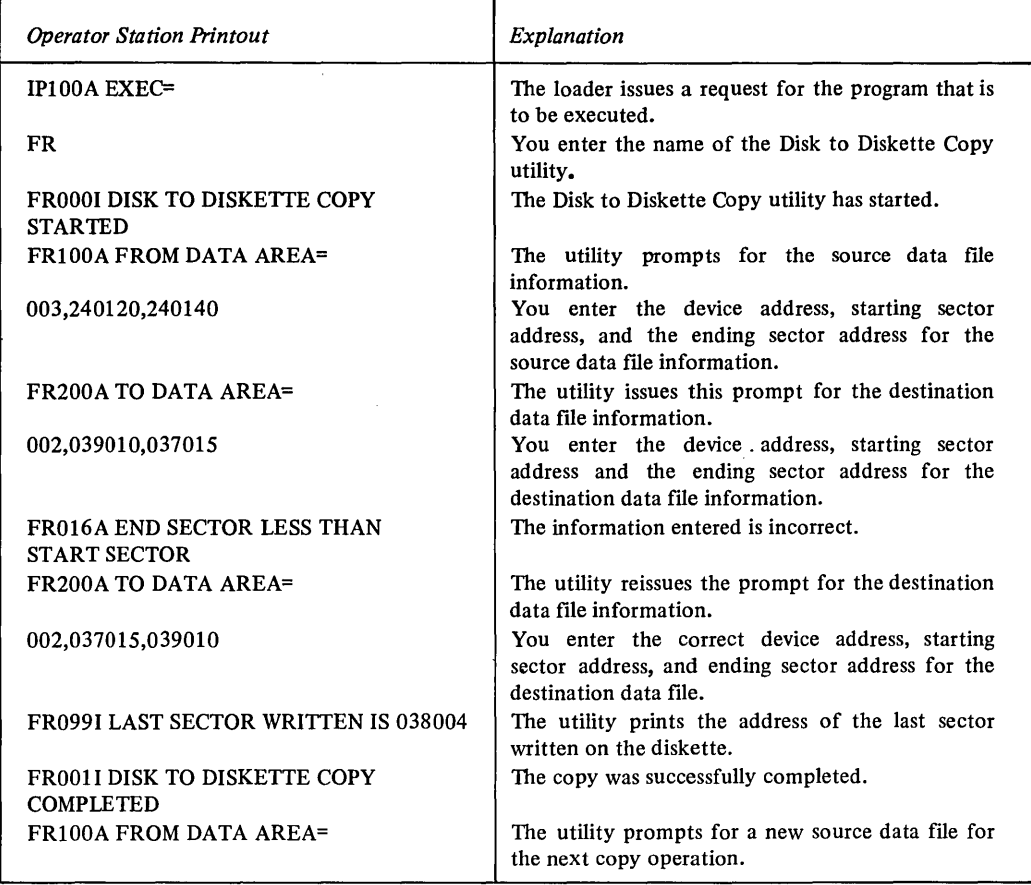

# **Diskette To Printer Dump (RD)**

## **WHAT THIS UTILITY DOES**

This utility dumps the contents of a specified data file from the diskette on the printer.

#### HOW TO USE IT

Press the LOAD key. After the EXEC= message is printed at the operator station, enter either RD or the starting sector address (ccchss) of the utility. When it is loaded, the utility prints this message at the operator station:

RD000I DISKETTE TO PRINTER DUMP STARTED

The utility prints this prompt for the location of the data file information to be dumped from the diskette:

RDIOOA DISK AREA=

Enter the requested information in this form:

ddd,ccchss,ccchss

where: ddd

- = the diskette device address in decimal
- ccchss ,ccchss = the starting and ending sector addresses

delimiting the location of the data file information to be dumped from the diskette.

If there are no errors, the utility dumps the requested data file information on the printer. You may stop the dump by causing an interrupt from the operator station. To do this, hold down the CTRL key, then press the A key. This causes the dump to stop at the end of a print line, print an abnormal recycle message, and reprompt for new input. Once the dump operation is finished, a completion message is written at the operator station and followed by a prompt for the next source data file information to be dumped. The utility continues in this mode until you terminate it in some manner (for example, by pressing the LOAD key).

#### **THE OUTPUT YOU RECEIVE**

This utility dumps the contents of a specified data file from the diskette on the printer. The dump is in hexadecimal with columns of EBCDIC translation to the right of the page and is formatted by sectors in the following manner:

```
ccchss xxx x xxxx<- - - - 12 words - - - ->xxxx xxxx yyyyyyyyyyyyyyyyyyyyyyyyyyyyyyyy 
xxxx xxxx < - - - - 12 words - - - -> xxxx xxxx yyyyyyyyyyyyyyyyyyyyyyyyyyyyyyyy 
xxxx xxxx<- - - - 12 words - - - ->xxxx xxxx yyyyyyyyyyyyyyyyyyyyyyyyyyyyyyyy 
xxxx xxxx<- - - - 12 words - - - ->xxxx xxxx yyyyyyyyyyyyyyyyyyyyyyyyyyyyyyyy
```
where:

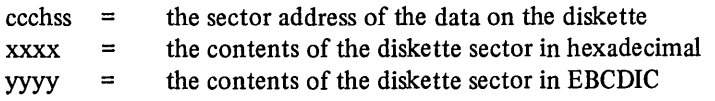

If the utility encounters a deleted header record on cylinder 0 sectors 8-26, head 0 or sectors 1-26, head 1, it prints the message PHYSICAL RECORD HAS BEEN LOGICALLY DELETED on the printer. The message is preceded by the ccchss address. When the dump is finished, the utility issues this message at the operator station:

RD001I DISKETTE TO PRINTER DUMP COMPLETED

It then reissues the DISK AREA= prompt.

#### HOW TO HANDLE ERRORS

If the utility encounters a recoverable error, it prints an error message and reissues the prompt. Recoverable errors are:

- Response to prompt does not have three parameters
- Invalid device address
- Device at the specifIed device address not a diskette device
- Invalid sector address
- Starting sector address greater than ending sector address

If the utility encounters an umecoverable diskette device I/O error, it abnormally terminates and reissues the DISK AREA= prompt. If the utility encounters an umecoverable operator station or printer I/O error, it terminates.

#### EXAMPLE

The following is an example of a dump from the diskette on the printer. The diskette device address is 002 with a starting sector address of 030015 and an ending sector address of 030016.

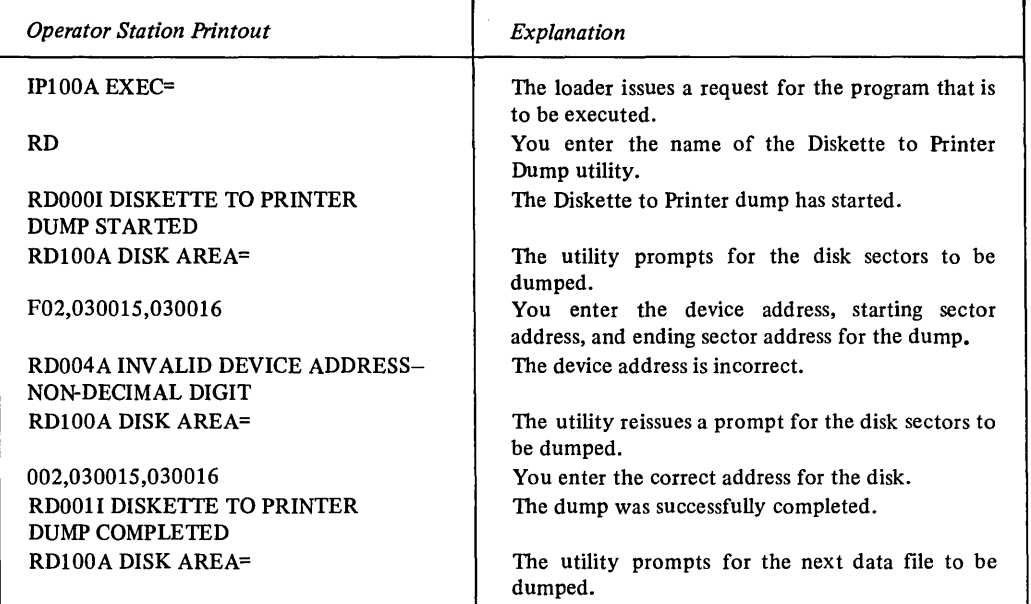

## **Disk To Printer Dump (FD) WHAT THIS UTILITY DOES**

#### This utility dumps the contents of a specified data file from the disk on the printer.

#### HOW TO USE IT

Press the LOAD key. After the EXEC= message is printed at the operator station, enter either FD or the starting sector address (ccchss) of the utility. When it is loaded, the utility prints this message at the operator station:

FDOOO! DISK TO PRINTER DUMP STARTED

The utility prints this prompt for the location of the data flie information to be dumped from the disk:

FD100A DISK AREA=

Enter the requested information in this form:

ddd,ccchss,ccchss

where:

'ddd

ccchss,ccchss

 $=$  the disk device address in decimal

= starting and ending sector addresses delimiting the location of the data file information to be dumped from the disk

If there are no errors, the utility dumps the requested data file information on the printer. You may stop the dump by causing an interrupt from the operator station. To do this, hold down the CTRL key, then press the A key. This causes the dump to stop at the end of a print line, print an abnormal recycle message, and reprompt for new input. Once the dump operation is completed, a completion message is written at the operator station and followed by a prompt for the next source data file information to be dumped. The utility continues in this mode until you terminate it in some manner (for example, by pressing the LOAD key).

#### **THE OUTPUT YOU RECEIVE**

This utility dumps the contents of a specified data file on the printer. The dump is in hexadecimal with columns of EBCDIC translation to the right of the page and is formatted by sectors in the following manner:

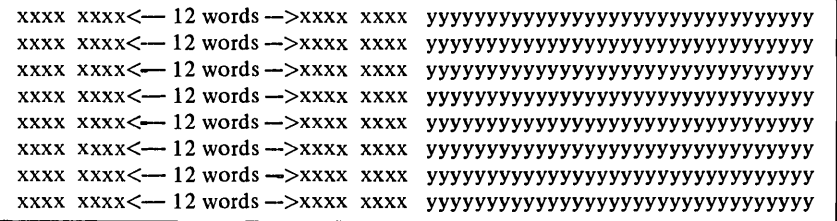

where:

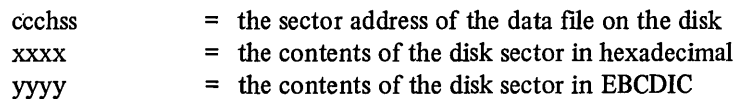

When the dump is finished, the utility issues this message at the operator station:

FD001A DISK TO PRINTER DUMP COMPLETED

It then reissues the DISK AREA= prompt.

#### **HOW TO HANDLE ERRORS**

If the utility encounters a recoverable error, it prints an error message and reissues the prompt. Recoverable errors are:

- Response to the prompt does not have three parameters
- Invalid device address

 $\frac{1}{1}$ 

- Device at specified device address not disk device
- Invalid sector address
- Starting sector address greater than ending sector address

If the utility encounters an unrecoverable disk I/O error, it abnormally terminates and reissues the DISK AREA= prompt. If the utility encounters an unrecoverable operation station or printer I/O error, it terminates.

#### **EXAMPLE**

The following is an example of a dump from the disk on the printer. The disk device address is 003, with a starting sector address of 200130 and an ending sector address of 200131.

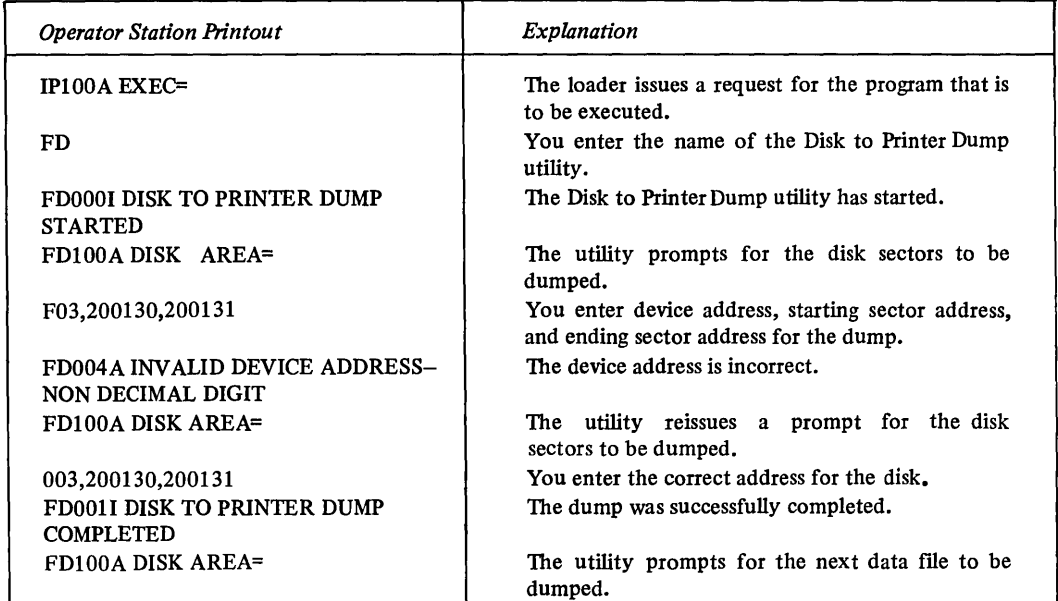

## Diskette Patch (TR) WHAT THIS UTILITY DOES

This utility applies a patch which you enter at the operator station to a specified area on the diskette.

#### HOW TO USE IT

Press the LOAD key. After the EXEC= message is printed at the operator station, enter either TR or the starting sector address (ccchss) of this utility. When it is loaded, the utility responds with:

TROOOI DISKETTE PATCH STARTED

The utility issues this prompt for the location on the diskette you want to patch:

TR200A PATCH AREA=

Enter the requested information in the following form:

ddd,ccchss,bbb,nnn

where:

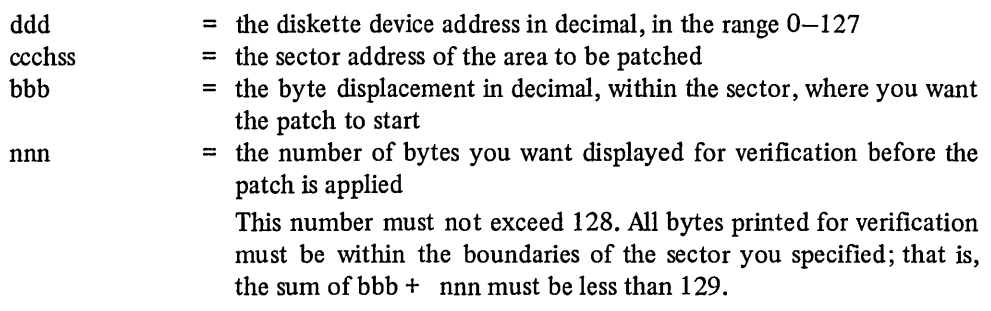

If there are no errors, the utility prints the bytes that you requested for verification and then prints this prompt on the next line:

TR201A REPLACEMENT DATA=

If the bytes printed for verification do not begin with the bytes you want to patch, enter this response:

**NONE** 

The utility responds:

TR001I DISKETTE PATCH COMPLETED

It then reissues the PATCH AREA= prompt.

If the bytes printed for verification begin with the ones you want to patch, enter the patch in the following form:

hhhh hhhh .

where:

hhhh hhhh hhhh . . . are groups of four hexadecimal characters, separated by blanks The length of the patch must be in the range of 1 to 128 bytes. The entire patch must be within the boundaries of the sector you specified. Note that the length of the patch does not have to equal the value you specified for nnn (the byte verification count).

If there are no errors, the patch is applied.

The utility responds with:

TR001I DISKETTE PATCH COMPLETED

The utility issues the completion message which is followed by the prompt for the next patch. The utility continues in this mode until you terminate it by pressing the LOAD key.

#### **THE OUTPUT YOU RECEIVE**

The output from this utility are prompt messages from the utility and the data for the requested patch to diskette.

#### **HOW TO HANDLE ERRORS**

If a recoverable error occurs, the utility prints an appropriate error message and then reissues the prompt. Recoverable errors are:

- Syntax error in your response to a prompt
- Device at specified device address not a diskette
- Sector address not a valid address for diskette
- Displacement not within the boundaries of the sector you specified
- Number of bytes to be displayed either exceeds 128 or less than or equal to zero

If an unrecoverable diskette I/O error occurs, the utility abnormally terminates. A terminal error occurs when an I/O error prevents the utility from printing a message at the operator station.

## **EXAMPLE**

 $\sim$ 

 $\bar{ }$ 

The following example shows what happens when you apply a patch to the diskette.

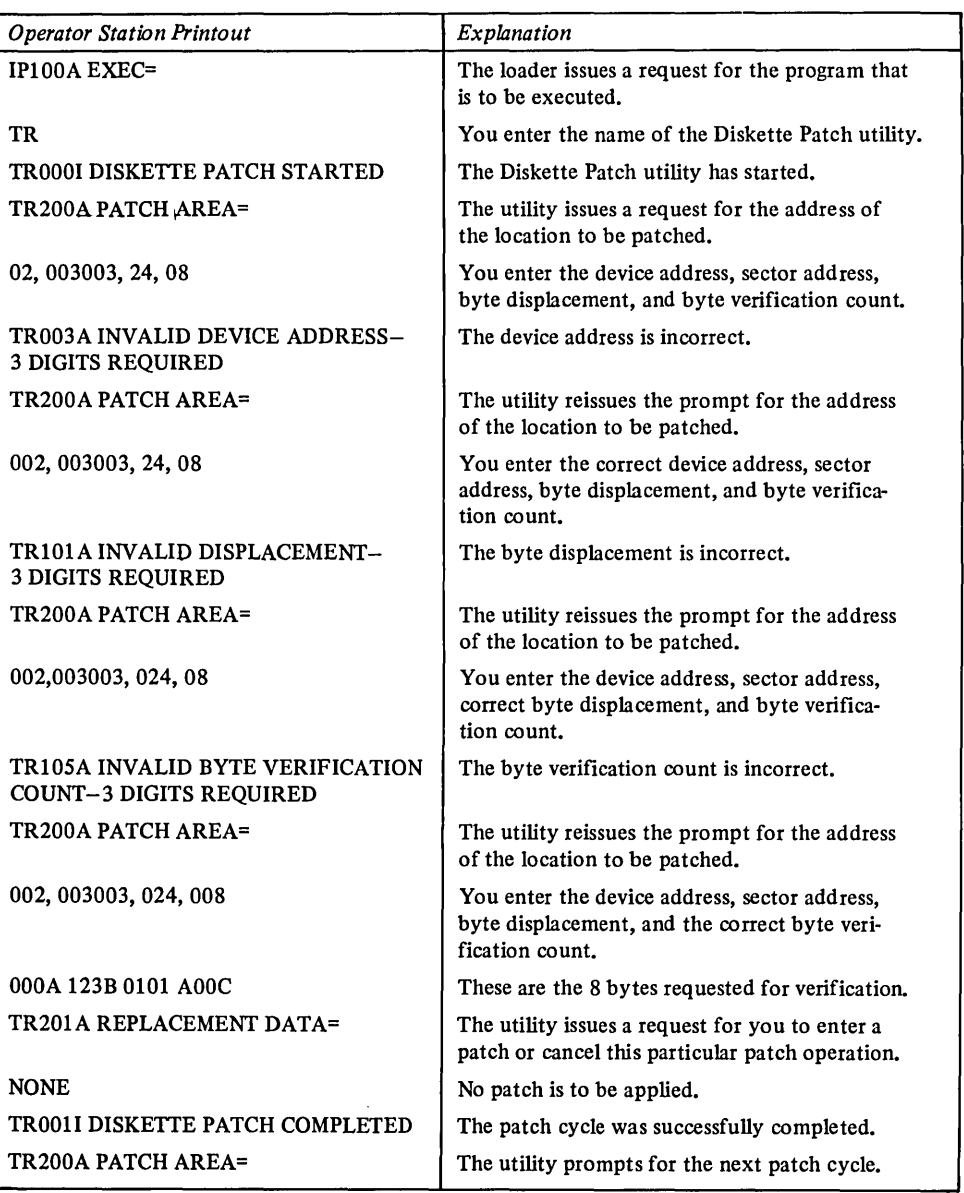

 $\sim$ 

 $\sim$ 

## **Disk Patch (TF) WHAT THIS UTILITY DOES**

This utility applies a patch which you enter at the operator station to a specified area on the disk.

#### HOW TO USE IT

Press the LOAD key. After the EXEC= message is printed at the operator station, enter either TF or the starting sector address (ccchss) of this utility. When it is loaded, the utility issues this message:

TF000I DISK PATCH STARTED

The utility issues this prompt for the location on the disk you want to patch:

TF200A PATCH AREA=

Enter the requested information in the following form:

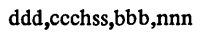

where:

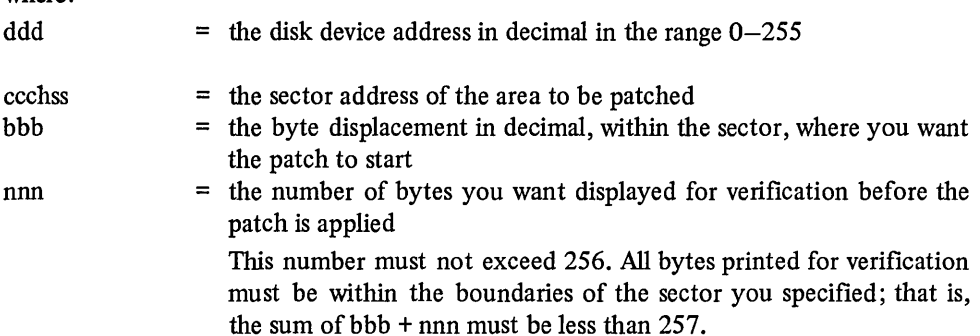

If there are no errors, the utility prints the bytes that you requested for verification and then prints this prompt on the next line:

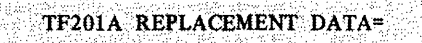

If the bytes printed for verification do not begin with the bytes you want to patch, enter this response:

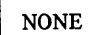

The utility responds with:

TF001I DISK PATCH COMPLETED

It then reissues the PATCH AREA= prompt. If the bytes printed for verification begin with the ones you want to patch, enter the patch in the following form:

hhhh hhhh ...

where:

hhhh hhhh hhhh . . . . are groups of four hexadecimal characters, separated by blanks The length of the patch must be in the range of 1 to 256 bytes. The entire patch must be within the boundaries of the sector you specified. Note that the length of the patch does not have to equal the value you specified for nnn (the byte verification count).

If there are no errors, the patch is applied. The utility responds with:

TF001I DISK PATCH COMPLETED

The utility issues the completion message which is followed by the prompt for the next patch. The utility continues in this mode until you terminate it by pressing the LOAD key.

#### **THE OUTPUT YOU RECEIVE**

The output from this utility are prompt messages from the utility and the data for the requested patch to diskette.

#### **HOW TO HANDLE ERRORS**

If a recoverable error occurs, the utility prints an appropriate error message and then reissues the prompt. Recoverable errors are:

- Syntax error in your response to a prompt
- Device at specified device address not a disk
- Sector address not a valid disk address
- Displacement not within the boundaries of the sector you specified
- Number of bytes to be displayed exceeds 256

If an unrecoverable disk I/O error occurs, the utility abnormally terminates. A terminal error occurs when an I/O error prevents the utility from printing a message at the operator station.

## EXAMPLE

The following example shows what happens when you apply a patch to the disk.

 $\bar{z}$ 

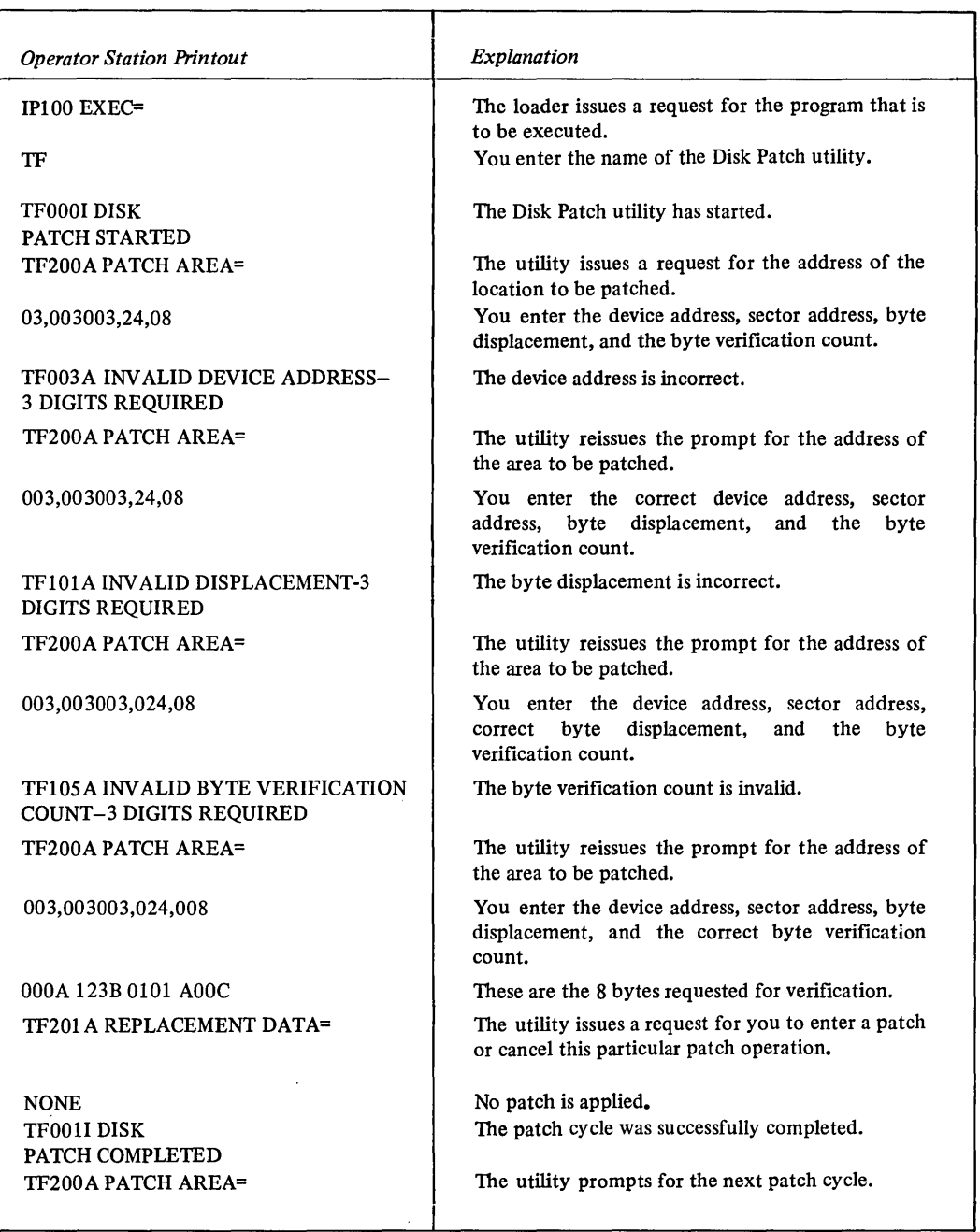

 $\bar{\mathbb{I}}$ 

## Storage To Diskette Dump (SI) WHAT THIS UTILITY DOES

When you press the LOAD key on the console, the hardware loads this utility into main storage from a pre-built dedicated diskette. The utility then dumps the contents of storage to that same diskette.

#### HOW TO CREATE THE DISKETTE

You must create a special diskette for the storage to diskette dump.

Locate the ccchss of the program S1 on the system verification listing. Using the disk to diskette copy program, copy the program SI to the dedicated diskette. You must start the copy 1 disk sector beyond the beginning of the program to remove the header record. SI must be placed on the diskette at cylinder 0, head 0, sectors 1 and 2.

Next, copy the second phase of the program to the dedicated diskette. Locate the ccchss of the program S2 on the system verification listing. Using the disk to diskette copy program, copy the program S2 to cylinder 1, head 0, sectors 1 through 26 of the diskette. Once this is done, the diskette is ready for you to use.

#### HOW TO USE IT

Mount the special storage to diskette dump on the fixed address diskette device and set the switch to alternate. After you press the LOAD key, the dump starts at storage address 256 and continues until all storage has been dumped. The first 256 bytes are destroyed by the loading of the dump program. Also, on level 0, the IAR is altered by the dump.

#### THE OUTPUT YOU RECEIVE

The output from this utility is the storage dump onto the diskette. The HDRI record looks like this:

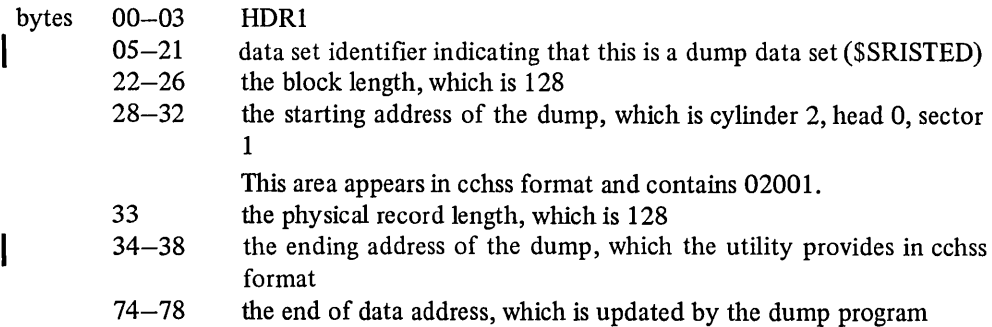

This is the format of the dump.

Beginning at cylinder 2, head 0, sector 1:

- **I.** IAR, general-purpose register, AKR and LSR for each level
	- The address in storage where the dump begins

Beginning at cylinder 3, head 0, sector 1 is the storage dump.

#### **HOW TO HANDLE ERRORS**

If the utility encounters any recoverable errors during the dump, the utility tries to recover. However, if the error is unrecoverable, the processor stops.

 $\hat{\mathcal{A}}$ 

#### **EXAMPLE**

The following is an example of building a diskette for the Storage to Diskette Dump utility.

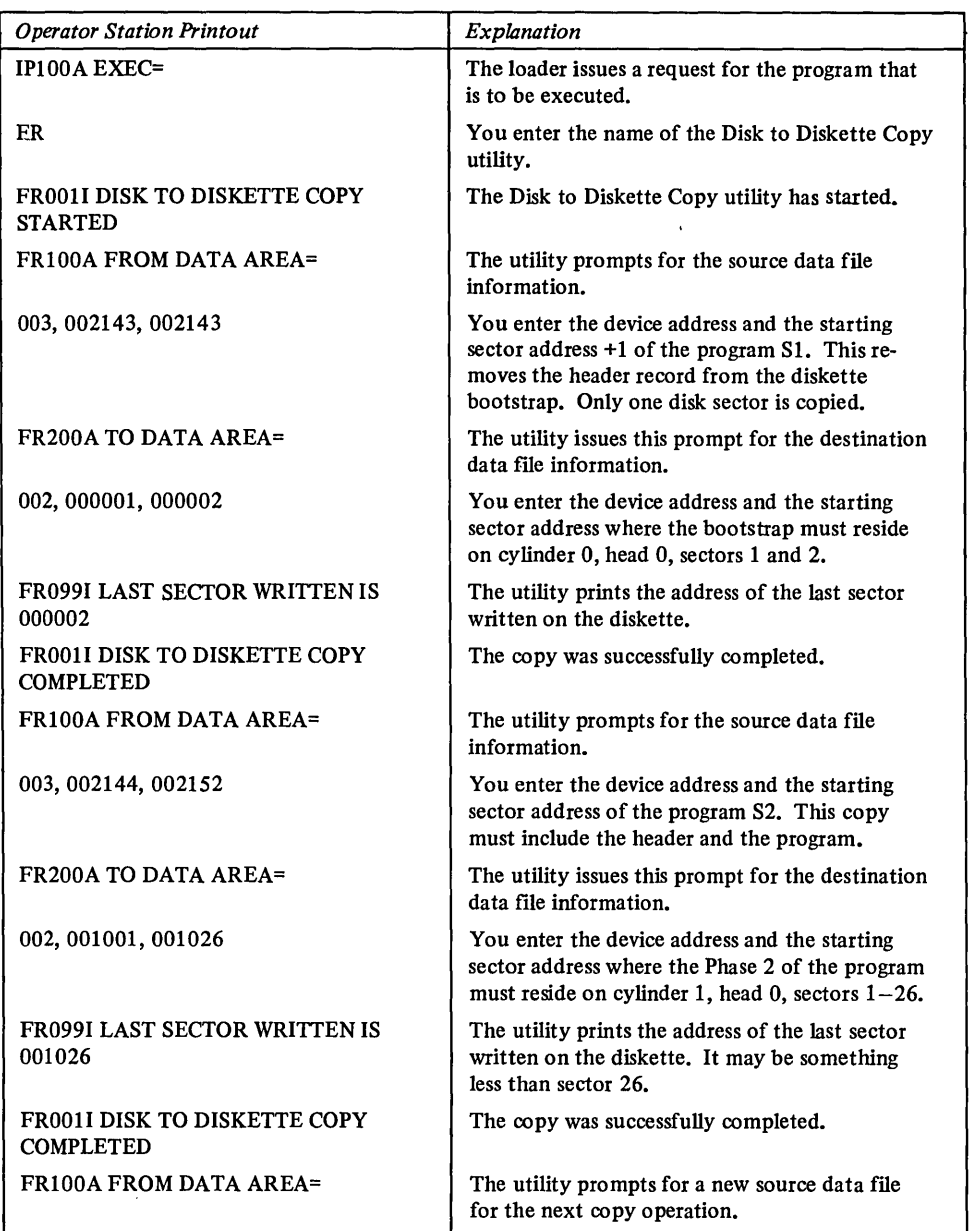

 $\hat{\boldsymbol{\beta}}$ 

 $\Delta \phi = 0.0000$  and  $\Delta \phi$ 

## Storage To Printer Dump (PI)

#### WHAT THIS UTILITY DOES

When you press the LOAD key on the console, the hardware loads this utility from a dedicated pre-built diskette. The utility then dumps the contents of storage on the printer.

#### HOW TO CREATE THE DISKETTE

You must create a special diskette for the storage to diskette dump.

Locate the ccchss of the program P1 on the system verification listing. Using the disk to diskette copy program, copy the program PI to the dedicated diskette. You must start the copy I disk sector beyond the beginning of the program to remove the header record. PI must be placed on the diskette at cylinder 0, head 0, sectors I and 2.

Next, copy the second phase of the program to the dedicated diskette. Locate the ccchss of the program P2 on the system verification listing. Using the disk to diskette copy program, copy the program P2 to cylinder I, head 0, sectors I through 26 of the diskette. Once this is done, the diskette is ready for you to use.

#### HOW TO USE IT

Set the IPL switch to alternate (diskette) and mount the pre-built storage to printer dump on the fixed address diskette device. After you press the LOAD key, the level status blocks for all levels are printed. No messages are printed at the operator station.

Note. If the full function console is available and the system is in the diagnostic mode, the program stops and allows you to enter in RI a hex starting address of XOIOO' or higher and to enter in R2 a hex ending address; otherwise, the dump starts at decimal location 256 and continues until the end of storage. On level 0, the IAR is altered by the dump.

When the system is in the diagnostic mode and a selected area has been printed, the program stops allowing a new entry to be made in RI and R2. At any time an area is being printed, press the console INTERRUPT key to interrupt the program and select a new area to be dumped. The program will continue to wait for additional input until terminated by hitting the RESET button or IPL LOAD button.

#### THE OUTPUT YOU RECEIVE

The output from this utility is the storage dump on the printer. The data is dumped on the printer in the following format:

<sup>n</sup>iii i kkkk 1111 xxxx xxxx xxxx xxxx xxx x xxxx xxxx xxxx aaaa hhhh hhhh (--------12 words---------> hhhh hhhh eeee(24 char)eeee aaaa hhhh hhhh (- - - - - - - - 12 words- - - - - - - - ) hhhh hhhh eeee(24 char)eeee

 $\bar{\beta}$ 

#### where:

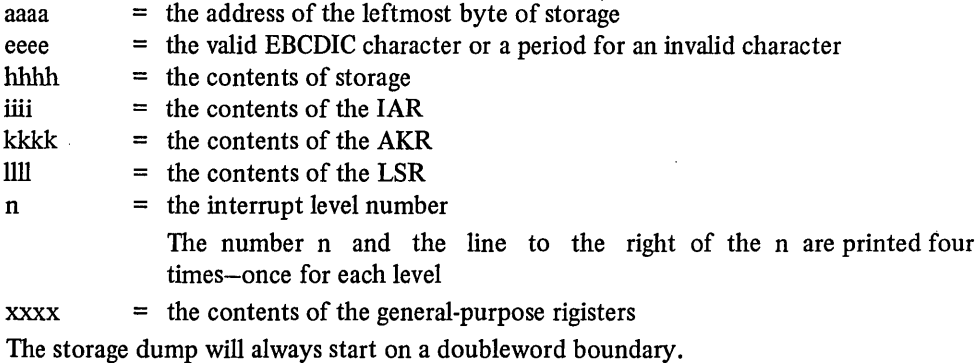

Note. This program uses cylinder 3, head 0, sectors 1 thru 26 as a temporary work area on the IPLed diskette.

 $\mathbf{I}$ 

### **HOW TO HANDLE ERRORS**

 $\bar{\mathcal{L}}$ 

If it encounters any errors during the dump, the utility tries to recover. However, if the error is unrecoverable, the processor stops.

#### **EXAMPLE**

The following is an example of building a diskette for the Storage to Printer Dump utility.

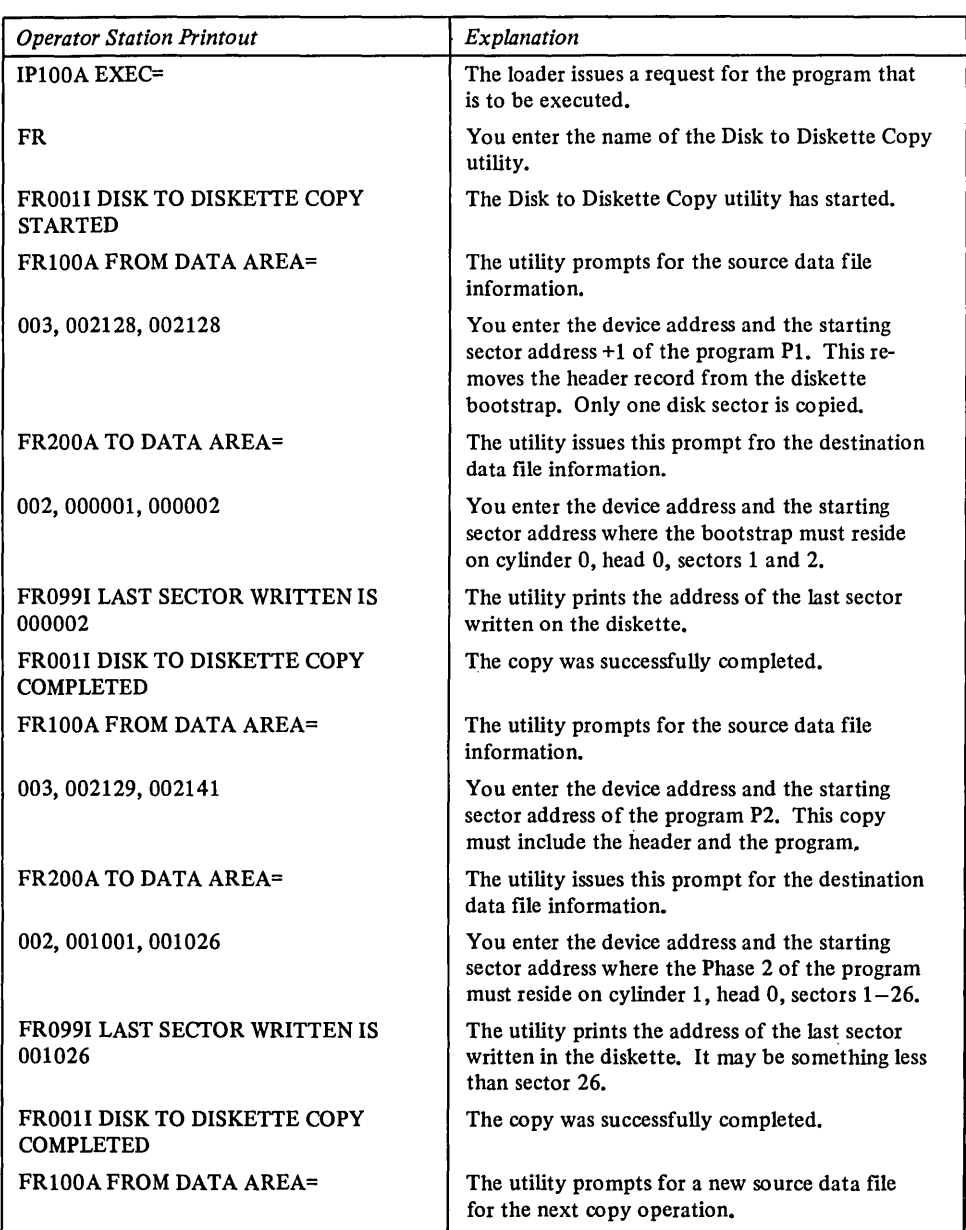

 $\sim 10^{-1}$ 

 $\mathcal{L}^{\text{max}}_{\text{max}}$  , where  $\mathcal{L}^{\text{max}}_{\text{max}}$ 

 $\label{eq:2.1} \frac{1}{\sqrt{2}}\left(\frac{1}{\sqrt{2}}\right)^{2} \left(\frac{1}{\sqrt{2}}\right)^{2} \left(\frac{1}{\sqrt{2}}\right)^{2} \left(\frac{1}{\sqrt{2}}\right)^{2} \left(\frac{1}{\sqrt{2}}\right)^{2} \left(\frac{1}{\sqrt{2}}\right)^{2} \left(\frac{1}{\sqrt{2}}\right)^{2} \left(\frac{1}{\sqrt{2}}\right)^{2} \left(\frac{1}{\sqrt{2}}\right)^{2} \left(\frac{1}{\sqrt{2}}\right)^{2} \left(\frac{1}{\sqrt{2}}\right)^{2} \left(\$  $\label{eq:2.1} \frac{1}{\sqrt{2}}\int_{\mathbb{R}^3}\frac{1}{\sqrt{2}}\left(\frac{1}{\sqrt{2}}\right)^2\frac{1}{\sqrt{2}}\left(\frac{1}{\sqrt{2}}\right)^2\frac{1}{\sqrt{2}}\left(\frac{1}{\sqrt{2}}\right)^2.$ 

### WHAT THIS PROGRAM DOES

The purpose of the error log program is to record machine and program errors such as program checks, I/O errors, machine checks, soft-exception checks, and null interrupts. The error log program will:

- Log the error in two buffers that you define.
- Format the log entry so that you can, with your own routine, either list the record on a print device or write it to a disk or diskette.
- Format the log entry into binary.

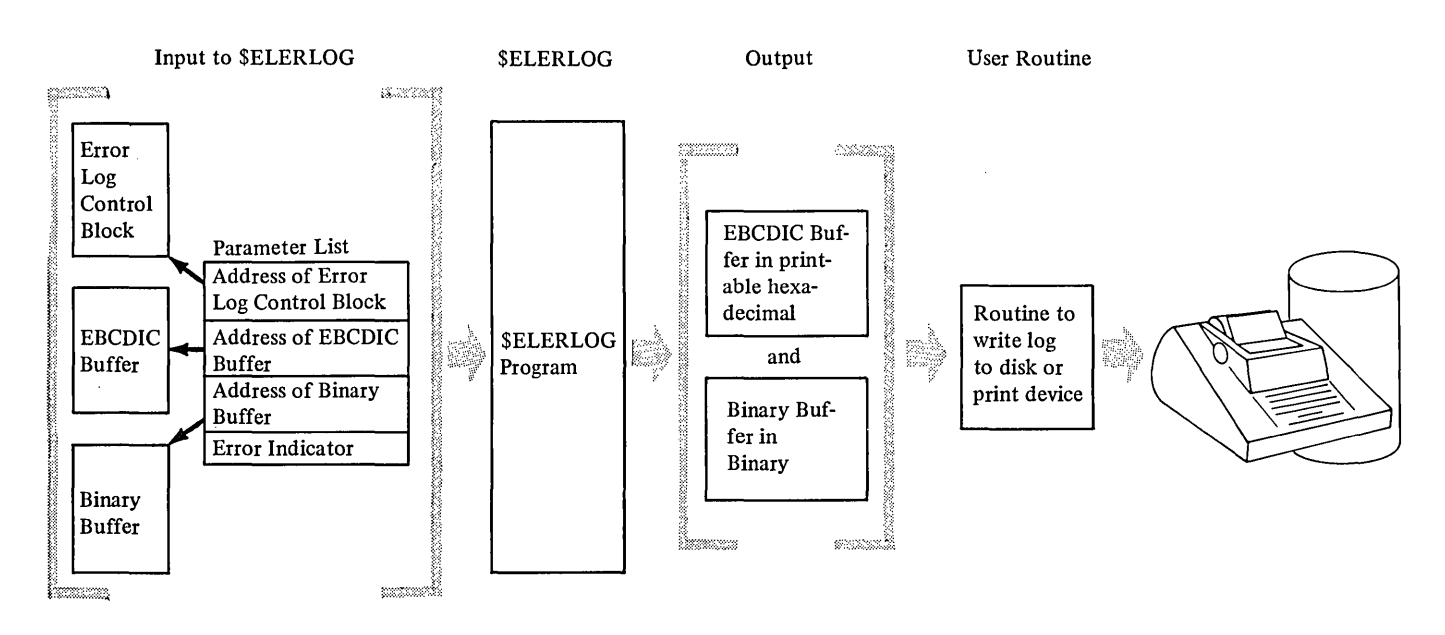

You must set up an error log control block, which will contain information regarding the error. Then define two buffers: one to hold the formatted log in hexadecimal EBCDIC characters; and, one to hold the formatted log in binary. The error indicator is required to specify the type of error being logged, and a parameter list must point to the locations of the first three items and must specify the error indicator.

#### HOW TO USE IT

*Error Indicators*  Do a branch and link instruction to \$ELERLOG, storing your return address in register 7, after link-editing the error log program to your own program. (To locate the error log program, see "Automatic System Build (SB)" in Chapter 2.) Register 0 must point to a word-aligned parameter list with the following information: • The address of the error log control block. o The address of the EBCDIC buffer, which will hold the formatted error. o The address of the binary buffer, which will hold the formatted error in binary. • The error indicator, which must specify the type of error encountered. Only one error can be logged in the message area at a time, so you must store the message on a disk or diskette or write it to a printer before calling the error log program again. Since the error log program must use some privileged instructions, it must run in supervisor state. The format of the error log control block and the completed buffers will vary, depending on the error type encountered. Use the following identifying letters to specify the error type to the error log program in the error log control block:

- $DE$  = specifies a device error
- $TO =$  specifies an I/O timeout
- $MC =$  specifies a machine check
- $PC =$  specifies a program check
- $SC =$  specifies a soft-exception check
- $NI =$  specifies a null interrupt

## *Error Log Control Block*

You must set up the error log control block in the following three formats and make available the information for the items listed.

### DE or TO Error Indicators:

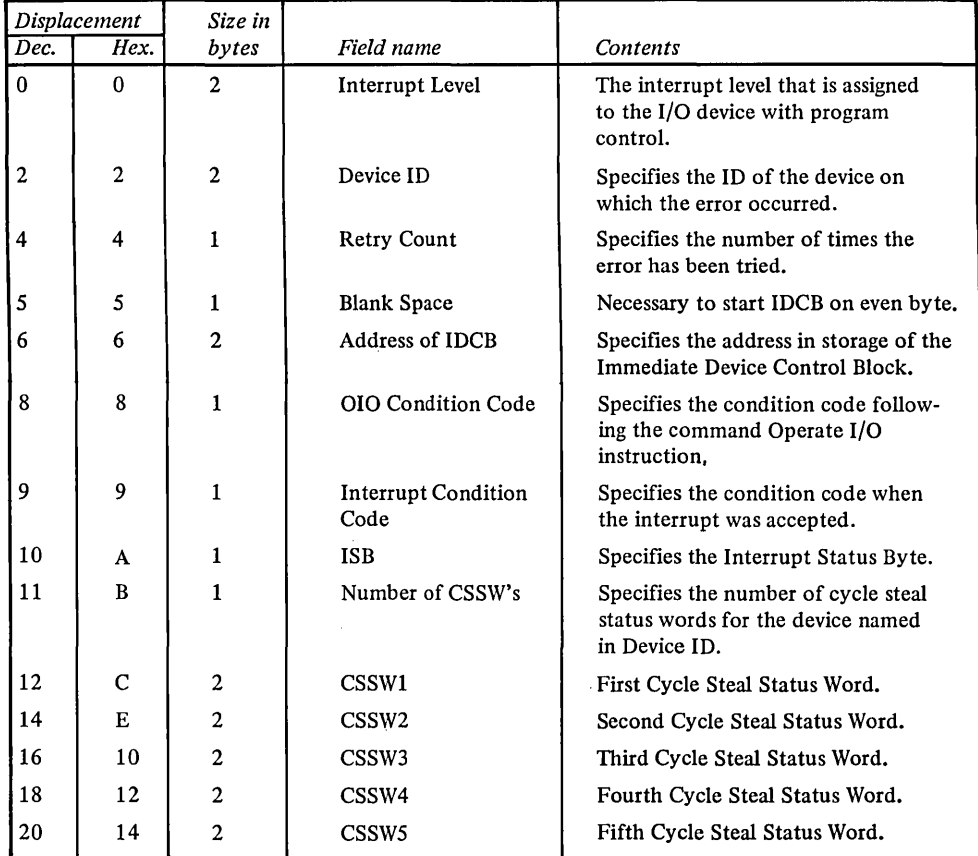

### MC, PC, or SC Error Indicators:

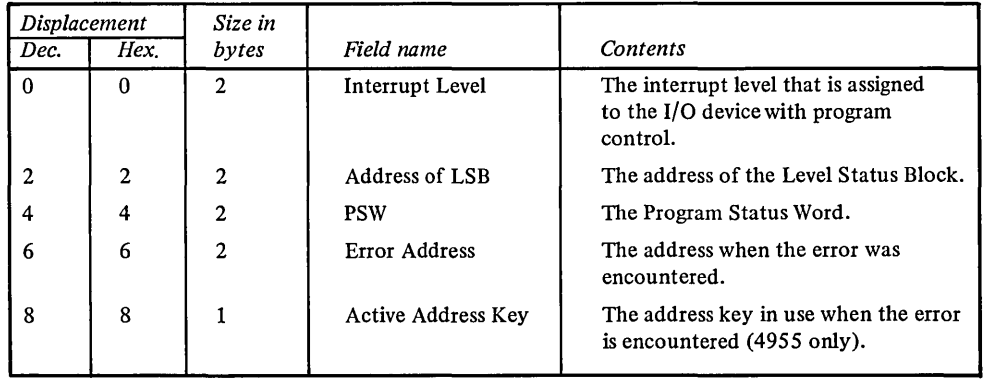

 $\mathcal{L}$ 

#### **NI Error Indicator:**

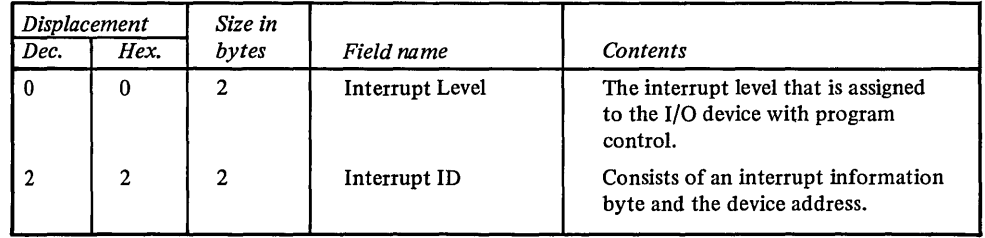

See *IBM Series/1 Model* 5 4955 *Processor and Processor Features Description,* GA34-0021 or *IBM Series/1 Model* 3 4953 *Processor and Processor Features Description,* GA34-0022 for extended discussions of the items to be specified above.

#### *EBCDIC Buffer*

The EBCDIC buffer will hold the formatted error when the error log program has completed processing. This buffer must be word aligned and must have enough space to contain the largest formatted error  $-368$  bytes.

#### *Binary Buffer*

The binary buffer will hold the formatted error in binary form. This buffer must be word aligned and must have enough space to contain the largest formatted error  $-124$  bytes.

#### **THE OUTPUT YOU RECEIVE**

The error log program will extract the data it required from the error log control block. It then formats the data into hexadecimal characters in one of the following forms so that, with a program you provide or with a utility, you can take the data from the EBCDIC buffer and list the records using a printer device, or you can write the records on a disk or diskette.

## *EBCDIC Buffer Output*

## DE or TO Error Indicators:

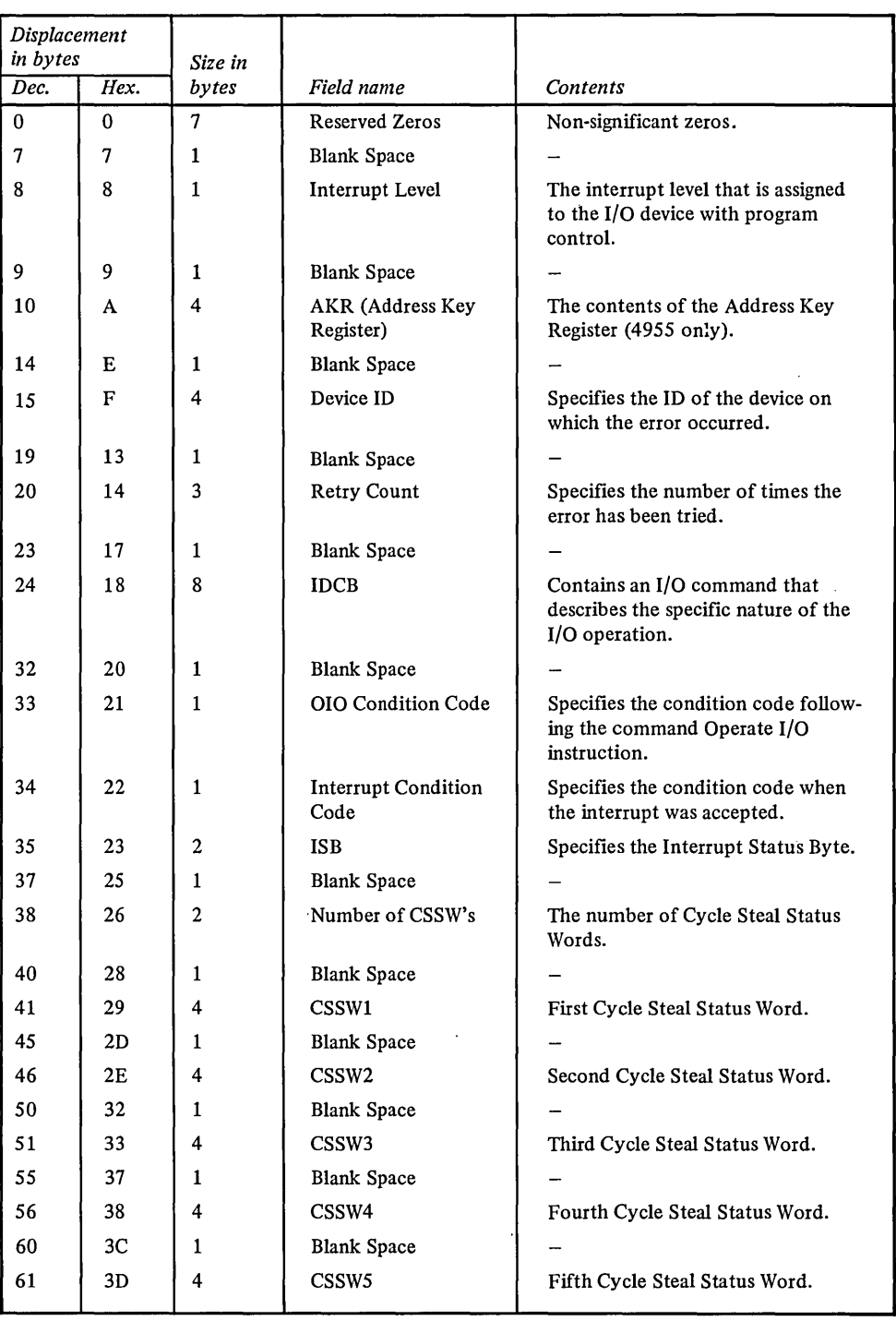

#### **DE or TO** Indicators Continued':

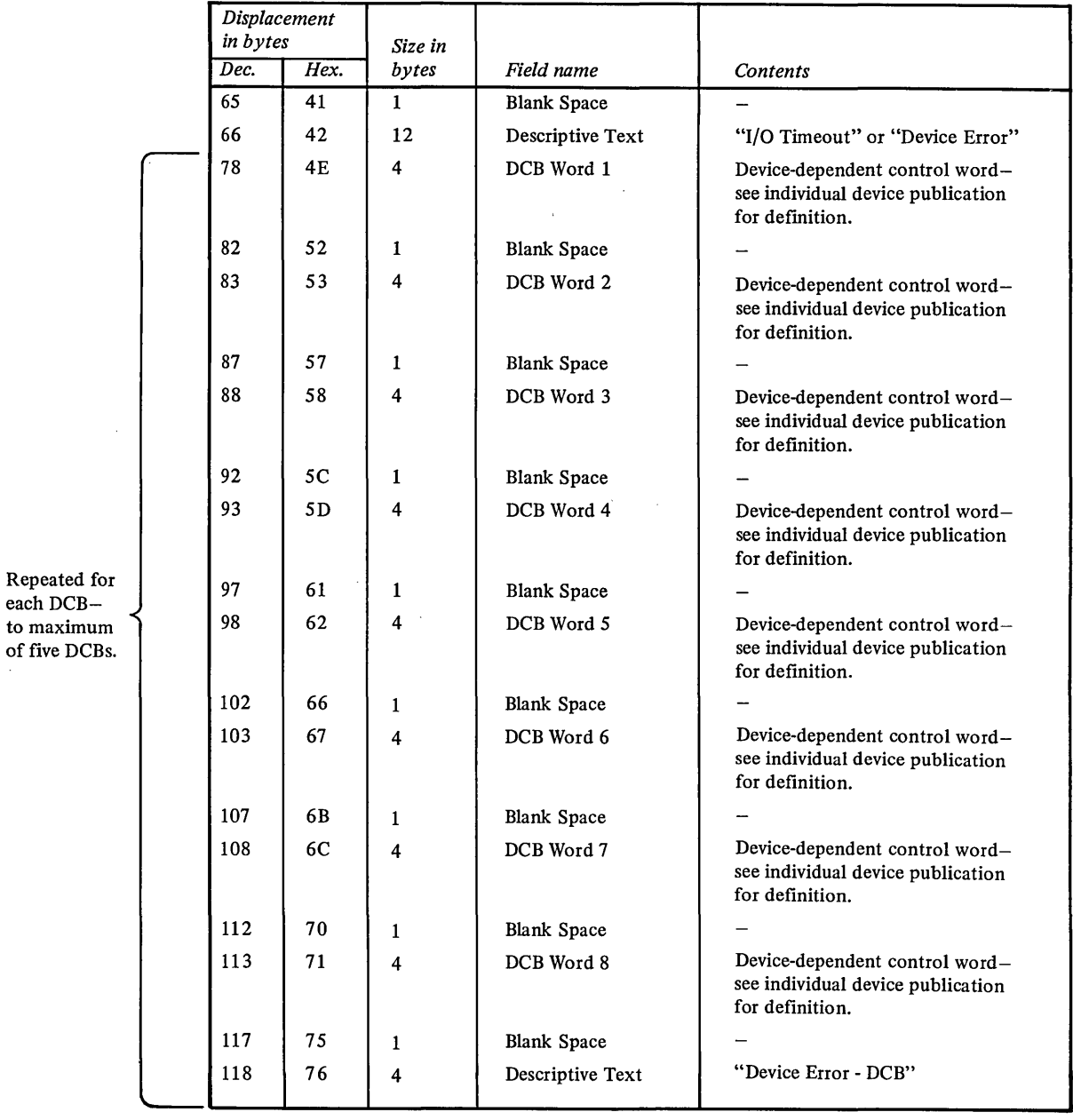

 $\mathcal{L}_{\mathcal{A}}$ 

 $\sim$ 

 $\sim 10^{-1}$ 

 $\mathcal{L}^{\text{max}}_{\text{max}}$  ,  $\mathcal{L}^{\text{max}}_{\text{max}}$ 

 $\sim 10^6$ 

#### **MC, PC, or SC Error Indicators:**

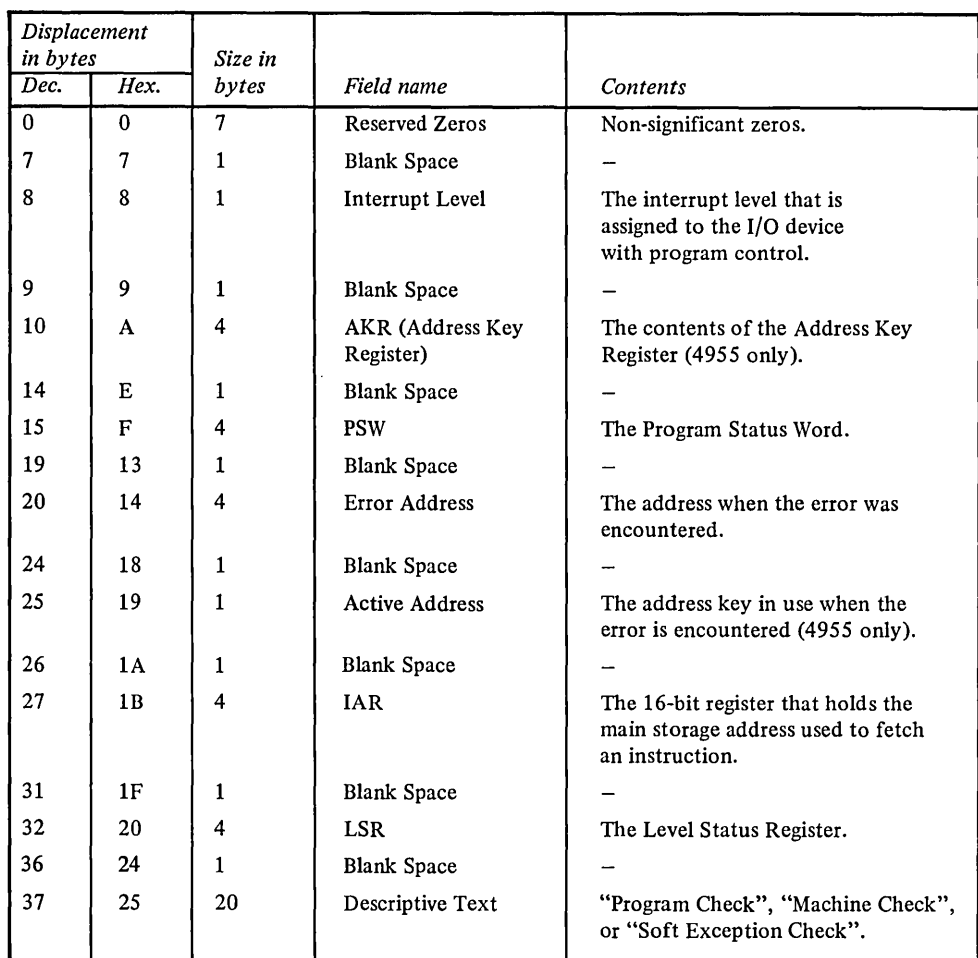

#### **NI Error Indicator:**

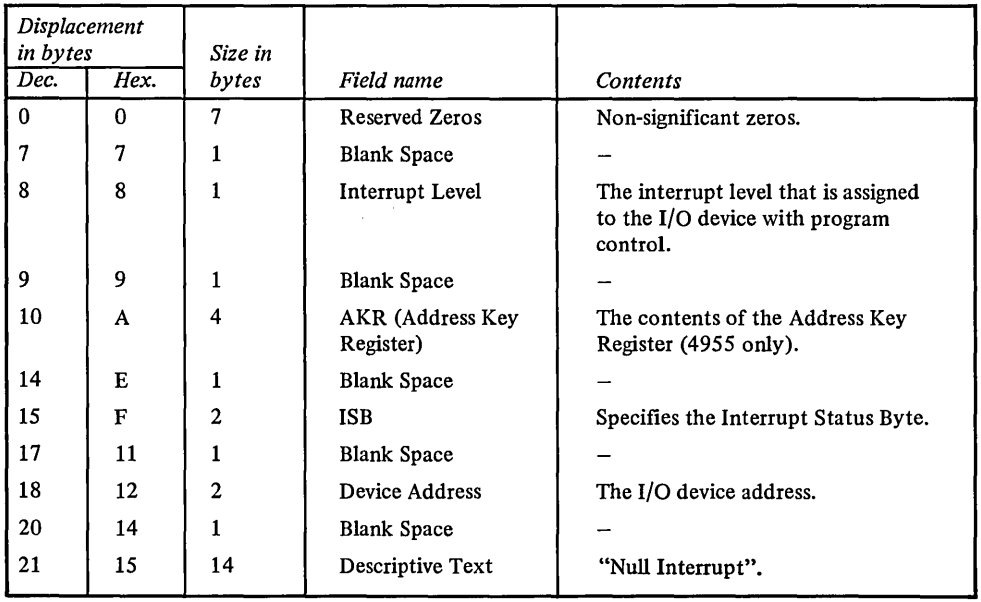

See *IBM Series/1 Model* 5 4955 *Processor and Processor Features Description,* GA34-0021 or *IBM Series/1 Model* 3 4953 *Processor and Processor Features Description,* GA34-0022 for extended discussions of the items to be specified above.

## *Binary Buffer Output*

## DE or TO Error Indicators:

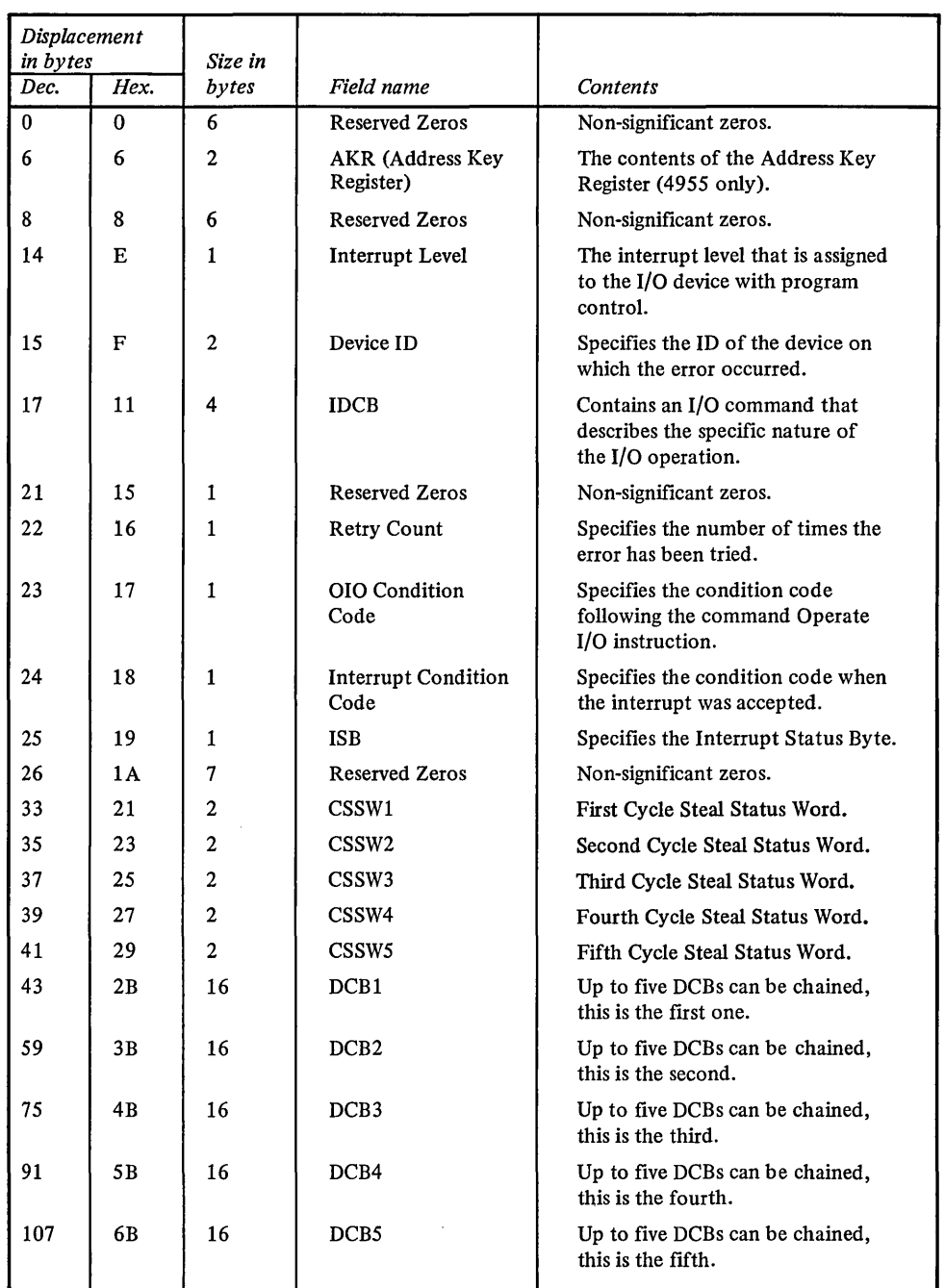

 $\mathcal{L}^{\text{max}}_{\text{max}}$  , where  $\mathcal{L}^{\text{max}}_{\text{max}}$ 

 $\mathcal{L}(\mathcal{L}^{\text{max}}_{\mathcal{L}})$  and  $\mathcal{L}^{\text{max}}_{\mathcal{L}}$  and  $\mathcal{L}^{\text{max}}_{\mathcal{L}}$ 

### MC, PC, or SC Error Indicators:

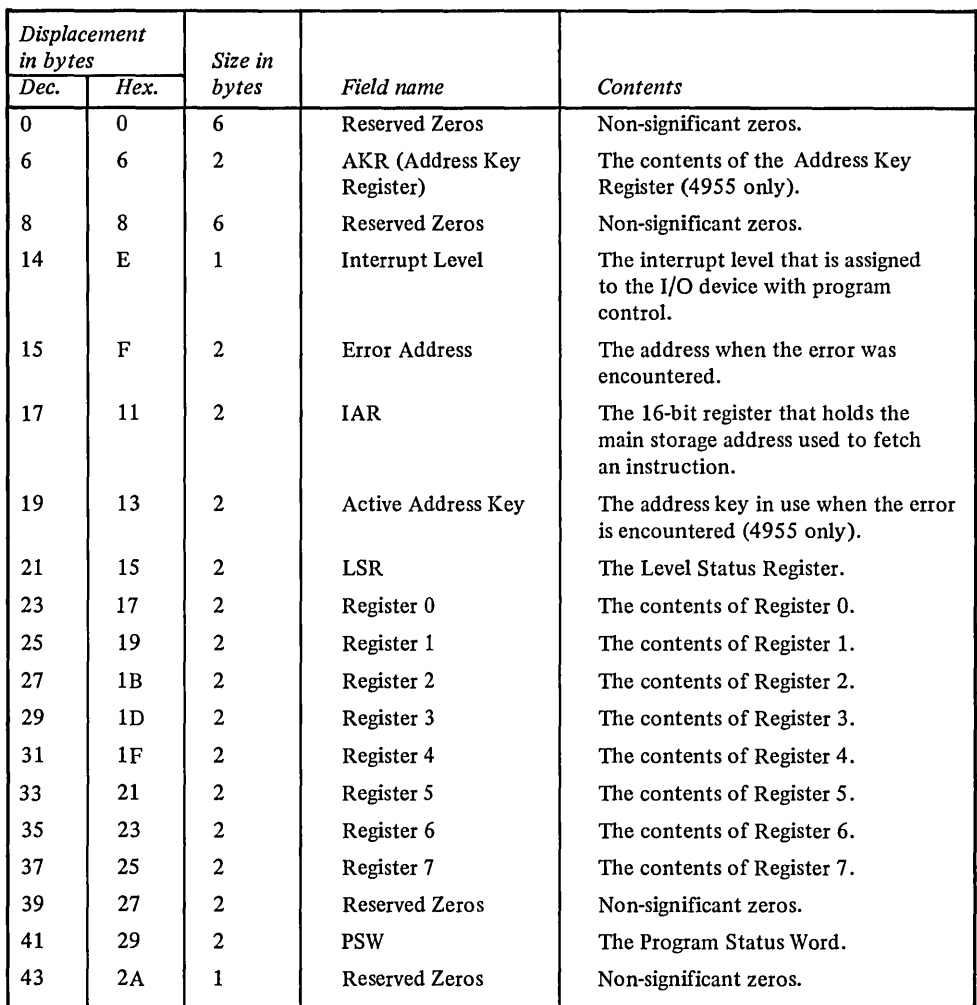

#### NI Error Indicators:

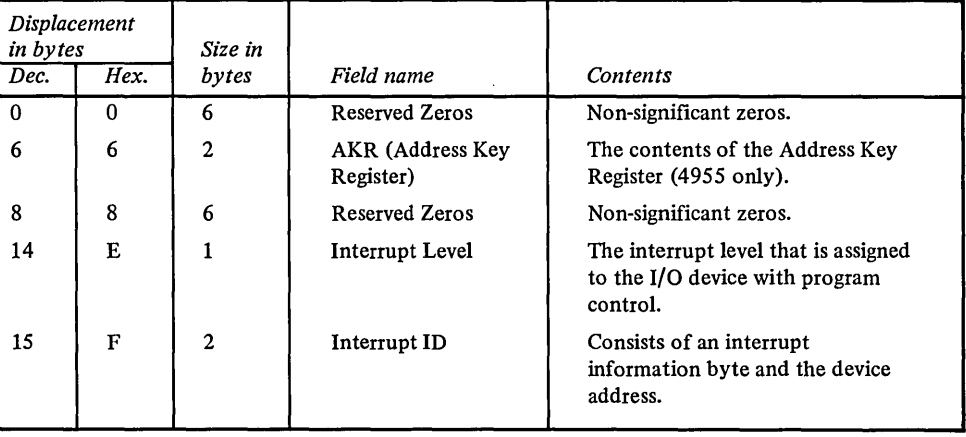

See *IBM Series/l Model* 5 4955 *Processor and Processor Features Description,* GA34-0021 or *IBM Series/l Model* 3 4953 *Processor and Processor Features Description,* GA34-0022 for extended discussions of the items to be specified above.

#### **HOW TO HANDLE ERRORS**

After regaining control from the error log program, your program should check the contents of register O. If register 0 equals 0, the error log program executed correctly. If the register contains a minus 1, you specified an invalid error indicator in your error log control block input. To recover from an error, correct your input and call the error log program again.

 $\mathcal{L}_{\mathcal{L}}$ 

 $\sim$ 

 $\sim$ 

 $\sim$ 

 $\bar{z}$ 

This appendix contains in numeric order within each component the following:

• Common messages relating to normal initiation/termination and messages caused by incorrect user responses to common prompts which require the following input: ddd, ccchss, ccchss

where:

- ddd Device address
- $ccchss$  Starting sector address
- $ccchss$   $-$  Ending sector address
- Unrecoverable I/O and system messages
- Component prompt type messages and unique component messages
- Wait code messages for the following utilities:
	- IP-BOOTSTRAP/LOADER DISK
	- SI-STORAGE TO DISKETTE DUMP
	- PI-STORAGE TO PRINTER DUMP

Note. You must have a full function console to see the wait code messages. These wait code messages appear at the end of the messages for each of the above utilities.

All messages in this appendix are in the following format:

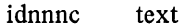

- id - 2-character ID of the component
- nnn 3-digit decimal number identifying the message
- $c -$  message type:
	- A Action; operator response to printed message required
	- $W -$  Warning; minor error detected; successful operation possible
	- $I Informational; comment printed; no error$
	- $E -$  Error detected; current operation terminated but program continues
	- S Severe Error condition; execution of program impossible
	- $T -$  Terminal Error; program aborts

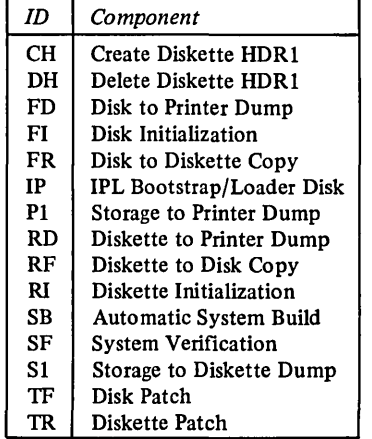

#### **COMMON MESSAGES**

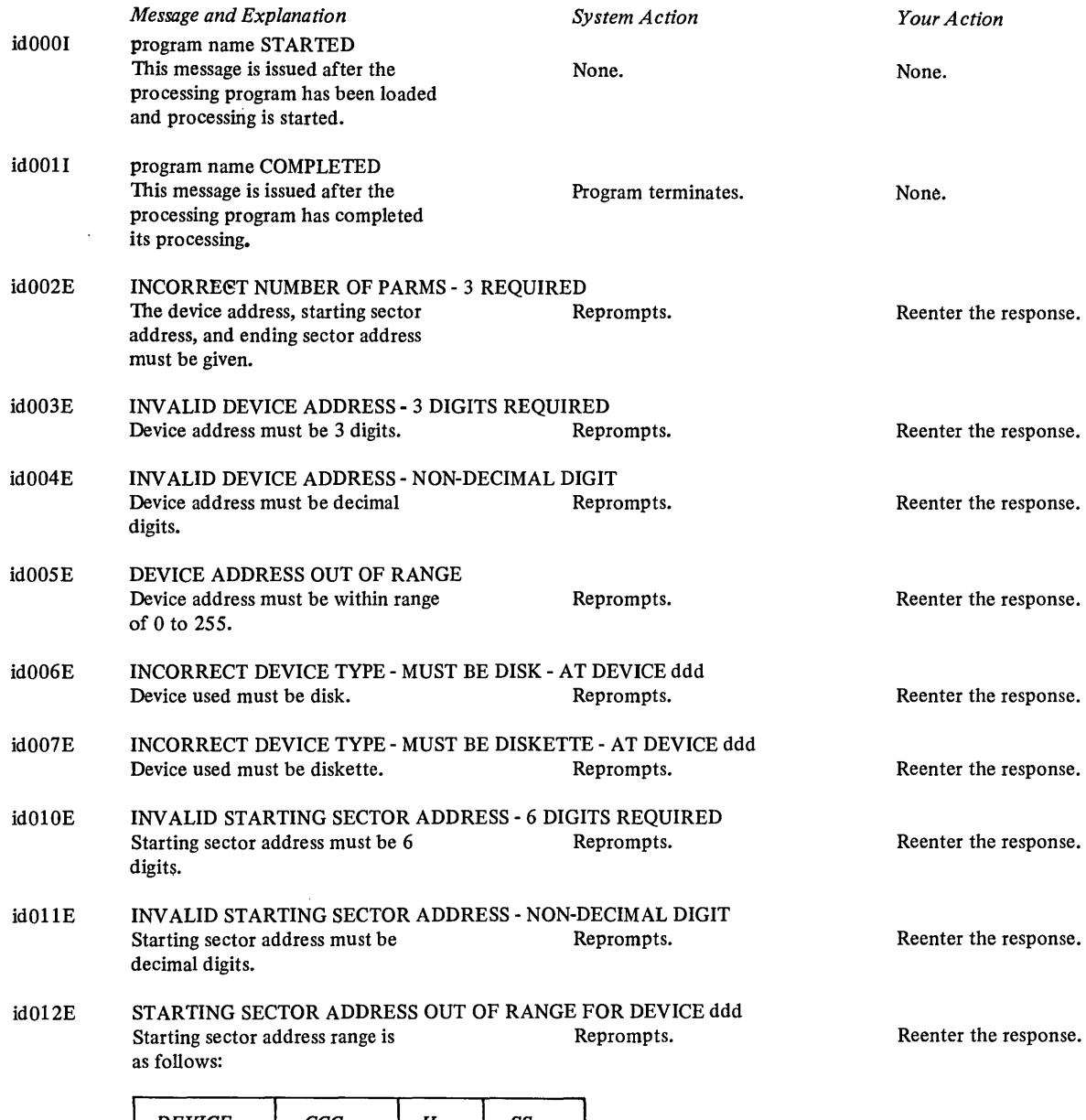

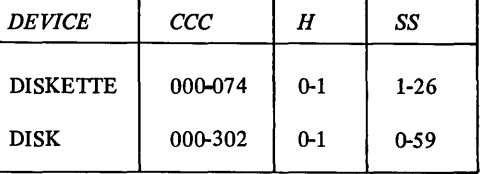

- id013E INV ALiD ENDING SECTOR ADDRESS - 6 DIGITS REQUIRED Ending sector address must be 6 Reprompts. digits.
- id014E INV ALiD ENDING SECTOR ADDRESS - NON-DECIMAL DIGIT Ending sector address must be decimal digits. Reprompts.

Reenter the response.

Reenter the response.

 $\bar{z}$ 

id015E

 $\hat{\mathcal{A}}$ 

 $\sim$ 

*Message and Explanation System Action*  ENDING SECTOR ADDRESS OUT OF RANGE FOR DEVICE ddd Ending sector address range is as follows: Reprompts.

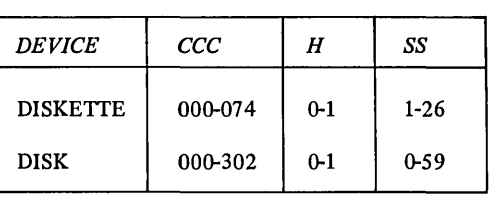

*Your Action* 

Reenter the response.

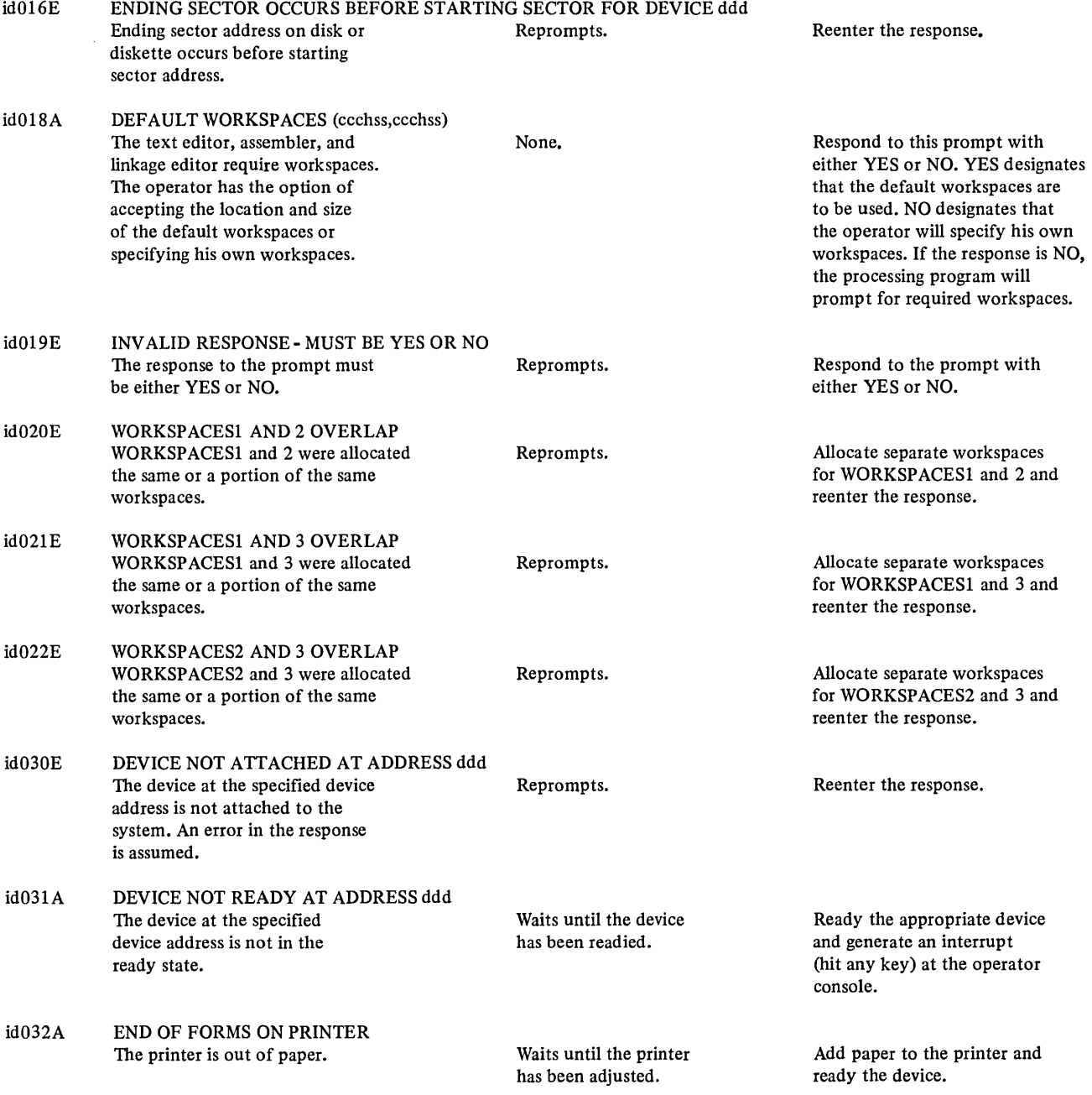

 $\mathcal{A}^{\prime}$ 

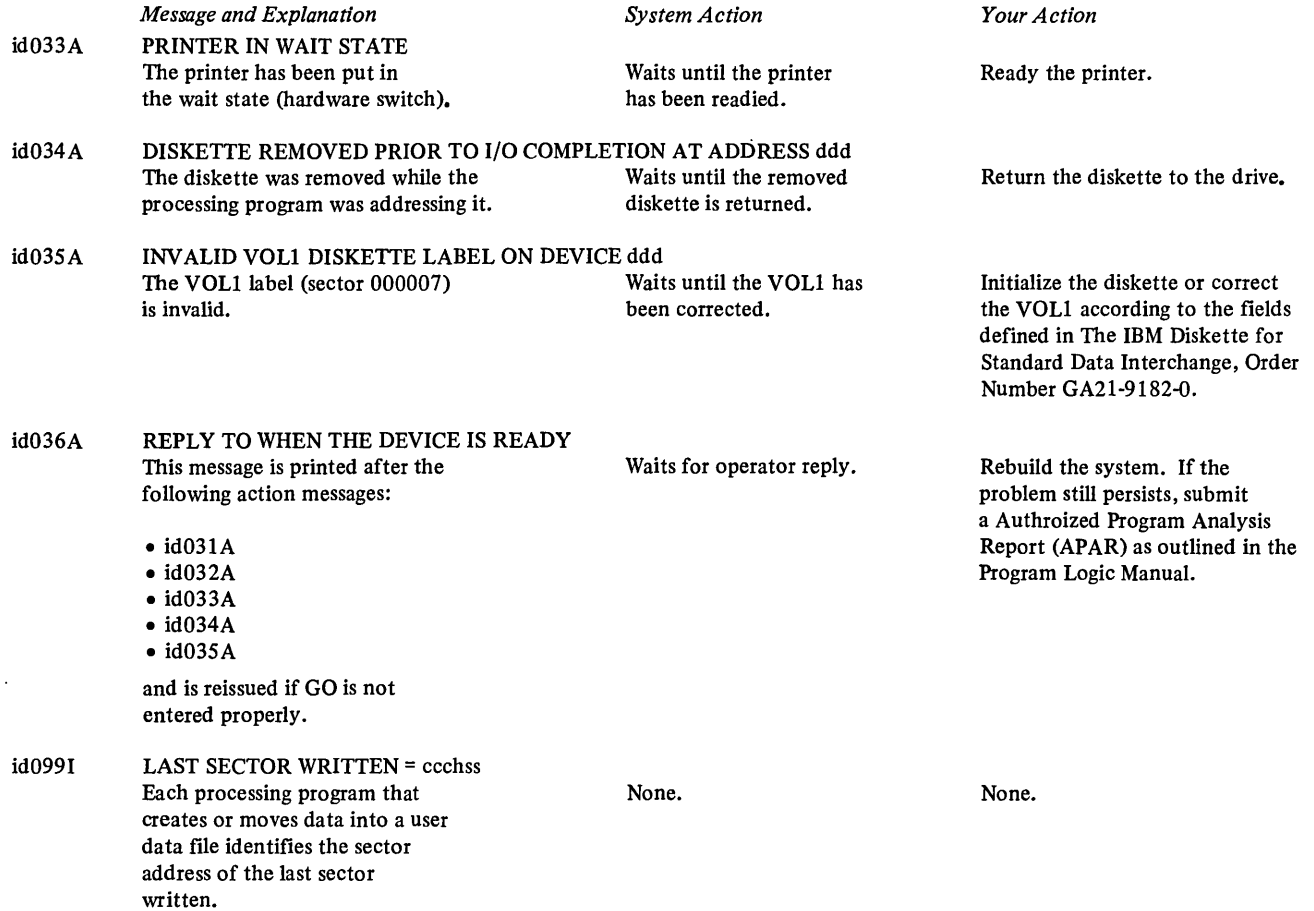

 $\mathcal{L}^{\text{max}}_{\text{max}}$  and  $\mathcal{L}^{\text{max}}_{\text{max}}$ 

 $\mathcal{L}^{\text{max}}_{\text{max}}$  and  $\mathcal{L}^{\text{max}}_{\text{max}}$ 

## UNRECOVERABLE I/O AND SYSTEM MESSAGES

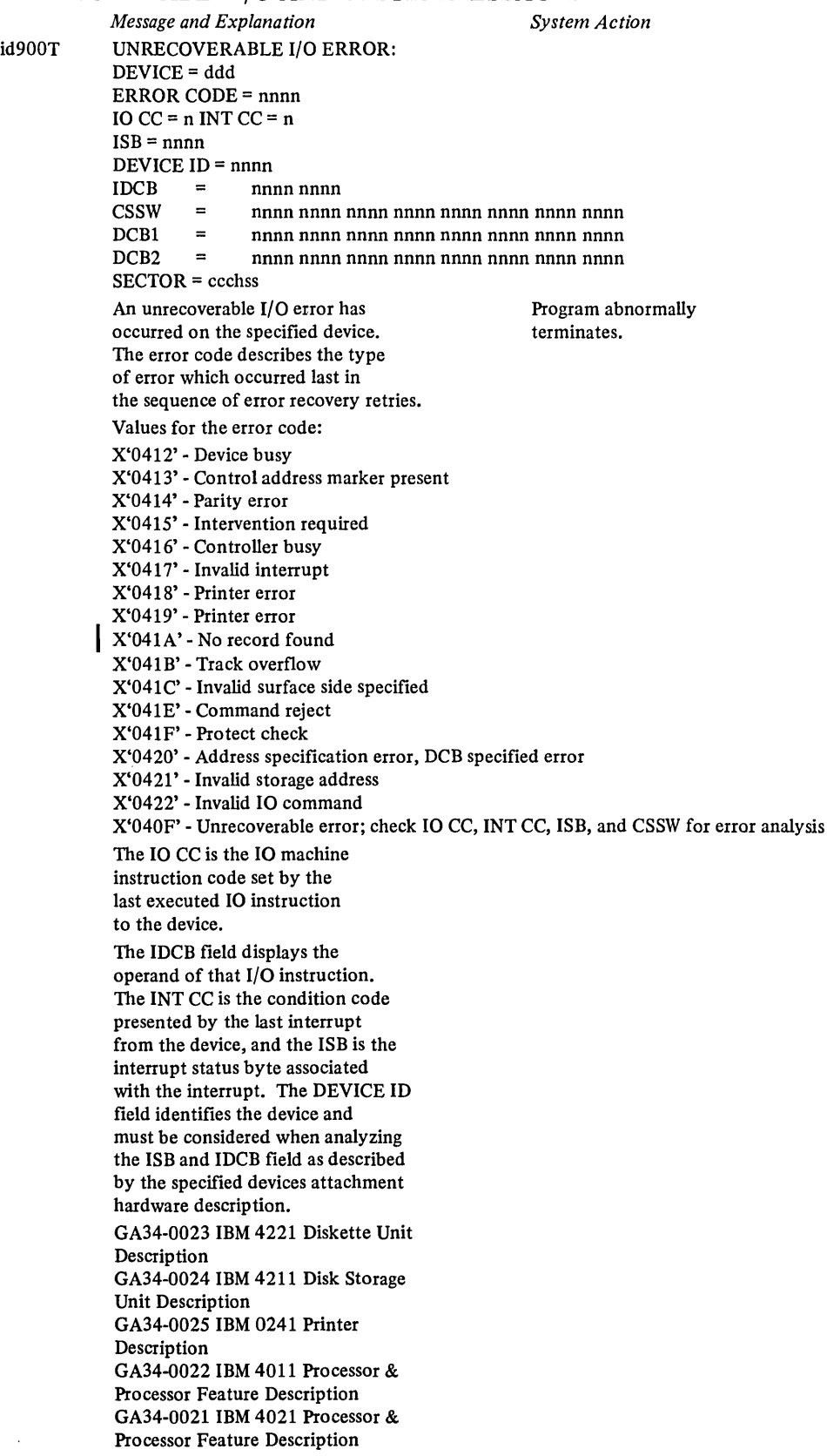

Rebuild the system. If the problem still persists, submit a Authorized Program Analysis Report (APAR) as outlined in the Program Logic Manual.

*Message and Explanation*  The following is a brief procedure for error analysis:

For cycle stealing devices, interrogate the information in the following steps:

• Check for 10 CC errors • If 10 CC indicates success then check for INT CC errors • If INT CC exception condition, then check ISB for errors

• If cycle steal status is available (as indicated by the ISB), then error status bits are set by the CSSW (cycle steal status words).

Note. For non-cycle steal status available errors, the IDCB points to DCBI which is the last DCB issued to the device. The contents of DCBI are related to the type of command field and modifier in the IDCB. DCB2 contains the READ/WRITE DCB last issued to the device. If the chain bit is on in DCBI, then DCB2 is chained to DCBt. For disk and diskette devices, SECTOR specifies the ccchss of the last sector attempted to be accessed if DCB2 contains a READ/WRITE command field.

id90lT IOCS CALLER ERROR

ERROR CODE = nnnn

10CB ADDRESS = nnnn<br>10CB = nnnn nn 10CB nnnn nnnn nnnn nnnn nnnn nnnn nnnn nnnn nnnn nnnn nnnn nnnn nnnn nnnn nnnn nnnn nnnn nnnn nnnn nnnn nnnn nnnn nnnn nnnn nnnn nnnn nnnn nnnn nnnn nnnn nnnn nnnn nnnn nnnn nnnn nnnn nnnn nnnn nnnn nnnn

A system error has been detected. Same as id900T.

Possible error codes:

X'lOOI' - Invalid DDD pointer in 10CB X'1002' - Previously connected 10CB X'1003' - Un-CONNECTed 10CB (DCONNECT) X'2004' - CONNECT race detected X'200S' - Invalid 10CB-DDB physical record size X'2008' - Invalid internal CONNECT parameter X'2009' - Invalid DDB physical record size X'lOOA' - Invalid 10CB-DDB device ID X'1101' - Invalid buffer address X'1102' - Un-CONNECTed 10CB (READ/WRITE) X'1103' - Invalid 10CB on DDB-IOCB chain X'1104' - Invalid 10CB self-pointer X'IIOS' - Invalid 10CB-DDB pointer on DDB-IOCB chain X'1106' - Invalid 10CB-DDB CONNECT status

*Your Action* 

If the device is a disk or diskette and the error is determined to be no record found, assign the area designated by SECTOR an alternate location using the Disk/Diskette Initialization utility. If the error condition persists, the hardware device should be serviced.

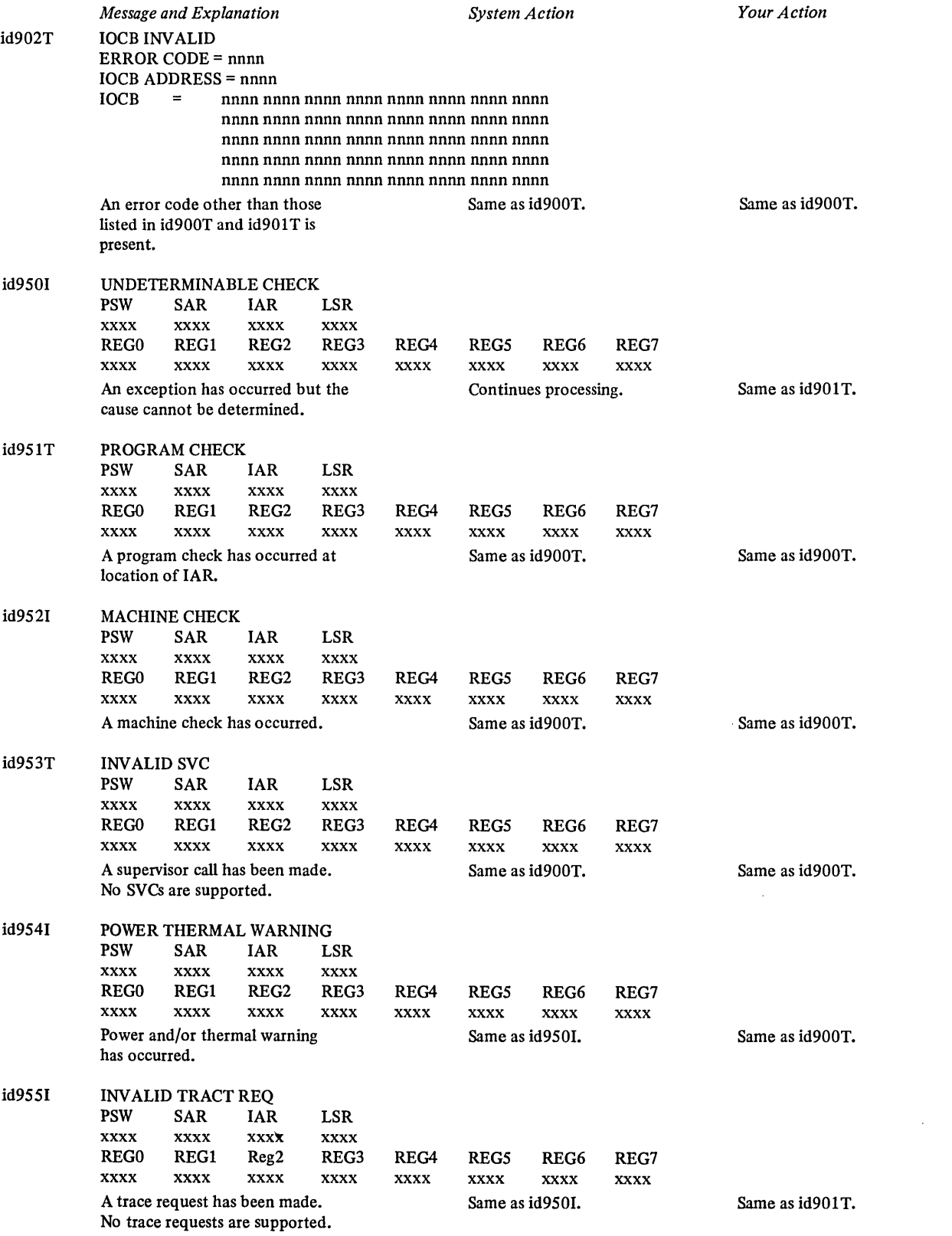

 $\mathcal{L}^{\text{max}}_{\text{max}}$  and  $\mathcal{L}^{\text{max}}_{\text{max}}$ 

 $\mathcal{L}(\mathcal{A})$
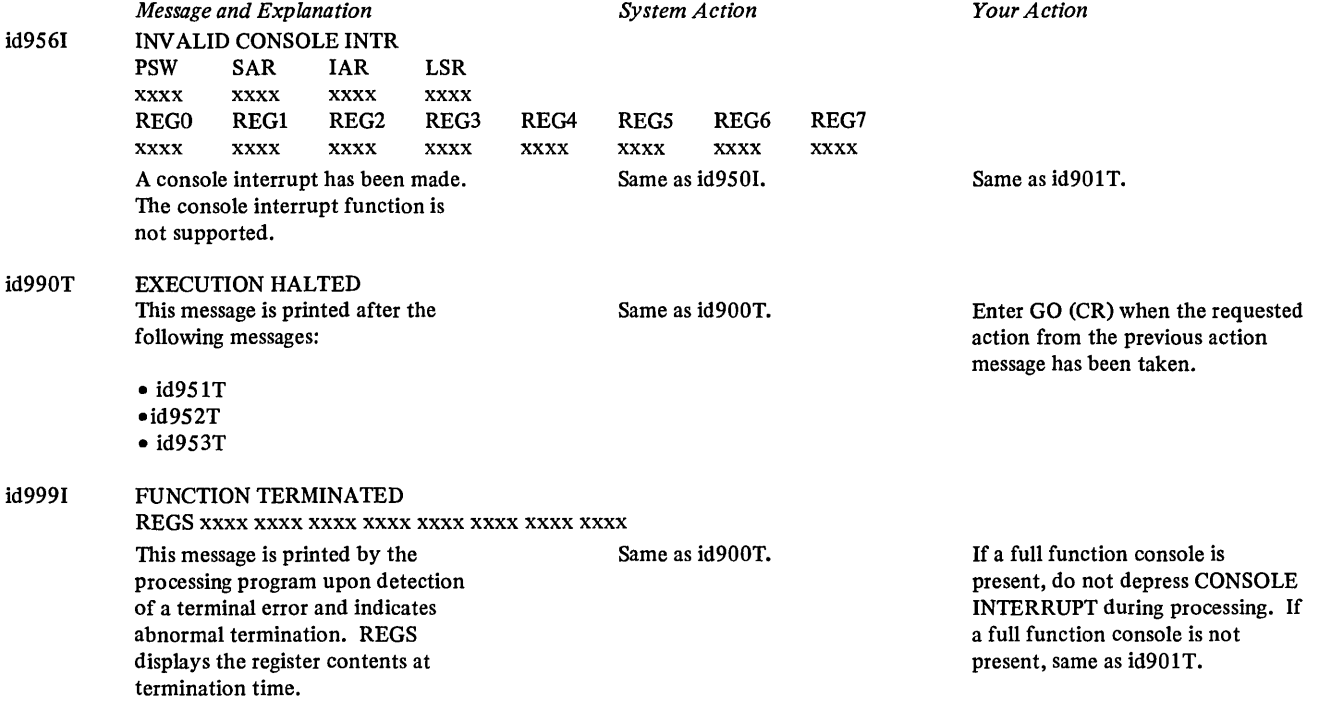

 $\label{eq:2.1} \mathcal{L}(\mathcal{L}^{\text{max}}_{\mathcal{L}}(\mathcal{L}^{\text{max}}_{\mathcal{L}}),\mathcal{L}^{\text{max}}_{\mathcal{L}^{\text{max}}_{\mathcal{L}}})$ 

 $\mathcal{L}^{\mathcal{L}}(\mathcal{L}^{\mathcal{L}})$  and  $\mathcal{L}^{\mathcal{L}}(\mathcal{L}^{\mathcal{L}})$  and  $\mathcal{L}^{\mathcal{L}}(\mathcal{L}^{\mathcal{L}})$ 

 $\label{eq:2.1} \frac{1}{\sqrt{2\pi}}\int_{0}^{\infty}\frac{1}{\sqrt{2\pi}}\left(\frac{1}{\sqrt{2\pi}}\right)^{2\alpha} \frac{1}{\sqrt{2\pi}}\int_{0}^{\infty}\frac{1}{\sqrt{2\pi}}\left(\frac{1}{\sqrt{2\pi}}\right)^{\alpha} \frac{1}{\sqrt{2\pi}}\frac{1}{\sqrt{2\pi}}\int_{0}^{\infty}\frac{1}{\sqrt{2\pi}}\frac{1}{\sqrt{2\pi}}\frac{1}{\sqrt{2\pi}}\frac{1}{\sqrt{2\pi}}\frac{1}{\sqrt{2\pi}}\frac{1}{\sqrt{2\$ 

### CH-CREATE DISKETTE HDRI MESSAGES

 $\sim$ 

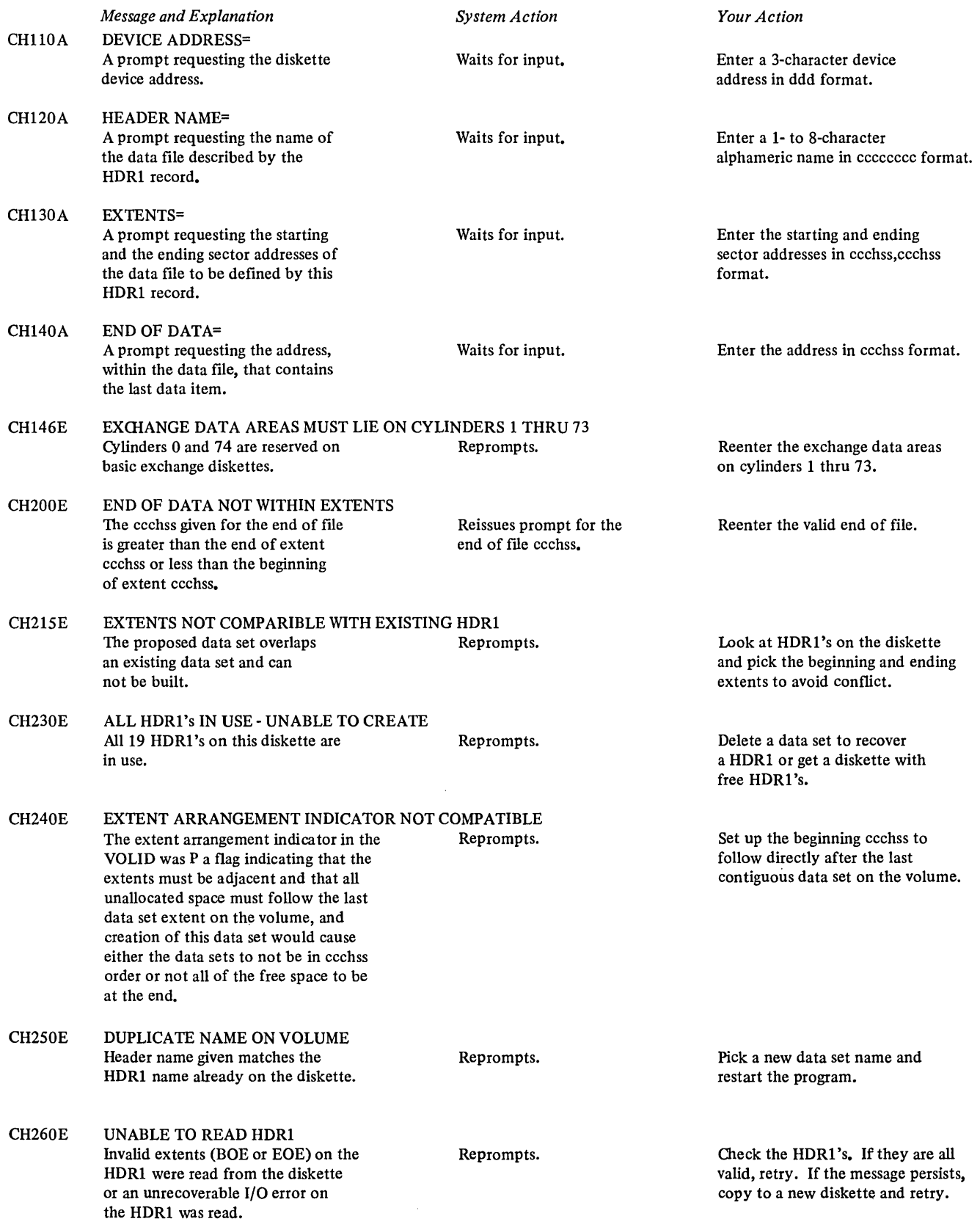

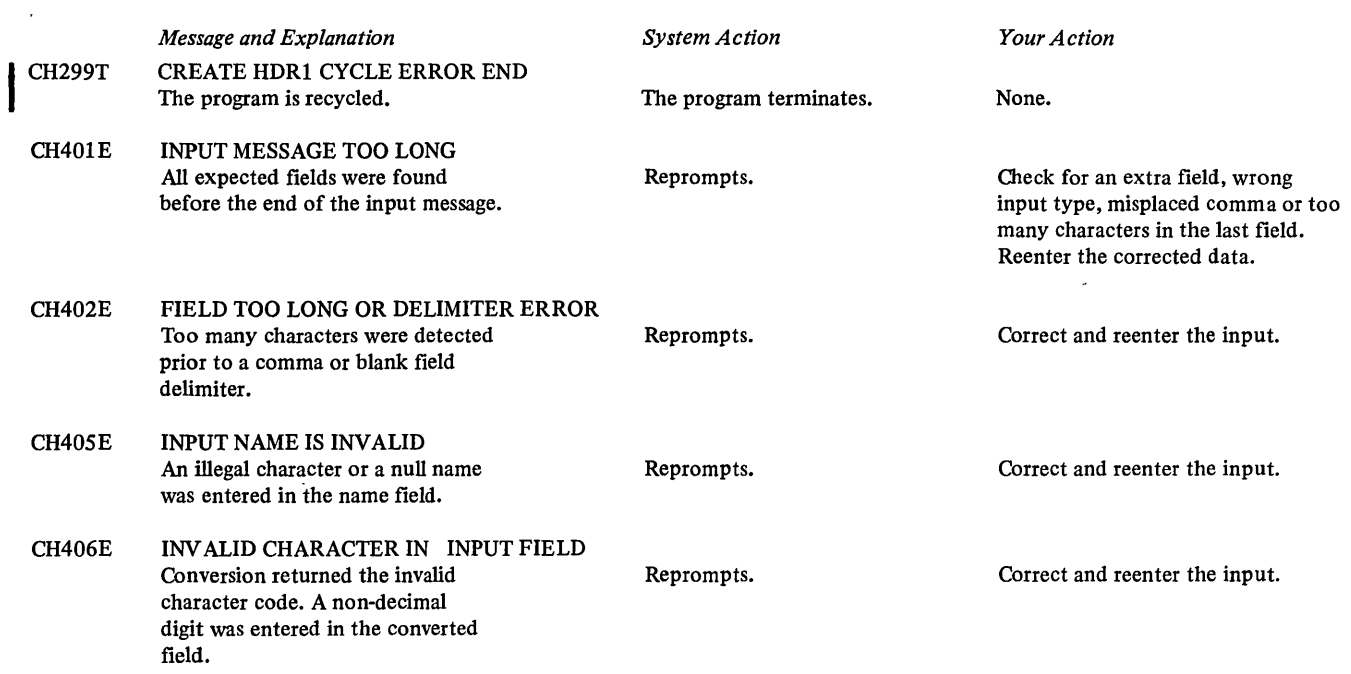

 $\sim 10^{-1}$ 

 $\label{eq:2.1} \frac{1}{\sqrt{2}}\int_{\mathbb{R}^3}\frac{1}{\sqrt{2}}\left(\frac{1}{\sqrt{2}}\right)^2\frac{1}{\sqrt{2}}\left(\frac{1}{\sqrt{2}}\right)^2\frac{1}{\sqrt{2}}\left(\frac{1}{\sqrt{2}}\right)^2.$ 

 $\label{eq:2.1} \mathcal{L}_{\mathcal{A}}(\mathcal{A}) = \mathcal{L}_{\mathcal{A}}(\mathcal{A}) = \mathcal{L}_{\mathcal{A}}(\mathcal{A})$ 

## **DH-DELETE DISKETTE HDRl MESSAGES**

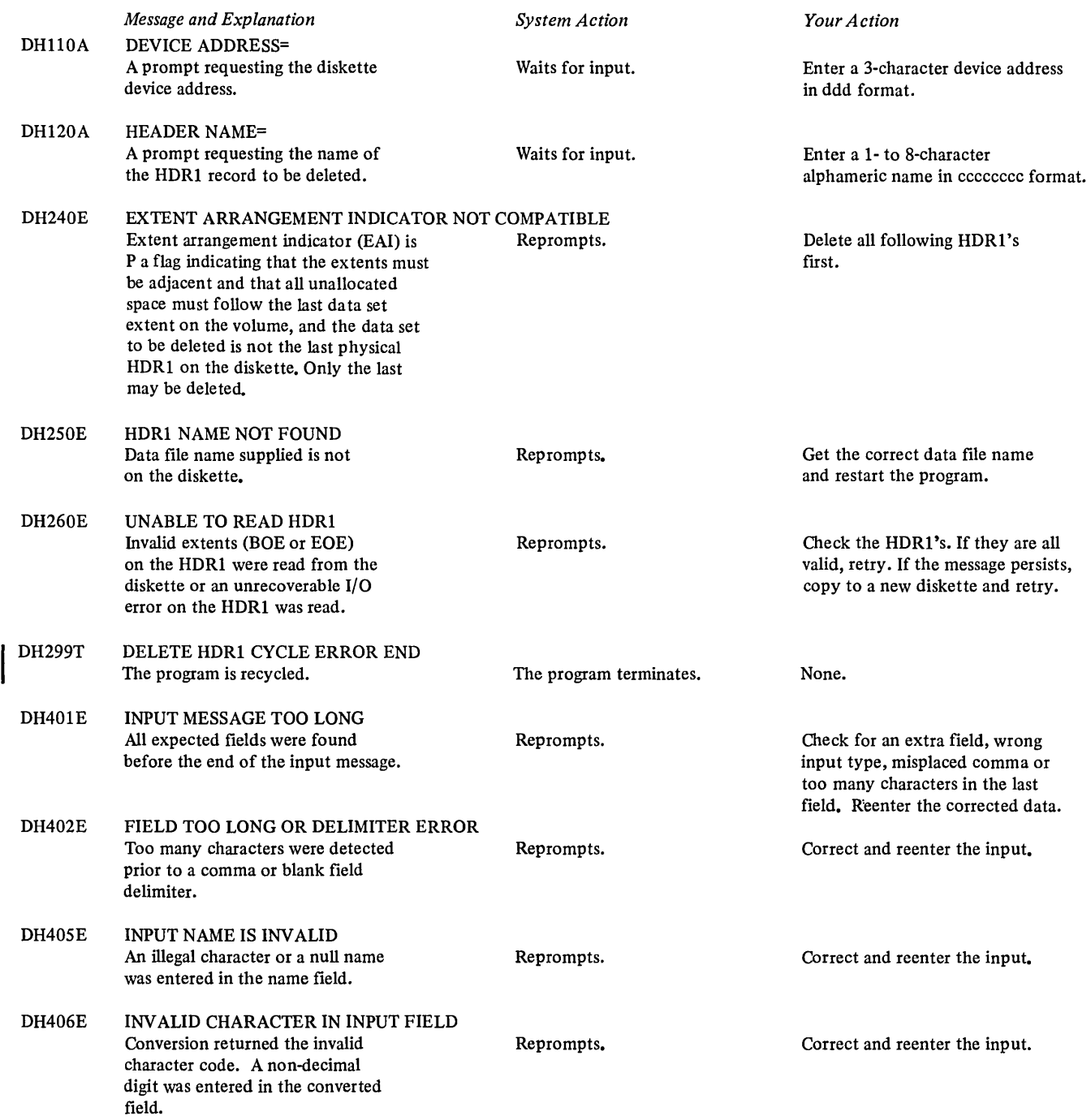

#### **FD-DISK TO PRINTER DUMP MESSAGES**

 $\sim$ 

 $\sim 10^{-1}$ 

 $\sim 10$ 

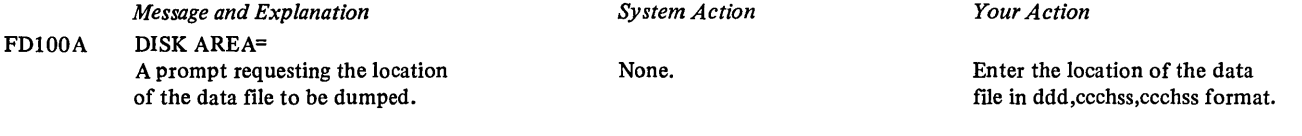

FD202I DISK TO PRINTER DUMP CYCLE ABNORMALLY TERMINATED The dump cycle has been terminated. Reprompts.

 $\sim 10^7$ 

Reenter the response.

### FI-DISK INITIALIZATION MESSAGES

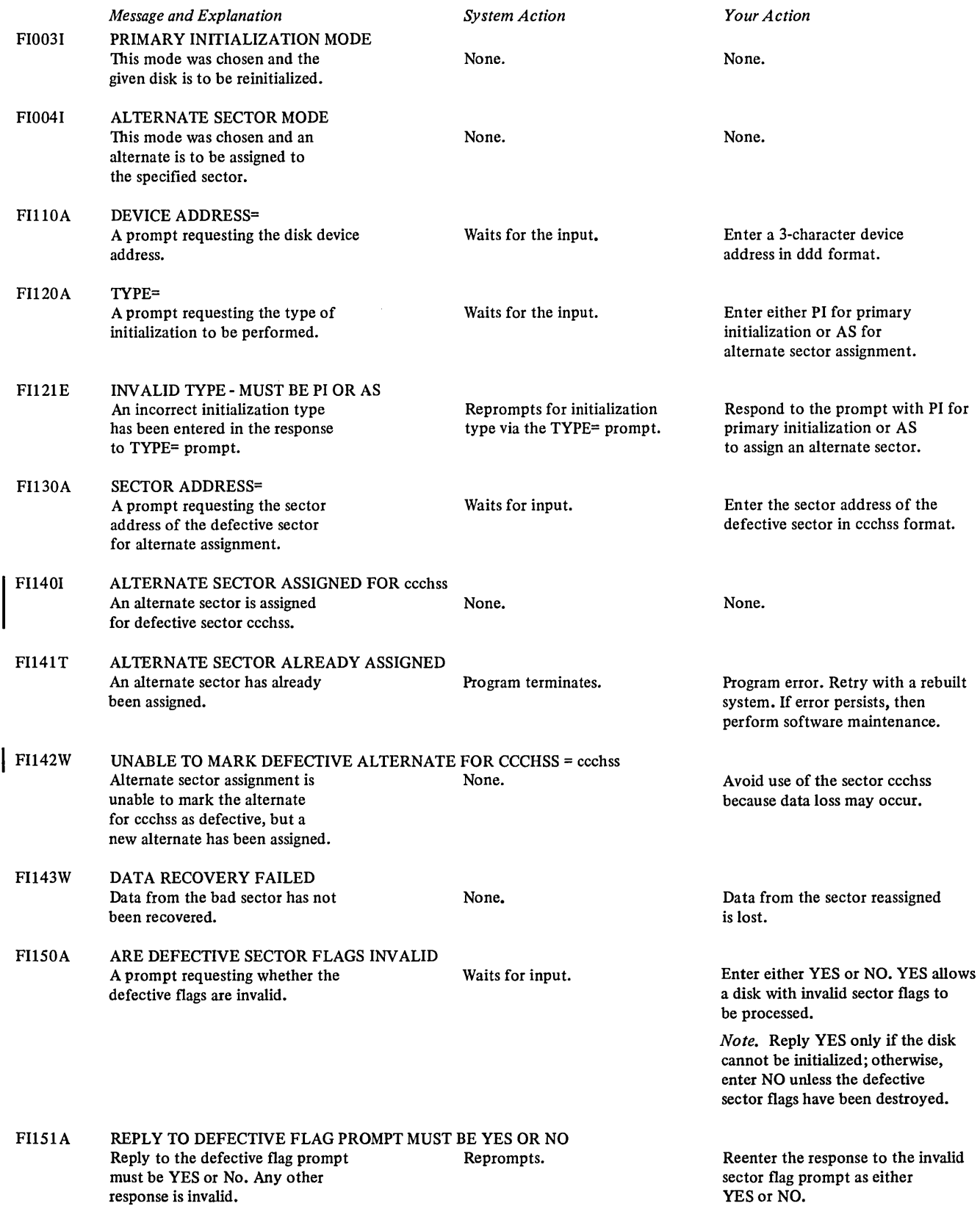

 $\sim 10^{-1}$ 

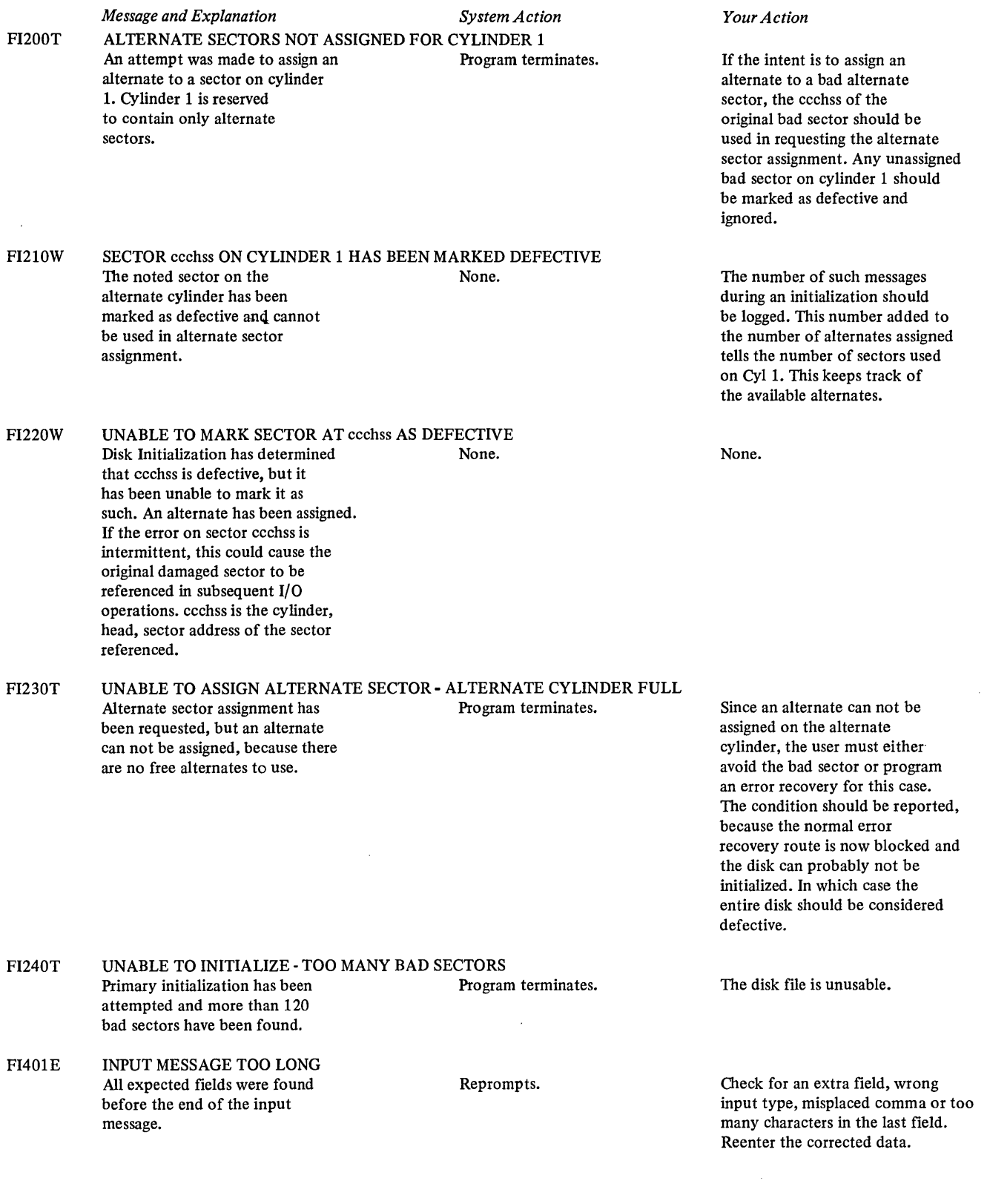

 $\bar{1}$ 

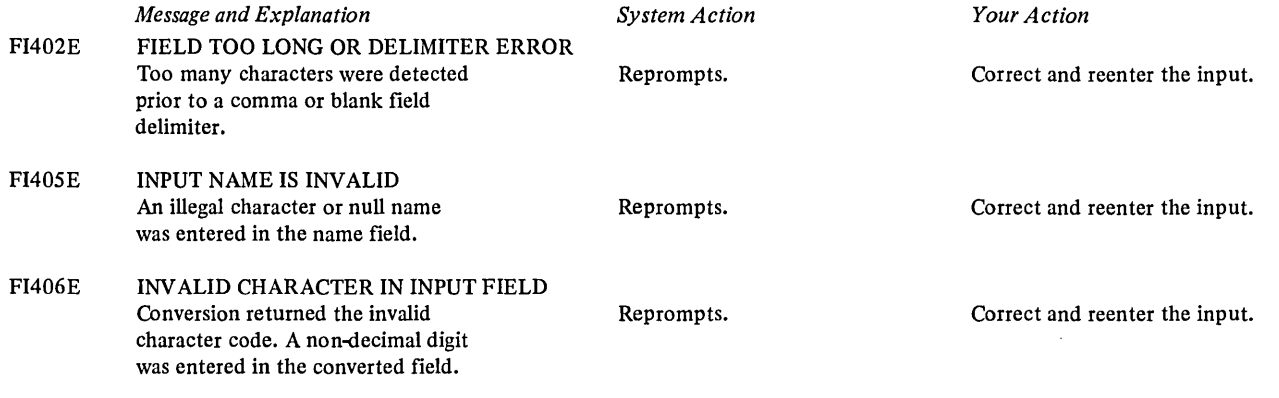

 $\mathcal{L}^{\text{max}}_{\text{max}}$ 

 $\hat{\mathcal{A}}$ 

 $\frac{1}{2} \left( \frac{1}{2} \right)$ 

 $\sim$ 

# FR-DISK TO DISKETTE COpy MESSAGES

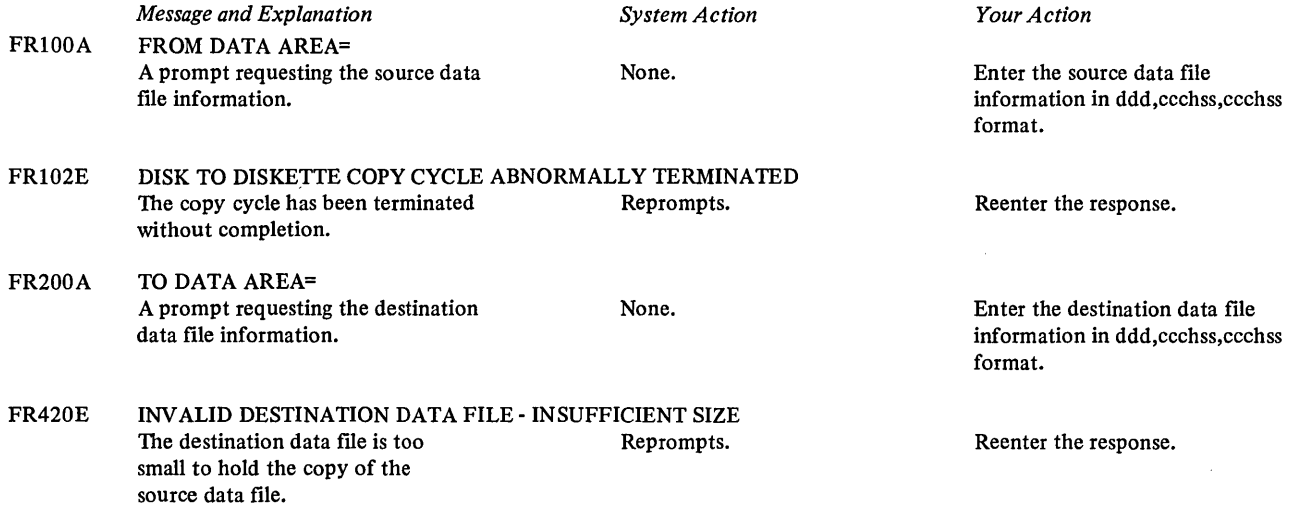

 $\sim$ 

 $\label{eq:2} \begin{split} \mathcal{L}_{\text{max}}(\mathbf{r}) = \mathcal{L}_{\text{max}}(\mathbf{r}) \mathcal{L}_{\text{max}}(\mathbf{r}) \,, \end{split}$ 

 $\sim 10^7$ 

 $\sim 10^6$ 

## **IP-BOOTSTRAP/LOADER DISK MESSAGES**

![](_page_81_Picture_240.jpeg)

## **IP-BOOTSTRAP/LOADER DISK WAIT CODES**

![](_page_81_Picture_241.jpeg)

## **PI-STORAGE TO PRINTER DUMP WAIT CODES**

 $\mathcal{L}^{\text{max}}_{\text{max}}$  and  $\mathcal{L}^{\text{max}}_{\text{max}}$ 

 $\mathcal{L}^{\text{max}}_{\text{max}}$  ,  $\mathcal{L}^{\text{max}}_{\text{max}}$ 

![](_page_82_Picture_57.jpeg)

 $\overline{1}$ 

 $\mathbf{L}$ 

 $\sim 10^6$ 

 $\sim 10^{11}$ 

## **RD-DISKETTE TO PRINTER DUMP MESSAGES**

 $\bar{\mathcal{A}}$ 

![](_page_83_Picture_67.jpeg)

RD202I DISKETTE TO PRINTER DUMP CYCLE ABNORMALLY TERMINATED<br>The dump cycle has been terminated. Reprompts. The dump cycle has been terminated.

Reenter the response.

 $\hat{\mathcal{A}}$ 

 $\ddot{\phantom{a}}$ 

## **RF-DISKETTE TO DISK COpy MESSAGES**

![](_page_84_Picture_116.jpeg)

 $\mathcal{L}(\mathcal{A})$  and  $\mathcal{L}(\mathcal{A})$ 

 $\sim$   $\epsilon$ 

 $\sim 10^{-10}$ 

 $\mathcal{L}^{\text{max}}_{\text{max}}$ 

## RI-DISKETTE **INITIALIZATION** MESSAGES

ľ

![](_page_85_Picture_299.jpeg)

![](_page_86_Picture_62.jpeg)

 $\label{eq:2.1} \frac{1}{2} \int_{\mathbb{R}^3} \frac{1}{\sqrt{2}} \, \frac{1}{\sqrt{2}} \,$ 

## **SB-AUTOMATIC SYSTEM BUILD**

 $\sim$ 

 $\sim 10^7$ 

![](_page_87_Picture_123.jpeg)

the program and rerun.

 $\sim 10^{-10}$ 

### SF-SYSTEM VERIFICATION MESSAGES

![](_page_88_Picture_133.jpeg)

 $\sim 10^{-10}$ 

 $\mathcal{L}^{\text{max}}_{\text{max}}$  , where  $\mathcal{L}^{\text{max}}_{\text{max}}$ 

 $\mathcal{L}^{\text{max}}_{\text{max}}$  , where  $\mathcal{L}^{\text{max}}_{\text{max}}$ 

 $\mathcal{L}^{\text{max}}(\mathcal{L}^{\text{max}})$  .

## **Sl-STORAGE TO DISKETTE DUMP WAIT CODES**

 $\sim 10^{11}$ 

 $\sim$ 

 $\sim 10^{-1}$ 

 $\sim$ 

![](_page_89_Picture_58.jpeg)

 $\sim 10^{11}$  km  $^{-1}$ 

 $\ddot{\phantom{a}}$ 

 $\sim$ 

#### TF-DISK **PATCH** MESSAGES

![](_page_90_Picture_227.jpeg)

 $\sim 10^{-1}$ 

 $\mathcal{L}_{\mathcal{A}}$ 

 $\mathcal{L}^{\pm}$ 

 $\sim 10^6$ 

![](_page_91_Picture_134.jpeg)

 $\mathcal{L}^{\text{max}}_{\text{max}}$  ,  $\mathcal{L}^{\text{max}}_{\text{max}}$ 

 $\mathcal{L}^{\text{max}}_{\text{max}}$  ,  $\mathcal{L}^{\text{max}}_{\text{max}}$ 

 $\mathcal{L}^{\text{max}}_{\text{max}}$  and  $\mathcal{L}^{\text{max}}_{\text{max}}$ 

### TR-DISKETTE PATCH MESSAGES

![](_page_92_Picture_278.jpeg)

TR201A *Message and Explanation*  REPLACEMENT DATA= A prompt requesting the replacement

l,

data to be patched.

*System Action* 

None.

*Your Action* 

Enter either groups of four hexadecimal characters, separated by blanks in hhhh hhhh... format, or if no patch is to be applied, enter NONE.

TR202I DISKETTE PATCH CYCLE ABNORMALLY TERMINATED Error cycle end message appearing after verify or replacement functions are abnormally terminated. Recycles and reprompts.

Reenter the corrected response to the prompt.

 $\mathcal{L}^{\text{max}}_{\text{max}}$ 

 $\label{eq:2.1} \frac{1}{\sqrt{2}}\int_{\mathbb{R}^3}\frac{1}{\sqrt{2}}\left(\frac{1}{\sqrt{2}}\right)^2\frac{1}{\sqrt{2}}\left(\frac{1}{\sqrt{2}}\right)^2\frac{1}{\sqrt{2}}\left(\frac{1}{\sqrt{2}}\right)^2\frac{1}{\sqrt{2}}\left(\frac{1}{\sqrt{2}}\right)^2.$ 

 $\label{eq:2.1} \frac{1}{\sqrt{2}}\int_{\mathbb{R}^3}\frac{1}{\sqrt{2}}\left(\frac{1}{\sqrt{2}}\right)^2\frac{1}{\sqrt{2}}\left(\frac{1}{\sqrt{2}}\right)^2\frac{1}{\sqrt{2}}\left(\frac{1}{\sqrt{2}}\right)^2\frac{1}{\sqrt{2}}\left(\frac{1}{\sqrt{2}}\right)^2.$ 

 $\label{eq:2.1} \frac{1}{\sqrt{2}}\left(\frac{1}{\sqrt{2}}\right)^{2} \left(\frac{1}{\sqrt{2}}\right)^{2} \left(\frac{1}{\sqrt{2}}\right)^{2} \left(\frac{1}{\sqrt{2}}\right)^{2} \left(\frac{1}{\sqrt{2}}\right)^{2} \left(\frac{1}{\sqrt{2}}\right)^{2} \left(\frac{1}{\sqrt{2}}\right)^{2} \left(\frac{1}{\sqrt{2}}\right)^{2} \left(\frac{1}{\sqrt{2}}\right)^{2} \left(\frac{1}{\sqrt{2}}\right)^{2} \left(\frac{1}{\sqrt{2}}\right)^{2} \left(\$ 

 $\mathcal{L}^{\text{max}}_{\text{max}}$  and  $\mathcal{L}^{\text{max}}_{\text{max}}$ 

 $\label{eq:2.1} \frac{1}{\sqrt{2}}\int_{\mathbb{R}^3}\frac{1}{\sqrt{2}}\left(\frac{1}{\sqrt{2}}\right)^2\frac{1}{\sqrt{2}}\left(\frac{1}{\sqrt{2}}\right)^2\frac{1}{\sqrt{2}}\left(\frac{1}{\sqrt{2}}\right)^2\frac{1}{\sqrt{2}}\left(\frac{1}{\sqrt{2}}\right)^2\frac{1}{\sqrt{2}}\left(\frac{1}{\sqrt{2}}\right)^2\frac{1}{\sqrt{2}}\frac{1}{\sqrt{2}}\frac{1}{\sqrt{2}}\frac{1}{\sqrt{2}}\frac{1}{\sqrt{2}}\frac{1}{\sqrt{2}}$ 

#### **Index**

alternate sector assignment, disk 4-5 automatic system build 2-1 basic exchange format 4-4 binary buffer 7-1,7-2,7-4,7-8 buffers binary 7-1,7-2,7-4,7-8 EBCDIC 7-1, 7-2, 7-4, 7-5 CH (create diskette HDR1) 5-1 configuration, minimum 1-2 copy, disk to diskette (FR) 6-4 copy, diskette to disk  $(RF)$  6-1 correcting errors at operator station 1-4 create diskette HDRI (CH) 5-1 creating a diskette IPL bootstrap 3-1 stand-alone storage to diskette dump 6-17 stand-alone storage to printer dump 6-18 data file, destination 6-1 delete diskette HDRI (DH) 5-5 destination data file 6-1 DH (delete diskette HDR1) 5-5 disk initialization (FI) alternate sector assignment 4-5 primary initialization 4-5 disk IPL bootstrap/loader 3-2 disk to diskette copy (FR) 6-4 disk to printer dump (FD) 6-9 diskette, create HDRI (CH) 5-1 diskette, delete HDRI (DH) 5-5 diskette initialization (RI) 4-1 diskette IPL bootstrap 3-1 diskette to disk copy (RF) 6-1 diskette to printer dump (RD) 6-7 diskette tracks, formatting 4-1 dump, disk to printer (FD) 6-9 dump, diskette to printer (RD) 6-7 dump, storage to diskette (S1) 6-17 dump, storage to printer (P1) 6-18

EBCDIC buffer 7-1,7-2,7-4,7-5 EL (error log) 7-1 ERRMAP (error map) 4-1 error correction at operator station 1-4 error log program (EL) 7-1 control block 7-1 error indicator 7-1,7-3 error map (ERRMAP) 4-1

FD (disk to printer dump) 6-9 FI (disk initialization) 4-5 format log entry 7-1 formatting diskette tracks 4-1 FR (disk to diskette copy) 6-4 hardware requirements for system 1-2 HDRI (header 1) 4-1 HDRllabel format 4-2 initial program load programs disk 3-2 diskette 3-1 initialization programs disk (FI) 4-5 diskette (RI) 4-1 IPL bootstrap, diskette 3-1 IPL bootstrap/loader, disk 3-2 loading a program 3-2 operator station to disk patch (TF) 6-14 operator station to diskette patch (TR) 6-11 patch, disk (TF) 6-14 patch, diskette (TR) 6-11 primary initialization, disk 4-5 program loading 3-2 P1 (storage to printer dump) 6-18 RD (diskette to printer dump) 6-7 RF (diskette to disk copy) 6-1 RI (diskette initialization) 4-1 SF (system verification) 2-3 storage to diskette dump  $(S1)$  6-17 storage to printer dump (P1) 6-18 system build, automatic 2-1 system hardware requirements 1-2 system map 2-3, 2-4 system verification (SF) 2-3 S1 (storage to diskette dump) 6-17 TF (disk patch) 6-14 TR(diskette patch) 6-11 utility programs, invoking 1-3 verification, system (SF) 2-3 VOLID (volume identification) 4-1 volume identifier, diskette 2-2 VOLllabel format 4-1

X-2 GC34-0070  $\sim 10^6$ 

 $\mathcal{L}^{\text{max}}_{\text{max}}$  , where  $\mathcal{L}^{\text{max}}_{\text{max}}$ 

 $\label{eq:2.1} \frac{1}{\sqrt{2}}\left(\frac{1}{\sqrt{2}}\right)^{2} \left(\frac{1}{\sqrt{2}}\right)^{2} \left(\frac{1}{\sqrt{2}}\right)^{2} \left(\frac{1}{\sqrt{2}}\right)^{2} \left(\frac{1}{\sqrt{2}}\right)^{2} \left(\frac{1}{\sqrt{2}}\right)^{2} \left(\frac{1}{\sqrt{2}}\right)^{2} \left(\frac{1}{\sqrt{2}}\right)^{2} \left(\frac{1}{\sqrt{2}}\right)^{2} \left(\frac{1}{\sqrt{2}}\right)^{2} \left(\frac{1}{\sqrt{2}}\right)^{2} \left(\$ 

 $\mathcal{L}^{\text{max}}_{\text{max}}$  and  $\mathcal{L}^{\text{max}}_{\text{max}}$ 

 $\label{eq:2.1} \begin{split} \mathcal{L}_{\text{max}}(\mathbf{r}) & = \frac{1}{2} \sum_{i=1}^{N} \mathcal{L}_{\text{max}}(\mathbf{r}) \mathcal{L}_{\text{max}}(\mathbf{r}) \\ & = \frac{1}{2} \sum_{i=1}^{N} \mathcal{L}_{\text{max}}(\mathbf{r}) \mathcal{L}_{\text{max}}(\mathbf{r}) \mathcal{L}_{\text{max}}(\mathbf{r}) \mathcal{L}_{\text{max}}(\mathbf{r}) \mathcal{L}_{\text{max}}(\mathbf{r}) \mathcal{L}_{\text{max}}(\mathbf{r}) \mathcal{L}_{\text{max}}(\mathbf$  $\sim 10^{-10}$  $\sim 10^6$ 

 $\hat{\mathcal{L}}$ 

 $\sim 10^{11}$  km  $^{-1}$ 

 $\mathcal{L}^{\text{max}}_{\text{max}}$ 

 $\mathcal{L}(\mathcal{A})$  and  $\mathcal{L}(\mathcal{A})$  .

IBM Series/1 Stand-Alone Utilities User's Guide GC34-0070-1

READER'S COMMENT FORM

#### YOUR COMMENTS, PLEASE . . .

Your comments assist us in improving the usefulness of our publications; they are an important part of the input used in preparing updates to the publications. All comments and suggestions become the property of IBM.

Please do not use this form for technical questions about the system or for requests for additional publications; this only delays the response. Instead, direct your inquiries or requests to your IBM representative or to the IBM branch office serving your locality.

Corrections or clarifications needed:

Page Comment

Cut or Fold Along

 $\mathbf{I}$  $\mathbf{I}$ 

 $\mathbf{I}$  $\mathbf{I}$  $\mathbf{I}$  $\mathbf{I}$  $\mathbf{I}$  $\mathbf{I}$  $\mathbf{I}$ ı

> J ł

H  $\mathbf{I}$  $\mathbf{I}$  $\mathbf{I}$ -1 -f  $\overline{\phantom{a}}$  $\overline{\mathbf{1}}$  $\mathbf l$  $\overline{\phantom{a}}$ 

تة<br>=

 $\mathbf{I}$ 1

1

What is your occupation?

Number of latest Technical Newsletter (if any) concerning this publication: \_\_\_\_\_ Please indicate your name and address in the space below if you wish a reply.

Thank you for your cooperation. No postage stamp necessary if mailed in the U.S.A,. (Elsewhere, an IBM office or representative will be happy to forward your comments.) GC34-0070-1

#### Your comments, please . . .

This manual is part of a library that serves as a reference source for IBM systems. Your comments on the other side of this form will be carefully reviewed by the persons responsible for writing and publishing this material. All comments and suggestions become the property of IBM.'

 $\mathcal{L}(\mathcal{L}^{\mathcal{L}})$  and  $\mathcal{L}^{\mathcal{L}}$  are  $\mathcal{L}^{\mathcal{L}}$  . Then  $\mathcal{L}^{\mathcal{L}}$ 

 $\sim$   $\sim$ 

 $\sim$ 

![](_page_98_Picture_157.jpeg)

 $\hat{\mathcal{A}}$ 

 $\mathbf{I}$  $\overline{\phantom{a}}$ 

- Cut Along Line -

 $\overline{1}$  $\mathsf{I}$ 

 $\mathbf{I}$ 

 $\sim$ 

 $\mathbf{I}$ 

I 1

![](_page_99_Picture_0.jpeg)

![](_page_99_Picture_1.jpeg)